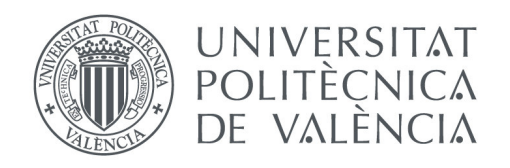

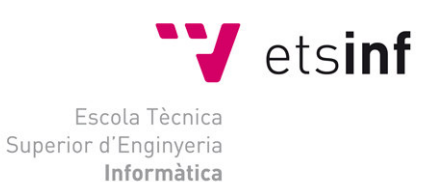

## Escola Tècnica Superior d'Enginyeria Informàtica Universitat Politècnica de València

## Extracció d d'informació de Twitter per per a la creació de xarxes d'interaccions entre usuaris

**Grau e rau en Enginyeria Informàtica** Treball Fi de Grau

**Autor:** Carles Torró Segura

**Tutor**: Jose Luis Poza Luján Miguel Rebo bollo Pedruelo Ángeles Calduch Losa

2015/2016

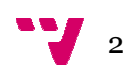

## R Resum

Per a un docent es molt útil conèixer l'estat emocional dels alumnes a les seues classes per a poder adaptar la seua docència i millorar l'aprenentatge dels estudiants. Per a aconseguir aquest objectiu, aquest projecte presenta un mètode per a conèixer l'estat emocional dels alumnes durant una sessió docent. El mètode es basa en que els alumnes transmeten el seu estat emocional a través de Twitter, on a més a més, poden expressar la seua opinió de com s'està desenvolupant la sessió. Per a dur a terme el mètode i facilitar el procés d'enviament s'ha desenvolupat un sistema que consta d'una aplicació mòbil, que permet l'enviament d'informació a Twitter, així com un sistema de recopilació, d'extracció, a anàlisi i visualització gràfica, via Web, de les dades arreplegades.

Paraules clau: Twitter, emocions, aplicació mòbil, extracció de dades, anàlisi de dades, visualització gràfica, millora educativa.

## Res Resumen

Para un docente es muy útil conocer el estado emocional de los alumnos en sus clases para poder adaptar su docencia y mejorar el aprendizaje de los alumnos. Para conseguir este objetivo, este proyecto presenta un método para conocer el estado emocional de sus alumnos durante una sesión docente. El método se basa en que los alumnos transmitan su estado emocional a través de Twitter, donde además, pueden expresar su opinión de como se está desarrollando la sesión. Para desarrollar el método y facilitar el proceso de envío se ha realizado un sistema que consta de una aplicación móvil, que permite el envío de información a Twitter, así como un sistema de recopilación, de extracción, análisis y visualización gráfica, vía Web, de los datos recogidos.

Palabras clave: Twitter, emociones, aplicación móbil, extracción de datos, análisis de datos, visualización gráfica, mejora educativa.

## Ab Abstract

For a teacher it is very useful to know the emotional state of students in their classes to adapt their teaching and improve student learning. To achieve this objective, this project presents a method to understand the emotional state of their students during a teaching session. The method is based on students convey their emotional state through Twitter, which also can express their opinion as is developing the session. To develop the method and facilitate the submission process has been made a system consisting of a mobile application that allows sending information to Twitter, as well as a system for the collection, extraction, analysis and graphical display, via the web, the data collected.

Keywords: Twitter, emotions, mobil application, data extraction, data analysis, graphical display, educational improvement.

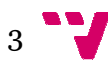

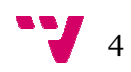

Carl arles Torró Segura

# Índex

## Contingut

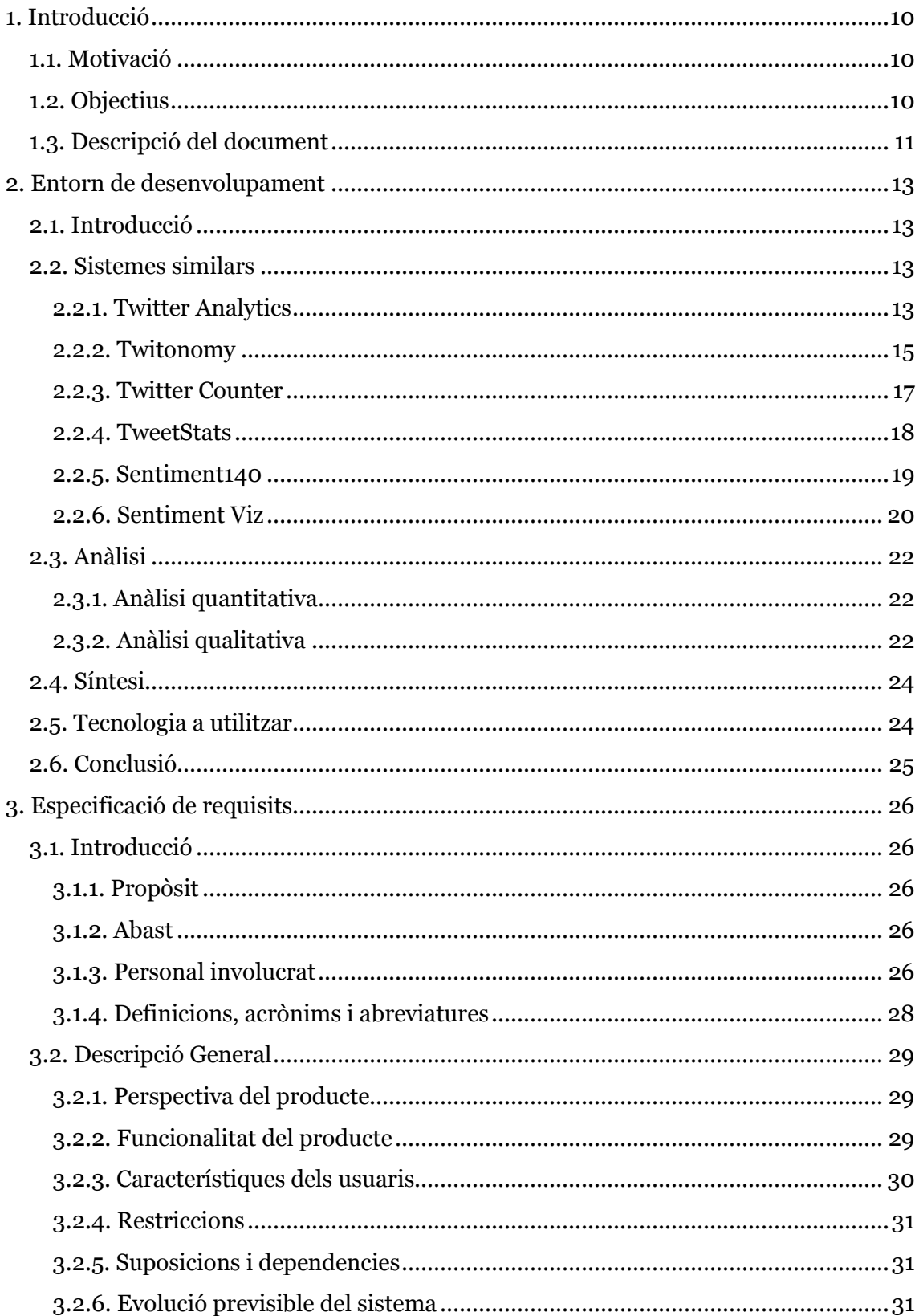

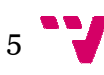

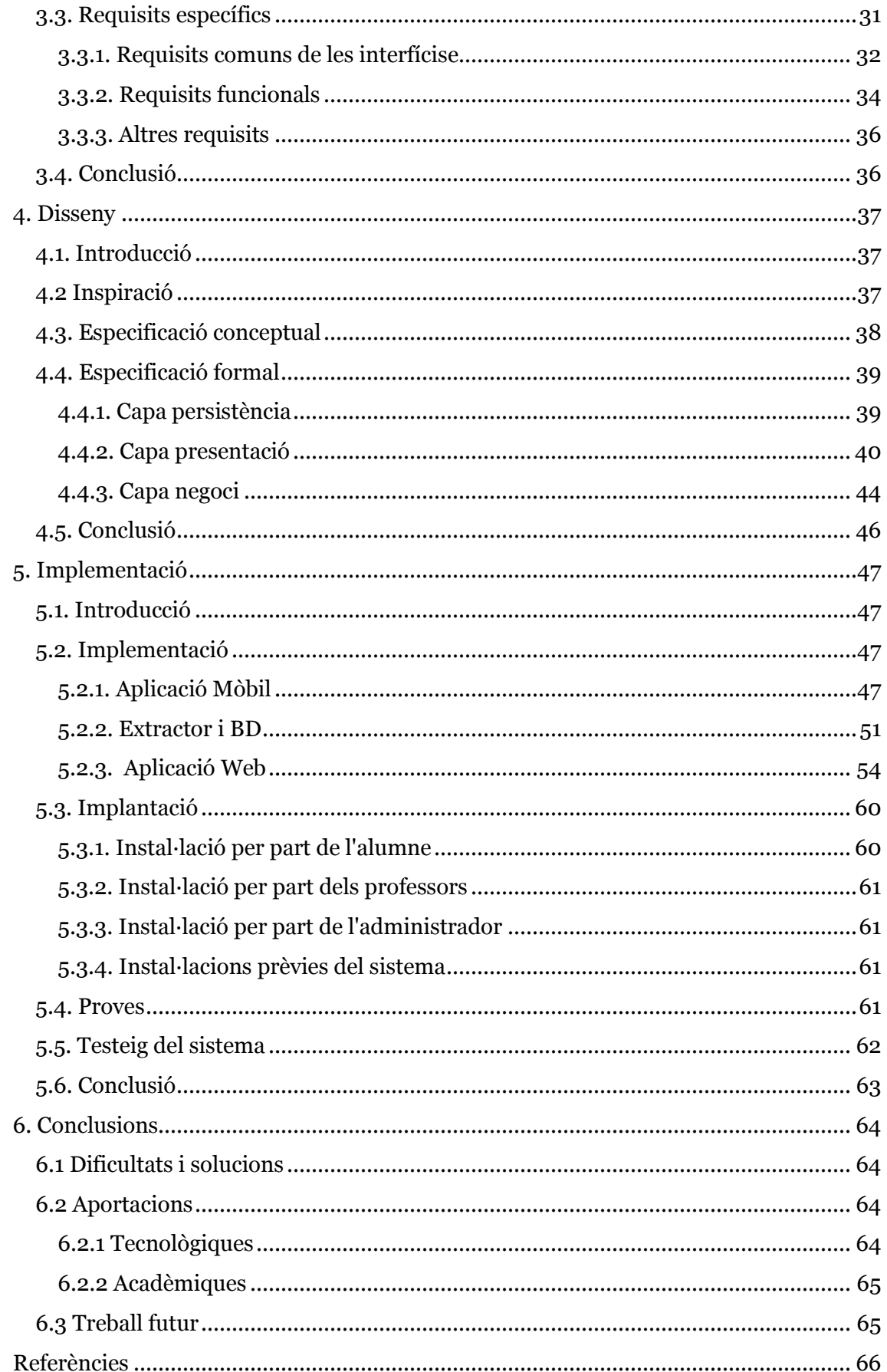

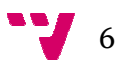

## Il·lustracions

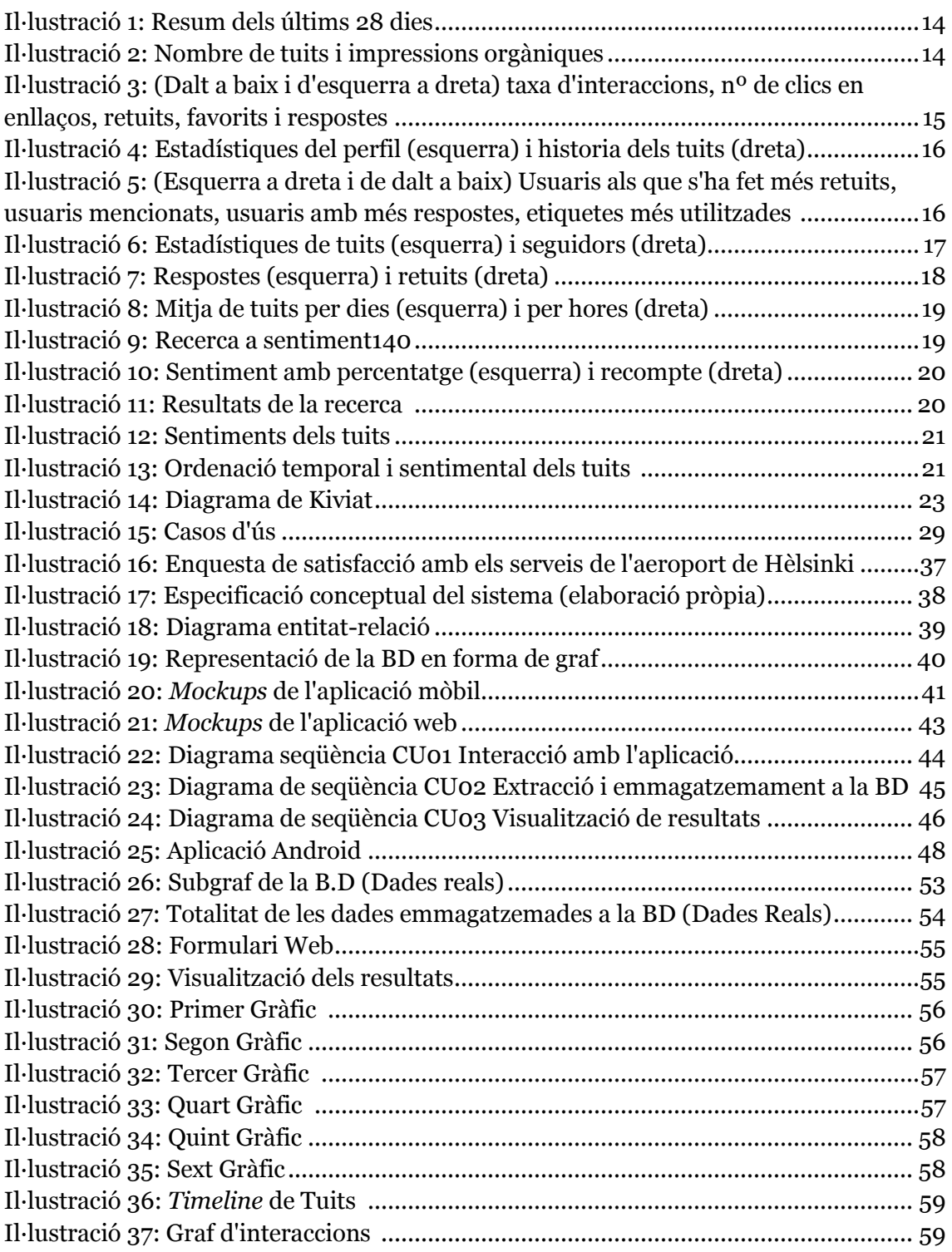

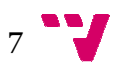

## **Taules**

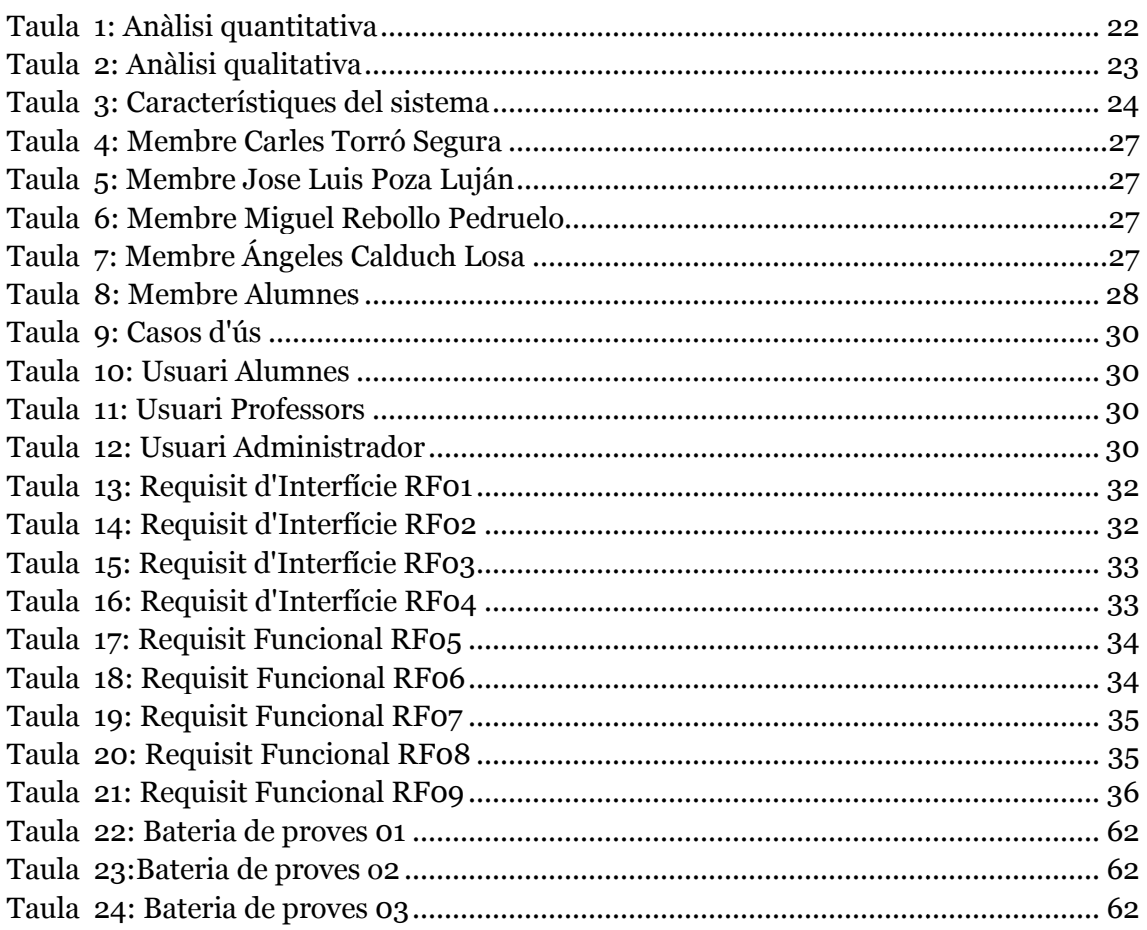

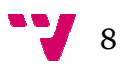

## Codi

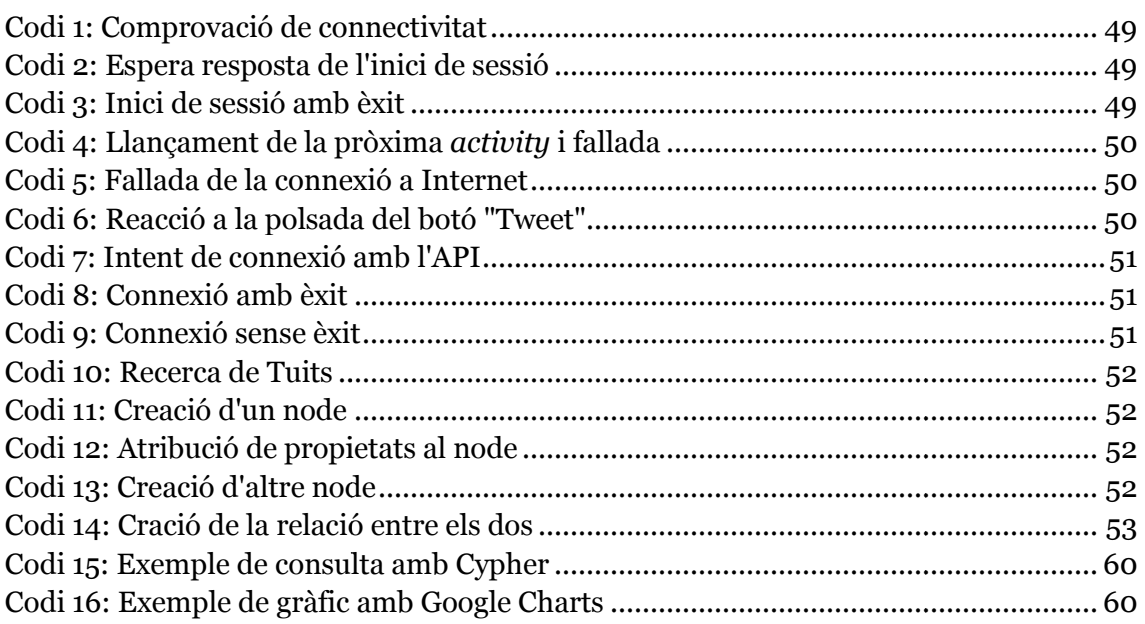

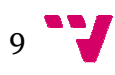

## 1. Introducció

## *1.1. Motivació*

Actualment per a molts docents, és de rellevant importància conèixer l'estat emocional del seus alumnes. Aquest coneixement permet al professorat comprovar si la sessió es desenvolupa de manera esperada o no, i per tant prendre les mesures corresponents per tractar d'optimitzar l'ensenyament. La millora es pot aconseguir emprant aquelles metodologies que generen un estat emocional més favorable que altre. Tot i això, actualment és difícil de trobar ferramentes rellevants que permeten arribar a saber com es desenvolupa una sessió docent des d'un punt de vista emocional.

A dia de hui, la utilització de dispositius mòbils a les aules és un fet, encara que hi ha un fort debat sobre la conveniència o no del seu ús. A més a més, la gran majoria de joves, disposen d'un compte a les xarxes socials més rellevants, on comparteixen els continguts que consideren oportuns. Poder utilitzar els dispositius mòbils i les xarxes socials per a donar-li un us acadèmic, on l'objectiu es millorar la docència seria de gran importància per a incorporar, si es considera convenient, eixes tecnologies a l'aula.

Per tal de dur a terme aquesta idea, en aquest projecte es desenvoluparà una aplicació mòbil amb la intenció de facilitar a l'alumnat l'enviament de dades emocionals a la xarxa social Twitter. Aquestes dades s'extrauran posteriorment de la xarxa social i s'emmagatzemaran en una BD. A partir dels dades emmagatzemats, els professors podran visualitzar les dades a través d'una web.

## *1.2. Objectius*

Per tant, l'objectiu principal del projecte és: desenvolupar un sistema que permeta als alumnes expressar en temps real el seu estat emocional en el desenvolupament d'una sessió docent, per a poder analitzar aquestes dades i proporcionar informació al professor de com s'està desenvolupant la seua docència. Aquest sistema permetrà al professor prendre accions per tal de millorar l'aprenentatge de l'alumne a partir de la associació de l'estat emocional amb les metodologies emprades. Com a tecnologia per a desenvolupar el sistema, s'utilitzaran xarxes socials i sistemes de anàlisis de les mateixes.

Aquest objectiu es desenvolupa a través d'una sèrie de objectius específics, que són els següents:

- Estudiar els sistemes que desenvolupen solucions similars per a obtindre una sèrie de característiques generals que faciliten l'especificació del sistema.
- · Especificar mitjançant l'ús d'estàndards, els requisits del sistema per a així poder desenvolupar el mateix, des d'un punt de vista de la Enginyeria Informàtica
- · Dissenyar el sistema utilitzant estàndards a l'ús, de forma que cobreixquen tots els requisits del obje bjectiu anterior.

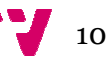

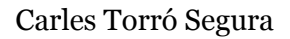

• Implementar el disseny a realitzar i avaluar-lo per a comprovar que els requisits inicials s'han complit.

## *1.3. Descripció del do document*

El present document està estructurat en 6 capítols amb la intenció d'anar detallant i concretant el desenvolupament del sistema. El contingut dels capítols s'especificarà a continuació.

#### Capítol 2: Entorn de desenvolupament

Un dels primers passos a l'hora de desenvolupar un projecte d'aquestes característiques és fer un estudi i una anàlisi sobre els sistemes similars existents actualment. Açò permet valorar la situació del mercat, els punts forts i les característiques que ha de tindre el nostre sistema. Aquests aspectes són els que s'arreplegaran en aquest capítol. En el qual es comença per mostrar els sistemes similars al del projecte. A continuació es fa un anàlisi dels sistemes mostrats que donarà lloc a una recapitulació de les característiques que es consideren importants per al sistema.

#### Capítol 3: Especificació de requisits

Per tal de determinar amb major formalitat el sistema, es fa una especificació de requisits de manera for formal, utilitzant l'estàndard IEE 830. A partir de les característiques determinades en el capítol anterior es podrà determinar la funcionalitat que tindrà el sistema. Una vegada determinats els diferents requisits funcionals que tindrà el nostre sistema, es pot dur a terme el seu disseny

#### Capítol 4: Disseny

funcionals que tindrà el nostre sistema, es pot dur a terme el seu disseny<br>Capítol 4: Disseny<br>Abans d'implementar el sistema, cal fer un disseny del mateix. Per a abordar-lo, primerament es parla de la inspiració i es mostra un diagrama conceptual complet. Posteriorment es separa per capes, seguint la clàssica arquitectura de les 3 capes, on es detalla el disseny per a cada una. S'utilitzen *mockups* per a especificar la capa de presentació, diagrames entitat-relació per tal d'especificar la capa de persistència i finalment diagrames de seqüència per tal de mostrar la funcionalitat a la capa de lògica. Tot aquest disseny es basa en els requisits funcionals especificats en el capítol anterior.

#### Capítol 5: Implementació

Arribats a aquest punt s'implementa el sistema basant-se en el disseny del capítol anterior. Per detallar de manera precisa tots els aspectes referents a la implementació del projecte, se separarà l'explicació, utilitzant un apartat per a cada part del sistema. Es mostren captures de pantalla reals, per tal de validar el disseny fet en el capítol anterior. També es ressalten les línies de codi que es consideren més importants. A més a més, s'especifica la tecnologia que deurà instal·lar cada usuari del sistema. Finalment es descriuen les proves realitzades per a validar el sistema.

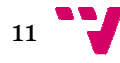

#### Capítol 6: Conclusions

Per tal d'acabar amb el document s'extrauran les conclusions, on es determinaran les dificultats trobades a l'hora de desenvolupar el sistema. També es detallen les aportacions fetes com a conseqüència del desenvolupament del mateix, així com les accions que es podrien desenvolupar en un futur, deixant les referències per a l'apartat final.

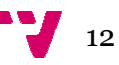

## 2. Entorn de desenvolupament

### *2.1. Introducció*

Twitter és una xarxa social molt extensa arreu del món, és per això que té un gran nombre d'usuaris amb rols clarament diferenciats. Molts d'aquests usuaris tenen la necessitat d'utilitzar ferramentes que els ajuden a gestionar el seu perfil per a poder generar contingut de qualitat, o veure l'impacte que té la informació a la xarxa social.

Actualment trobem una gran quantitat de ferramentes que ens faciliten aquestes tasques, podent mostrar la mesura de productivitat, l'eficiència d'un compte i també realitzar diferents tipus d'anàlisis. Aquestes anàlisis poden variar molt en funció dels paràmetres que s'estudien. D'una banda hi ha ferramentes que analitzen de forma genèrica els perfils de Twitter mostrant informació bé dels propis usuaris que les fan servir, o bé de la resta d'usuaris de la xarxa social. D'una altra banda, trobem també ferramentes que realitzen anàlisis més concretes com bé puguen ser psicològiques, de sentiments o fins i tot d'estats d'ànim.

És important destacar que la gran majoria de sistemes de gestió i anàlisis de Twitter són aplicacions web. A més, també és important per als usuaris utilitzar la ferramenta que més s'adequa a les seues necessitats.

En aquest capítol, es durà a terme una recerca d'aquest tipus de sistemes, es descriuran i seran provats. D'aquesta manera es podrà realitzar una anàlisi dels mateixos amb major fonamentació. Una vegada feta l'anàlisi, es podran determinar les característiques que tindrà el nostre sistema i establir d'aquesta manera quina tecnologia s'utilitzarà per a la seua implementació.

#### *2.2. Sistemes similars rs*

Com que l'aplicació a desenvolupar és una aplicació d'anàlisi de dades i concretament també analitza els estats d'ànim, en aquest apartat es realitzarà un estudi d'aquest tipus de sistemes. Se centrarà en els més rellevants pel que respecta al nombre d'usuaris que els fan servir, ja que actualment hi ha un gran nombre de sistemes d'aquest tipus i molts d'ells presenten funcionalitats semblants.

#### 2.2.1. Twitter Analytics

Aquesta ferramenta és la la més coneguda i la més utilitzada de totes les que s'encarreguen de fer una anàlisi i gestió dels usuaris de Twitter, ja que es pròpia de Twitter. Mostra una gran quantitat d'informació i, a més, és completament gratuïta. Per accedir a aquesta eina, només cal entrar en la pròpia web amb el corresponent usuari.

Recentment la web de Twitter Analytics ha sigut actualitzada i presenta una sèrie de canvis respecte a la versió anterior, tant en la interfície gràfica com en la informació que

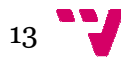

mostra. Actualment conta de quatre pestanyes a la barra superior en les quals es troba distribuïda la informació.

En la primera pestanya, anomenada *home*, s'observa una mena de resum d'estadístiques dels últims 28 dies en comparació als 28 dies previs.

S'aprecia a la Il·lustració 1 que les estadístiques són referents al nombre de tuits, les impressions dels mateixos, les visites al perfil, les mencions i els seguidors. En tots els casos es tracta de destacar l'evolució a millor o pitjor en aquests aspectes referents als perfils de Twitter.

|                            | <b>Account home</b><br>$ $ $\odot$              |                              |                      |                        |
|----------------------------|-------------------------------------------------|------------------------------|----------------------|------------------------|
|                            | 28 day summary with change over previous period |                              |                      |                        |
| Tweets<br>$6 + 50.0\%$     | Tweet impressions<br>567 ↓33.1%                 | Profile visits<br>188 ↓12.6% | Mentions<br>2 100.0% | Followers<br>$200 - 2$ |
| $\wedge\wedge\wedge\cdots$ | AAAM                                            | <u>iliario</u>               |                      |                        |

**Il·l Il·lustració 1: Resum dels últims 28 dies<sup>1</sup>**

També s'observa a la part inferior d'aquesta pestanya, el tuit amb més impressions, el tuït amb més mencions i el nou seguidor amb més seguidors. Aquestes tres característiques es van actualitzant cada 15 dies.

La segona pestanya mostra l'activitat dels tuits i permet observar amb una gràfica la repercussió que han tingut en les dates que l'usuari elegeix. Inicialment mostra les corresponents als últims 28 28 dies.

Your Tweets earned 567 impressions over this 28 day period

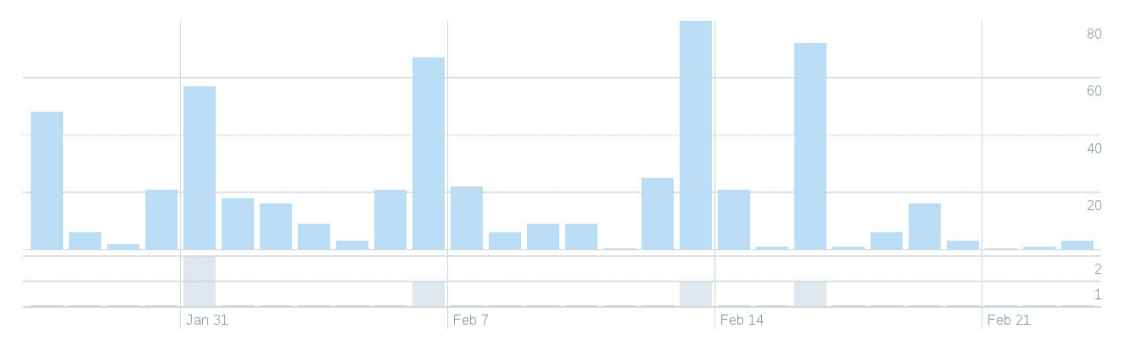

**Il·lustració ció 2: Nombre de tuits i impressions orgàniques<sup>2</sup>**

La informació de la Il·lustració 2 ve representada en funció del nombre de tuits escrits per l'usuari i el nombre d'impressions orgàniques de cada tuit, entenent pel nombre d'impressions orgàniques el nombre de vegades que qualsevol altre usuari ha vist un determinat tuit.

A la part dreta trobem unes gràfiques complementàries per tal de mostrar gràficament l'impacte dels tuits on s'analitzen diversos paràmetres.

<sup>&</sup>lt;sup>1</sup>https://analytics.twitter.com/user/burxinador/home <sup>2</sup>https://analytics.twitter.com/user/burxinador/tweets  $\overline{a}$ 

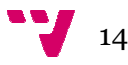

-

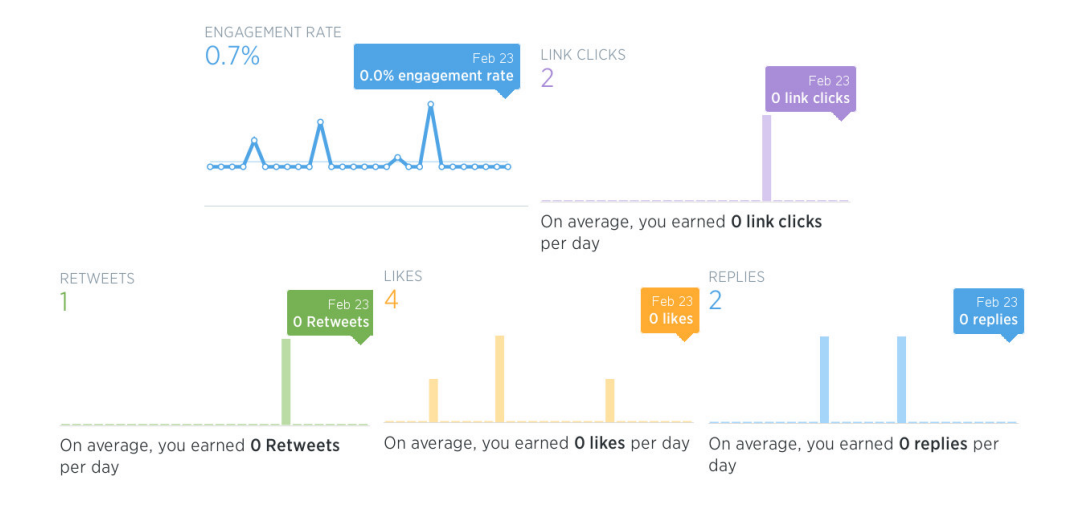

#### Il·lustració 3: (Dalt a baix i d'esquerra a dreta) taxa d'interaccions, nº de clics en enllaços, **retuits, favorits i respostes <sup>3</sup>**

La informació mostrada en aquestes cinc gràfiques avalua el mateix període de temps que el de la Il·lustració 2.

La tercera pestanya és la referent a l'audiència i mostra informació rellevant pel que respecta als seguidors que té un compte. En aquest apartat podem conéixer el gènere dels visitants d'un compte i el nombre de seguidors.

L'última pestanya se centra en mostrar els esdeveniments que tenen rellevància en Twitter. Aquest poden ser filtrats per data, tipus i localització per països. Polsant damunt de cada esdeveniment es pot obtindre informació més concreta del mateix.

#### *2.2.2. Twitonomy*

Aquesta ferramenta permet conéixer la repercussió, la difusió i el contingut visual que té un tuit. Per utilitzar-la, sols caldrà accedir al seu lloc web i identificar-se amb l'usuari i contrasenya de Twitter.

Aquesta pàgina web consta d'una distribució en pestanyes en la qual trobem diferents funcionalitats. S'analitzaran únicament les quatre primeres, descartant les altres ja que escapen dels propòsits d'aquest treball. La primera pestanya genera un resum de la informació referent a l'usuari que s'ha identificat en la web. També permet observar el mur i els tuits que l'usuari ha anat fent. La pestanya *profile* mostra informació detallada pròpia de l'usuari i l'activitat que ha registrat en l'últim més, així com la història de tots els tuits des de l'obertura del compte fins a l'actualitat. També dóna la possibilitat de canviar la quantia del paràmetre temporal. A la part dreta trobem un gràfic de la història dels tuits des de l'obertura del compte fins a l'actualitat (I·lustració 4).

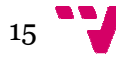

<sup>&</sup>lt;u>.</u> <sup>3</sup> https://analytics.twitter.com/user/burxinador/tweets  $\overline{a}$ 

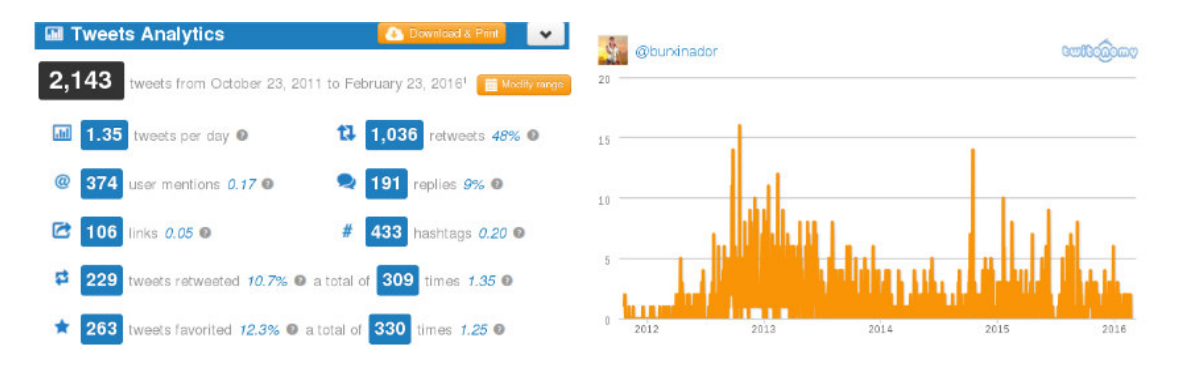

**Il·lustració 4: Estadís dístiques del perfil (esquerra) i historia dels tuits its (dreta)<sup>4</sup>**

També s'observen gràfiques que mostren un rànquing amb els usuaris que més interacció tenen pel que respecta a retuits, mencions, respostes i etiquetes (Il·lustració 5).

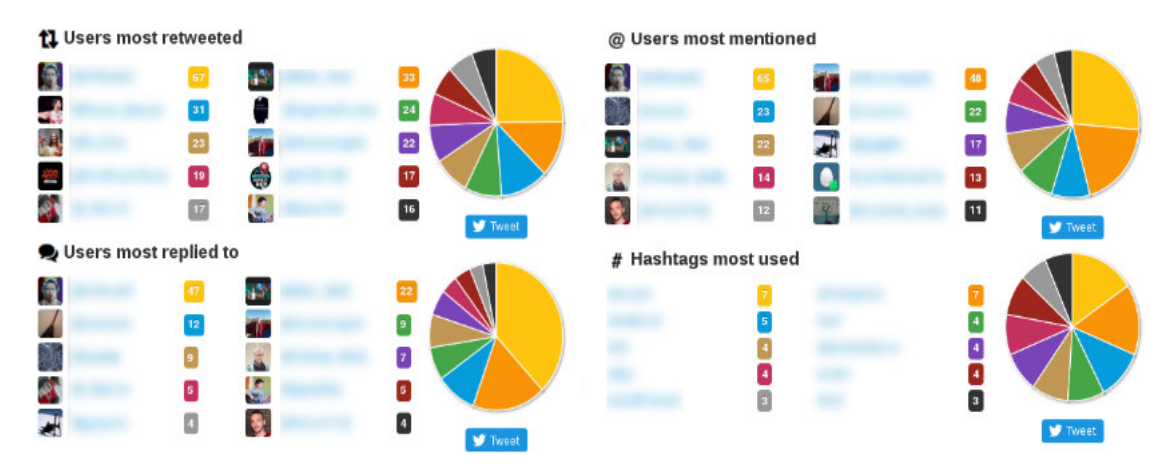

Il·lustració 5: (Esquerra a dreta i de dalt a baix) Usuaris als que s'ha fet més retuits, usuaris **mencionats, usu suaris amb més respostes, etiquetes més utilitzad zades <sup>5</sup>**

La tercera pestanya és la referent als tuits i mencions. En aquesta part s'arrepleguen totes les dades dels retuits, mencions i favorits, les quals es mostren en diferents taules i gràfiques. La pestanya *search s*erà l'última a analitzar. Aquesta ens mostra una gran quantitat d'informació a partir d'una determinada etiqueta. Permet veure l'impacte que té amb gràfiques que mostren el nombre de tuits realitzats en funció del temps (en dies). També mostra els usuaris més actius, els llenguatges més utilitzats i una localització geogràfica de tots els tuits que es realitzen sota eixa determinada etiqueta, mostrant-se sobre un mapa pa mundial.

És important ressaltar que Twitonomy ofereix la possibilitat de poder analitzar informació referent a altres usuaris de Twitter que no tinguen el compte protegit, de manera que es pot obtindre informació rellevant d'una gran part dels usuaris de Twitter.

Per finalitzar, es destaca també que aquesta eina ofereix una versió prèmium la utilització de la qual suposa un cost econòmic en funció del temps que es vulga fer

 $\overline{a}$ 

-

<sup>&</sup>lt;sup>45</sup> http://www.twitonomy.com/profile.php

servir. La versió prèmium mostra funcionalitats extra com per exemple poder realitzar anàlisis en funció de les etiquetes desitjades.

## *2.2.3. Twitter Counte ter*

És una ferramenta per a veure gràfiques dels seguidors. Primerament, caldrà accedir a la aplicació web i iniciar la sessió amb l'usuari i contrasenya de Twitter. Dintre de la web, s'observa una pàgina principal, amb un botó desplegable a la barra superior. Polsant es mostren les distintes pestanyes amb les funcionalitats que ofereix Twitter Counter.

Entre les diferents funcionalitats, es destaquen, en primer lloc, les dades que s'extrauen del propi compte amb el qual s'ha accedit. D'aquest s'obtenen xifres pel que respecta a seguidors i usuaris als quals se segueix. També es mostren gràfiques amb estadístiques referents al nombre de seguidors i tuits que l'usuari registrat realitza (Il·lustració 6).

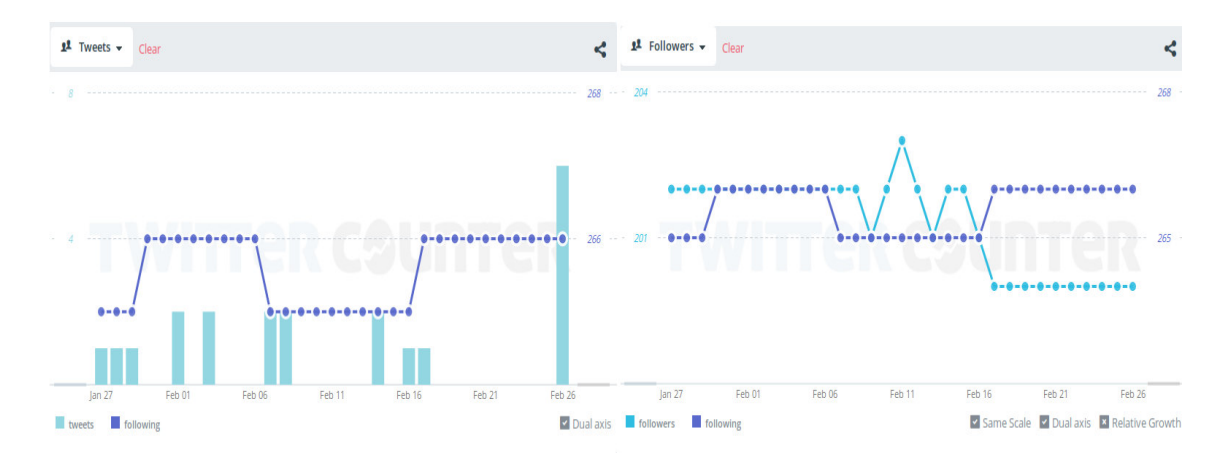

**Il·lustració 6: Es Estadístiques de tuits (esquerra) i seguidors (dre dreta)<sup>6</sup>**

És important dir que aquestes gràfiques amb les estadístiques referents als seguidors i tuits es generen per defecte considerant les dades de l'últim mes, però el servei ofereix la possibilitat de modificar el marge temporal sobre el qual es desitja extraure les dades a analitzar.

D'altra banda Twitter Counter ofereix la possibilitat d'obtindre llistes sobre quins són els comptes de Twitter que més seguidors tenen, els comptes d'usuaris que segueixen a més persones i els que més tuits generen. Aquestes llistes es poden filtrar per països o bé es pot mostrar un *top* 10 100 mundial.

En l'apartat *audience*, es poden extraure gràfiques en funció dels seguidors, els que et segueixen i els que t'han deixat de seguir. Açò permet realitzar gràfiques comparatives amb altres usuaris.

De la part corresponent als serveis es destaca el *Profile Cheker*, que permet realitzar una anàlisi del perfil per a trobar els punts febles i proporciona recomanacions per

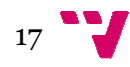

<sup>&</sup>lt;u>.</u> <sup>6</sup> http://twittercounter.com/pages/you  $\overline{a}$ 

millorar. També permet realitzar gràfiques per a observar el seguiment del creixement del compte. Posseeix una versió de pagament per poder obtindre més dades.

## *2.2.4. TweetStats*

És un lloc web per visualitzar patrons de comportament. S'accedirà a la web per a fer servir aquest sistema. En la pàgina principal s'introduirà el nom d'usuari que es desitja analitzar sense iniciar sessió amb cap compte de Twitter. Mostra diversa informació en forma de gràfiques. Una vegada ingressat el nom d'usuari sobre el que es vol obtindre informació, es mostra una pagina que conté dues pestanyes. Es descriurà la primera, anomenada TweetStats. Aquesta mostra diverses gràfiques amb informació de l'usuari que s'ha ingressat.

En primer lloc, trobem un gràfic de barres que mostra el nombre de tuits realitzats des que l'usuari es va donar d'alta en Twitter fins l'actualitat (Il·lustració 7). Aquest gràfic pretén reflectir l'evolució de l'activitat de l'usuari. Polsant sobre cada mes s'obté informació dels propis tuits del mes en qüestió. La informació mostrada és la referent a tuits fets pel propi usuari, retuits i respostes.

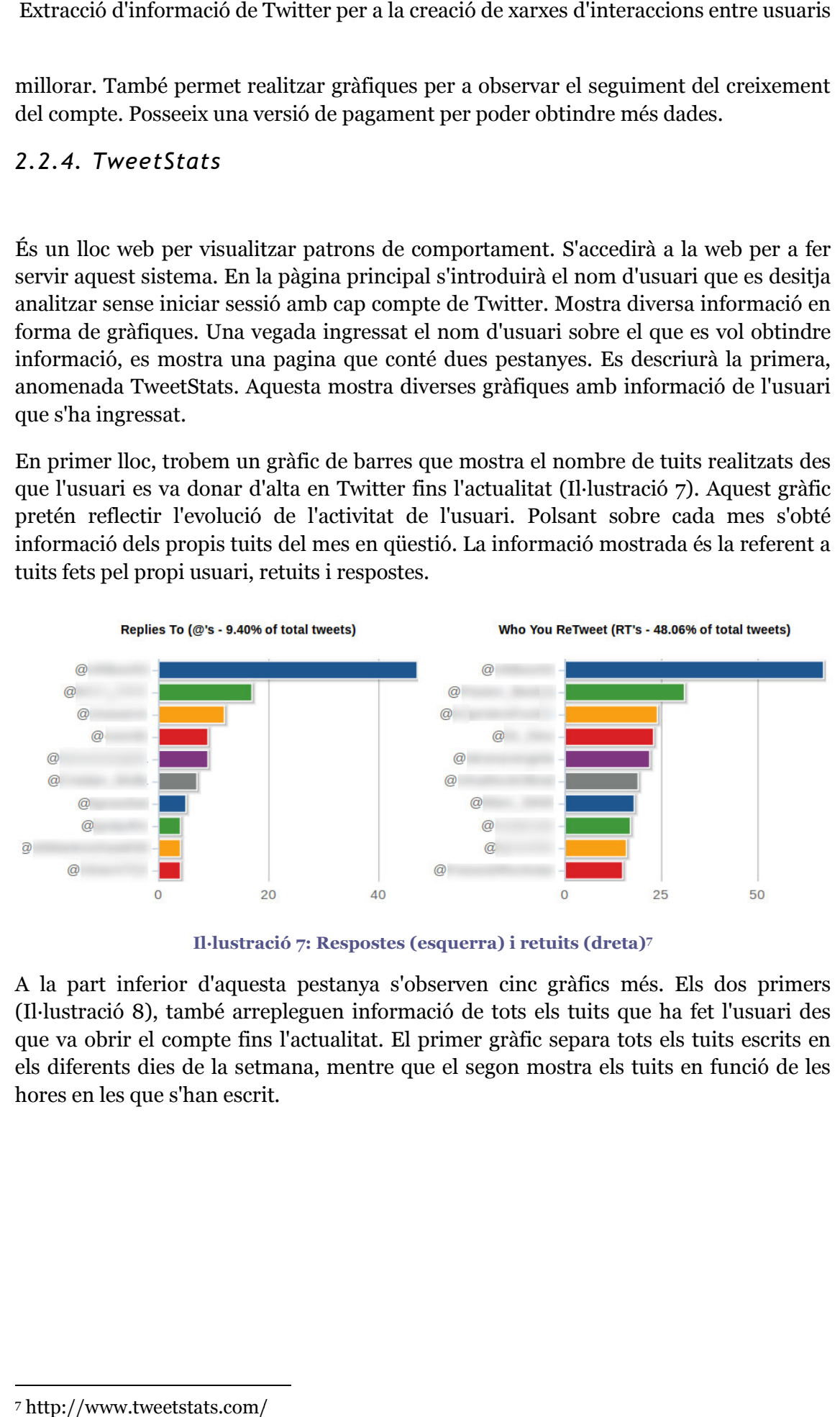

**Il·lustrac ració 7: Respostes (esquerra) i retuits (dreta)<sup>7</sup>**

A la part inferior d'aquesta pestanya s'observen cinc gràfics més. Els dos primers (Il·lustració 8), també arrepleguen informació de tots els tuits que ha fet l'usuari des que va obrir el compte fins l'actualitat. El primer gràfic separa tots els tuits escrits en els diferents dies de la setmana, mentre que el segon mostra els tuits en funció de les hores en les que s'han escrit.

<sup>&</sup>lt;u>.</u> <sup>7</sup> http://www.tweetstats.com/  $\overline{a}$ 

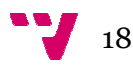

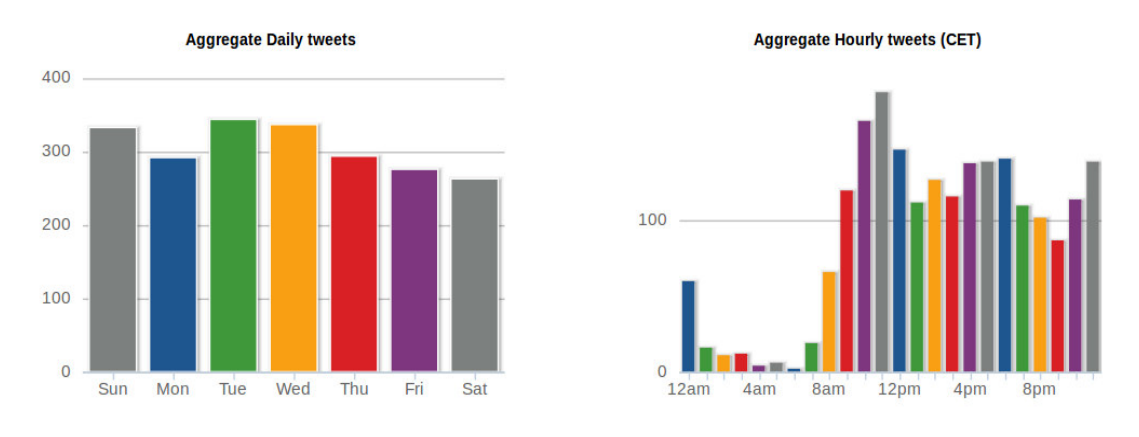

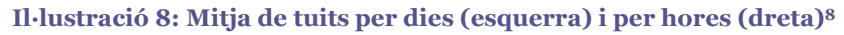

Un altre gràfic mostra quina interfície s'ha utilitzat per publicar els tuits (client web, Android, IOs...). Els dos últims mostren els 10 usuaris que més respostes i retuits han rebut juntament amb el nombre de les mateixes.

### *2.2.5. Sentiment140<sup>9</sup>*

És un sistema d'anàlisi de la polaritat dels tuits en Twitter. Per utilitzar-lo, només caldrà accedir al seu lloc web, iniciar sessió i buscar l'esdeveniment o l'usuari que es desitja analitzar.

# Sentiment140

Discover the Twitter sentiment for a product or brand.

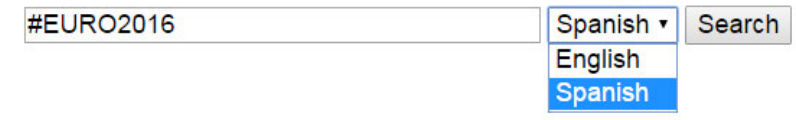

#### **Il Il·lustració 9: Recerca a sentiment140**

Com s'observa a la Il·lustració 9, simplement hi ha que introduir el text i seleccionar l'idioma per a poder començar la recerca. Una vegada realitzada, s'observen un parell de gràfiques que mostren estadístiques sobre la quantitat de persones que envien tuits positius o negatius.

 $\overline{a}$ 

-

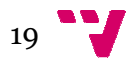

<sup>8</sup> http://www.tweetstats.com/

<sup>&</sup>lt;sup>8</sup> http://www.tweetstats.com/<br><sup>9</sup> http://www.sentiment140.com/

Sentiment analysis for #EURO2016

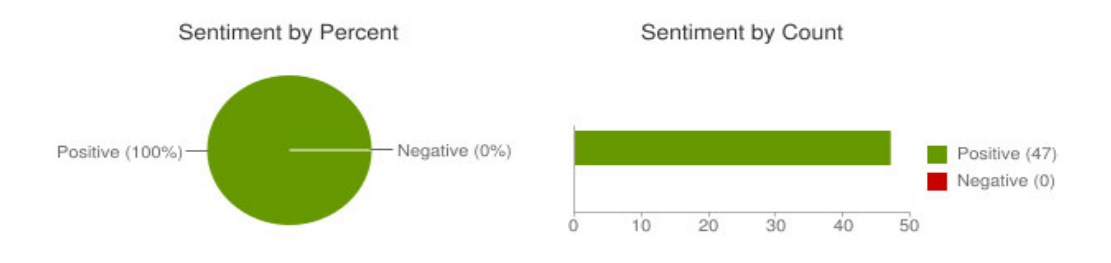

#### **Il·lustració 10: Senti ntiment amb percentatge (esquerra) i recompte ( (dreta)<sup>10</sup>**

Aquestes gràfiques tracten de reflectir la polaritat dels tuits de la recerca realitzada de forma global. La gràfica de l'esquerra, mostra la polaritat dels tuits per percentatges colorejant amb verd els positius i en roig els negatius. La de la dreta és una gràfica de barres amb el número total dels sentiments positius i negatius i utilitza els mateixos colors per a determinar la polaritat dels tuits. A la part inferior d'aquestes gràfiques es mostren els tuits referents a la recerca realitzada, mostrant en color verd els que representen un sentiment positiu, en roig els negatius i amb color blanc els neutres.

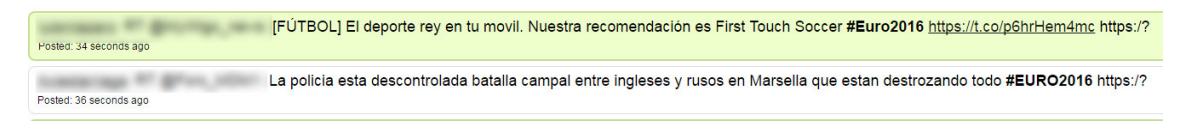

#### **Il· Il·lustració 11: Resultats de la recerca <sup>11</sup>**

S'observa a la Il·lustració 11 una xicoteta mostra d'una recerca, en la qual el primer tuit és positiu i el segon neutre. A més a més, aquest sistema permet a l'usuari que l'utilitza valorar els resultats obtinguts, considerant si el sentiment assignat al tuit és correcte o no.

#### *2.2.6. Sentiment Viz<sup>12</sup>*

Aquest sistema realitza una classificació dels tuits en base a la càrrega sentimental que presenten. No necessita iniciar sessió amb Twitter. Accedint al lloc web només caldrà introduir la paraula a buscar i la ferramenta s'encarrega de mostrar la informació en diverses gràfiques. Aquestes gràfiques estan distribuïdes en diferents pestanyes. Es destacaran les més rellevants. La primera pestanya s'encarrega de mostrar amb punts de colors els diferents tuits. Els colors indiquen els sentiments, sent el blau negatiu i el verd positiu.

 $\overline{a}$ 

<sup>&</sup>lt;sup>12</sup> https://www.csc.ncsu.edu/faculty/healey/tweet\_viz/tweet\_app/

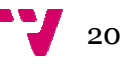

<u>.</u>

<sup>10 11</sup> http://www.sentiment140 40.com/search

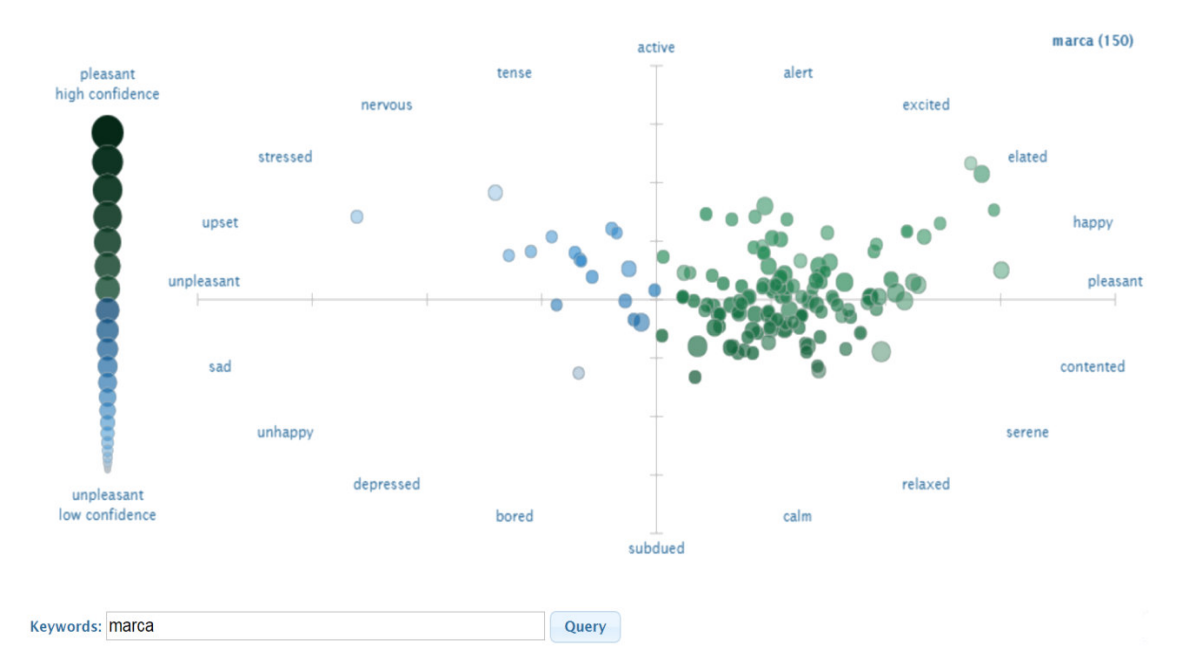

**I Il·lustració 12: Sentiments dels tuits**

Aquests tuits estan disposats en dos eixos que representen els diferents adjectius, amb els quals es valora la càrrega sentimental dels tuits. La pestanya *topic* agrupa els tuits per temes semblants. A la part dreta d'aquest gràfic es mostra el tema que relaciona els diferents tuits. A l'esquerra es mostren el tuits independents. La pestanya anomenada Timeline, mostra els tuits en un gràfic de barres per mostrar el nombre de tuits publicats en diferents moments. Els tuits agradables es mostren en verd a la part superior de la taula, i els tuits desagradables es mostren en blau a la part inferior.

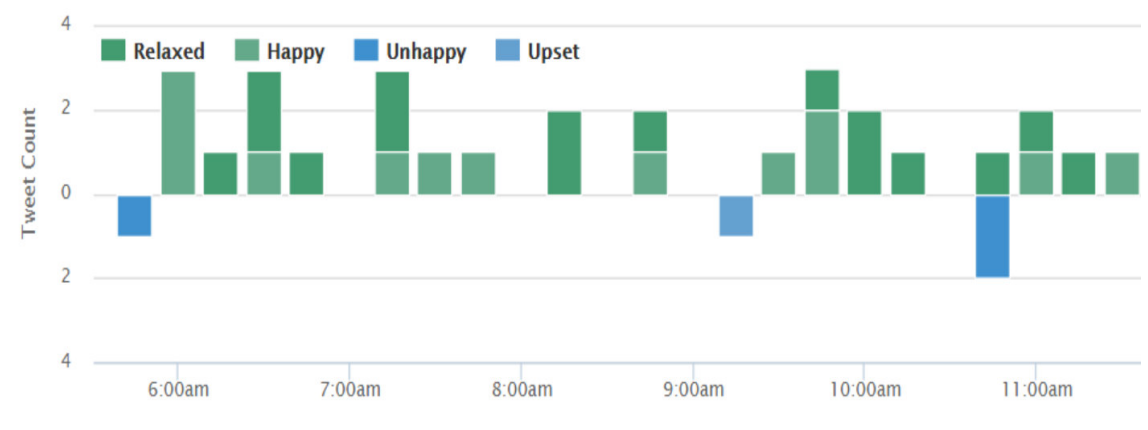

**Il·lustració 13 13: Ordenació temporal i sentimental dels tuits 13**

A la pestanya *Map*, trobem un mapa mundial en el qual es mostren amb punts els tuits corresponents a la recerca. Els tuits també es mostraran amb l'escala de colors per tal de representar el sentiment. Només es mostraran els tuits que tinguen la localització activada. La pestanya *Afinity* mostra els tuits freqüents, les persones, etiquetes i URL en forma de graf, agrupant-les per afinitat. Finalment, a la pestanya *Tweets* s'enumeren els tuits per mostrar la seva a data, l'autor, el valor i el text del tuit.

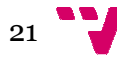

<sup>&</sup>lt;u>.</u> <sup>13</sup> https://www.csc.ncsu.edu/faculty/healey/tweet\_viz/tweet\_app/  $\overline{a}$ 

## *2.3. Anàlisi*

Després d'estudiar i descriure els sistemes existents que s'encarreguen d'extraure i analitzar informació de Twitter, es passarà a analitzar-los. Concretament es realitzaran dos tipus d'anàlisis, una qualitativa i altra quantitativa. Ambdues es faran mitjançant la utilització de taules que valoraran les característiques dels sistemes.

Pel que respecta a l'anàlisi quantitativa, s'analitzaran les característiques dels sistemes amb objectivitat, deixant de banda els judicis de valor. Aquesta informació la representarem en forma de taula (Taula 1).

Posteriorment es realitzà l'anàlisi qualitativa en la qual es valoraran subjectivament els sistemes donant l'opinió dels mateixos. Per a aquesta anàlisi, com en el cas anterior, la informació s'arreplegarà la la Taula 2.

### *2.3.1. Anàlisi quantita itativa*

Les característiques que es consideraran per a l'anàlisi quantitativa i que correspondran a les columnes de la taula 1 seran:

- Sistema: Nom de la ferramenta.
- Preu: Determina si el sistema és gratuït o té una versió prèmium.
- **Extracció:** Possibilitat de descarregar les dades obtingudes.
- **Representació**: Fo Forma de representar de la informació.
- Gestió: Únicament gestiona la xarxa social Twitter o bé gestiona també altres.
- Autenticació: Necessitat de vincular l'aplicació amb Twitter per a poder utilitzar el sistema.
- Informació: Extrau informació pròpia de l'usuari que la fa servir o mostra informació també d' d'altres.

| Sistema        | Preu    | Extracció | Representació | Gestió  | Autenticació | Informació |
|----------------|---------|-----------|---------------|---------|--------------|------------|
| Analytics      | Gratuït | No        | Gràfiques     | Twitter | Si           | Propi      |
| Tweetonomy     | Prèmium | Si        | Gràfiques     | Twitter | Si           | Altres     |
| TwitterCounter | Prèmium | Si        | Gràfiques     | Twitter | Si           | Altres     |
| TweetStats     | Gratuït | No        | Gràfiques     | Twitter | No           | Altres     |
| Sentiment140   | Gratuït | No        | Text          | Twitter | Si           | Altres     |
| Sentiment Viz  | Gratuït | No        | Gràfiques     | Twitter | No           | Altres     |
|                |         |           |               |         |              |            |

**Taula 1: Anàlisi quantitativa** 

## *2.3.2. Anàlisi qualitat ativa*

Les característiques que es consideraran per a l'anàlisi qualitativa i que correspondrà a les columnes de la taula 2 seran:

- Sistema: Nom de la ferramenta.
- **Disseny:** Aspecte i estètica del sistema.

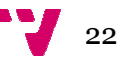

- **Facilitat d'us**: Esforç que suposa usar la ferramenta.
- **Aprenentatge**: Co Corba d'aprenentatge del sistema.
- **Contingut:** Adequació del contingut del sistema.
- **Visualització**: Ade dequació de la representació de la informació.

Per a atribuir valors a aquestes característiques s'utilitza una escala Likert:

- 5 MOLT ADEQUAT
- 4 ADEQUAT
- 3 NORMAL
- 2 MENYS ADEQUAT
- 1 GENS ADEQUAT

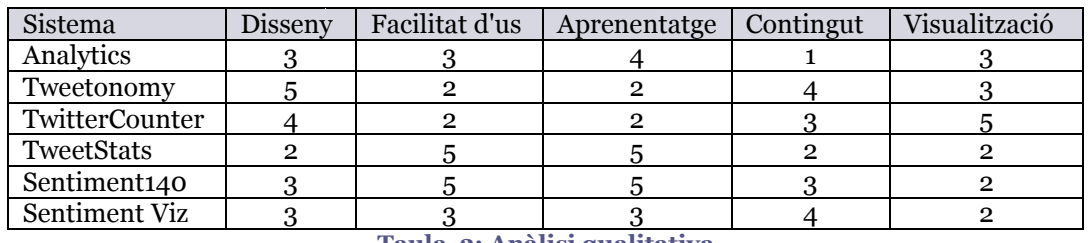

**Taula 2: Anàlisi qualitativa** 

Per a visualitzar millor l'anàlisi qualitativa realitzada, a continuació es mostra un diagrama de Kiviat en el qual es pot observar la valoració feta als diferents sistemes de manera sobreposada. El diagrama forma un pentàgon on els eixos representen les cinc característiques analitzades i valorades en la Taula 2. Els diferents colors que recorren el pentàgon representen els sistemes analitzats, tallant els eixos amb els valors atribuïts a la taula.

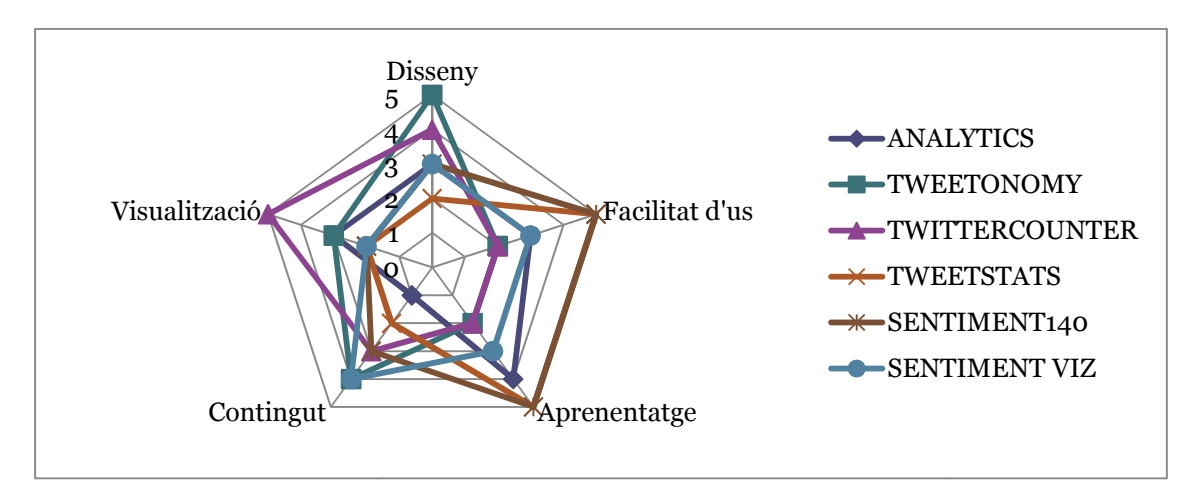

**I Il·lustració 14: Diagrama de Kiviat<sup>14</sup>**

Després de fer aquesta anàlisi subjectiva es pot dir que els sistemes més complets pel que respecta a disseny, visualització de les dades i contingut són sistemes que tenen una complexitat d'utilització major i una corba d'aprenentatge més gran que la resta. De la mateixa manera, inversament, els sistemes amb més facilitat d'ús i una corba d'aprenentatge menor mostren generalment un contingut de dades menor.

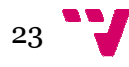

<sup>&</sup>lt;u>.</u> <sup>14</sup> Elaboració pròpia amb Excel 2007  $\overline{a}$ 

## *2.4. Síntesi*

Una vegada s'han analitzat els diferents sistemes similars, es procedirà a establir quines característiques serien les més desitjables per al nostre, representades a la Taula 3. Aquesta taula tindrà dues columnes el significat de les quals serà el següent:

**· Característica**: Nomenclatura de la característica, s'utilitzarà el codi CAXX per diferenciar cada dascuna de les característiques a definir.

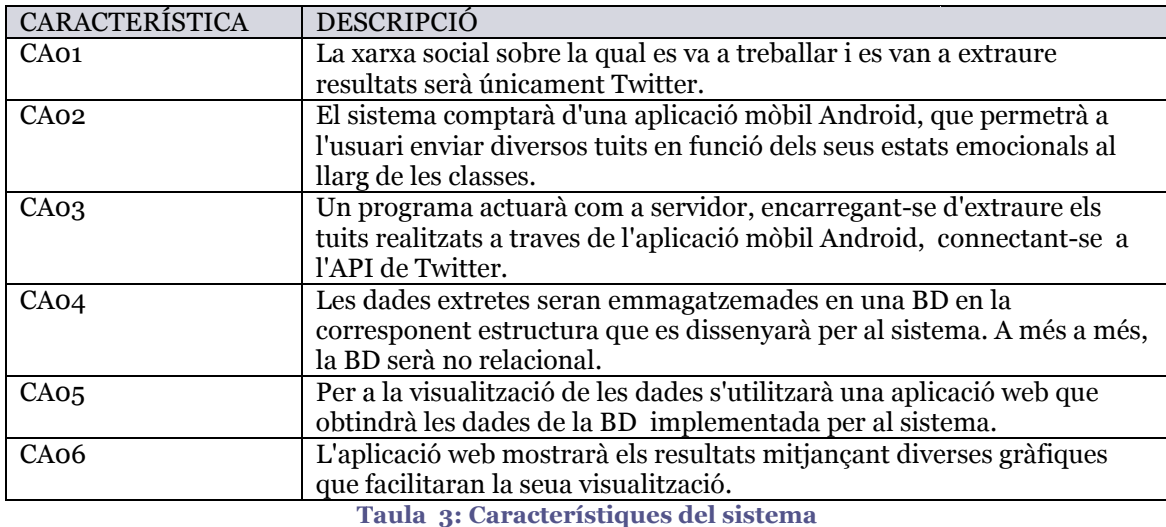

**·** Descripció: Es descriurà la característica en qüestió.

## *2.5. Tecnologia a utili ilitzar*

A l'hora de plantejar la implementació d'una aplicació mòbil, un dels primers aspectes a considerar és sobre quin sistema operatiu (SO) funcionarà. La quota de mercat de cada SO varia molt en funció de països, però a Espanya la utilització de dispositius Android actualment gira al voltant del 90%. Per aquesta raó s'implementarà una aplicació en aquest SO, ja que ens permetrà una major utilització per part dels usuaris.

En la part que respecta al servidor, com bé s'ha dit anteriorment, s'escriurà un programa que permetrà establir una connexió amb l'API de Twitter sobre la qual obtindrem les dades, les quals s'emmagatzemaran en la base de dades (BD). Aquest programa s'implementarà en Python.

La BD a dissenyar serà no relacional. Aquesta elecció s'ha fet principalment per poder extraure una gran quantitat de dades de la xarxa social i poder accedir a elles amb un temps de resposta menor. Concretament, s'utilitzarà Neo4j, un tipus de BD orientades a grafs.

Finalment, per a desenvolupar l'aplicació web, s'utilitzarà Django, un *framework* per a Python.

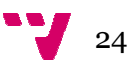

## *2.6. Conclusió*

En aquest capítol, s'ha estudiat una mostra dels diferents sistemes d'extracció i anàlisi de dades de Twitter. En primer lloc, s'han descrit aquests sistemes i tots ells han sigut provats per a poder ser analitzats posteriorment amb major fonamentació. S'ha realitzat una anàlisi dels sistemes a partir de les seues característiques, valorant-les de forma quantitativa i qualitativa, recollint tota la informació en taules.

Després de realitzar totes aquestes anàlisis, es pot afirmar que majoritàriament tots els sistemes són aplicacions web que obtenen dades de Twitter en funció de la informació que pretenen representar. A més a més, també s'observa que la gran majoria d'aquests sistemes representen la informació extreta amb gràfiques per a una major claredat a l'hora d'interpretar-les. És destacable també, que molts d'aquests sis sistemes compten d'una versió de pagament amb la qual es pretén obtindre beneficis econòmics a canvi d'ampliar els serveis que ofereix el sistema.

Una vegada analitzats els sistemes, s'han establert les característiques del nostre sistema. I, finalment, s'ha determinat quina va a ser la tecnologia a utilitzar per al desenvolupament del nostre treball optant per Android, Python i Neo4j.

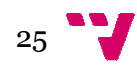

## 3. Especific ficació de requisits

### *3.1. Introducció*

Una vegada realitzat l'estudi dels sistemes similars i l'anàlisi dels mateixos, establint les característiques i la tecnologia que utilitzarà el nostre, es procedirà a una definició formal del sistema, utilitzant per a això l'estàndard IEEE 830 "Especificación de requisitos de software".

#### *3.1.1. Propòsit*

Amb l'especificació de requisits es pretén determinar de manera completa la descripció del sistema que es va a desenvolupar. En la part de la introducció, es parlarà de l'abast, les persones involucrades, es definiran les paraules rellevants i es mostraran els corresponents acrònims. En la segona part, es farà una descripció general del producte, deixant per a la part final els detalls dels requisits.

#### *3.1.2. Abast*

S'ha anomenat al sistema F Feliçòmetre.

Feliçòmetre, és un sistema d'anàlisi, que tracta d'obtindre observacions estadístiques sobre els estats d'ànim dels alumnes a les classes. Aquesta anàlisi es fa en base als tuits que els alumnes publiquen.

#### *3.1.3. Personal involu lucrat*

En aquest apartat es determinaran les persones responsables implicades en el desenvolupament del projecte. Per a una major claredat, la informació es representarà amb taules. Les diferents files tenen els següents significats:

- Nom: Nom de la persona involucrada amb el projecte.
- Rol: Paper que desenvolupa dintre del projecte.
- **Categoria Professional**: Quin càrrec ocupa o quina titulació posseeix.
- **Responsabilitats:** Que s'encarregarà de fer.
- **Informació del contacte**: Correu o manera de contactar amb la persona.

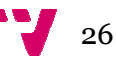

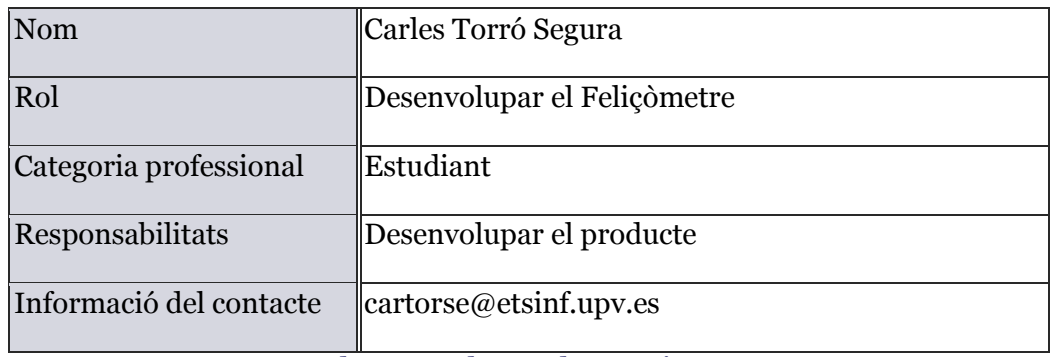

**Ta Taula 4: Membre Carles Torró Segura** 

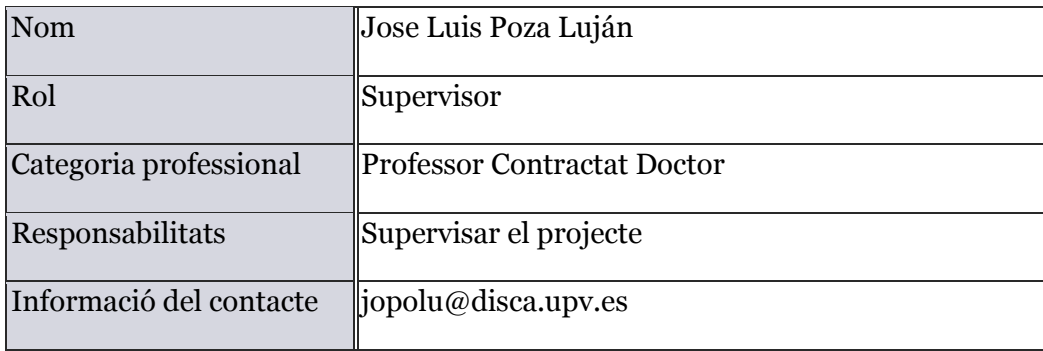

#### **Ta Taula 5: Membre Jose Luis Poza Luján**

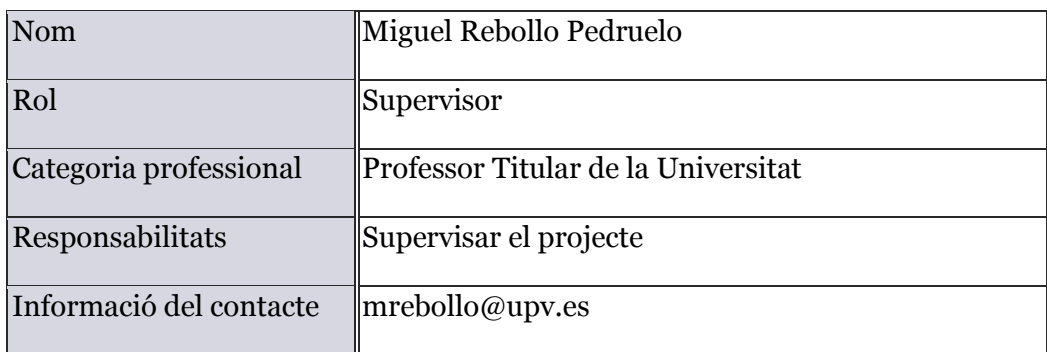

#### **Taul aula 6: Membre Miguel Rebollo Pedruelo**

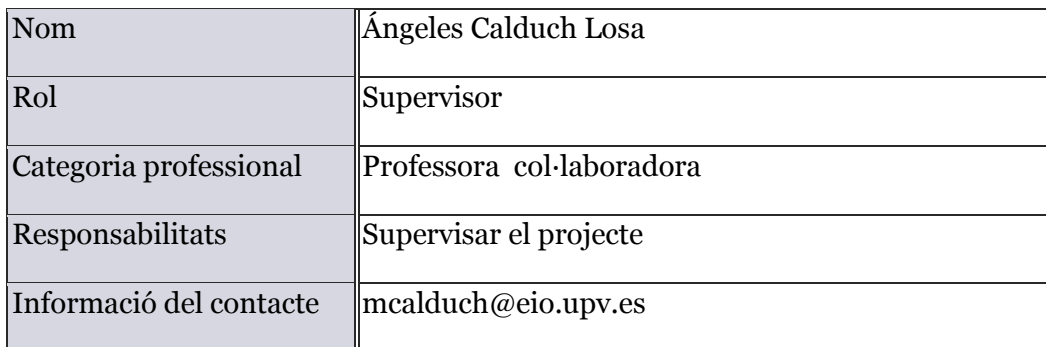

**Ta Taula 7: Membre Ángeles Calduch Losa** 

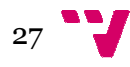

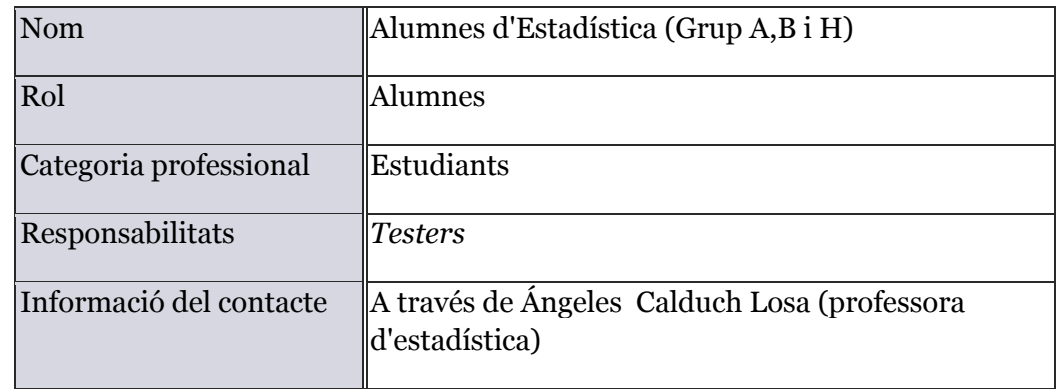

**Taula 8: Membre Alumnes** 

## *3.1.4. Definicions, acr crònims i abreviatures*

Per tal d'aclarir els conceptes rellevants i concrets d'aquest treball, s'efectuarà una llista amb les definicions, acrònims i abreviatures amb el seu significat.

Definicions:

- **· Sistema**: Tot el desenvolupament del projecte anomenat "Feliçòmetre".
- Tuit: Fa referència a una publicació a la xarxa social Twitter, té un límit d'extensió de 140 caràcters (tweet en anglés).
- **Perfil**: Part del compte de Twitter que és pública.
- Etiqueta: Forma d'etiquetar el tuits que tracten sobre temes específics, facilitant així la seua recerca a la xarxa social. S'utilitza el símbol # per la seua creació (*hashtag* en anglés).
- **Usuari de Twitter**: Persona registrada a la xarxa social.
- Nom d'usuari: Nom que tria la persona registrada a la xarxa social i amb el qual s'identificarà.
- Menció: Tuit amb el que s'inclou el nom d'un usuari de Twitter, s'utilitza el signe "@"junt al nom d'usuari per a efectuar-se (*mention* en anglés).
- Retuit: Tornar a publicar un tuit d'algun usuari de Twitter, ampliant així la seua expansió (*retw tweet* en anglés).
- **· Favorit**: Tuit que un usuari marca, ja que considera d'especial interès (favorite en anglés).
- Mur: Pàgina on es mostren tots els tuits dels usuaris als quals se segueix (*timeLine* en anglés).

Acrònims:

**• BD:** Farà referència a la base de dades del nostres sistema.

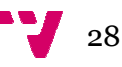

## *3.2. Descripció Genera eral*

### *3.2.1. Perspectiva del el producte*

El sistema a desenvolupar és un producte independent, és a dir, no forma part de cap projecte col·lectiu. Està desenvolupat integrament pel personal descrit en les taules de l'apartat 3.1.3., per tant, la descripció completa del mateix vindrà detallada en el present document.

### *3.2.2. Funcionalitat d del producte*

Per tal de mostrar quines són les funcionalitats del sistema sense entrar en gran nivell de detall, es mostrarà un diagrama de casos d'ús. Açò permetrà observar per una banda quins usuaris intervindran en el sistema (els quals seran descrits amb més nivell de detall en el següent apartat). D'una altra banda permetrà observar les accions que desenvoluparan cadascun d'ells.

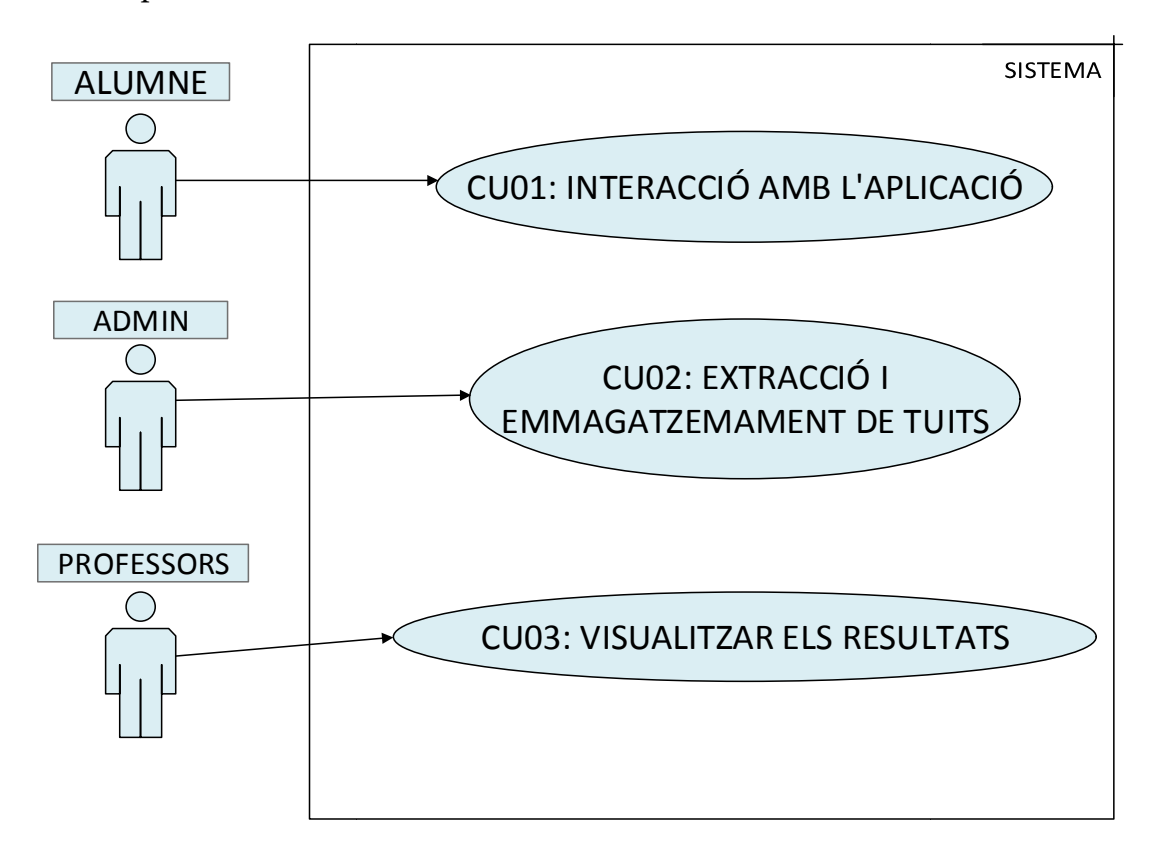

#### **Il·lustració 15: Casos d'ús**

Per tractar de concretar el significat dels casos d'ús descrits en el la Il·lustració 15, s'utilitzarà una taula, les columnes de la qual tindran el següent significat:

- Cas d'ús: Fa referència al cas d'ús en qüestió, s'utilitzarà la nomenclatura CUxx.
- **Descripció:** Es descriurà el cas d'ús concret.

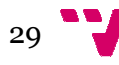

**· Referència**: Determinarà la característica de la qual prové. Aquestes característiques han an sigut descrites en la Taula 3

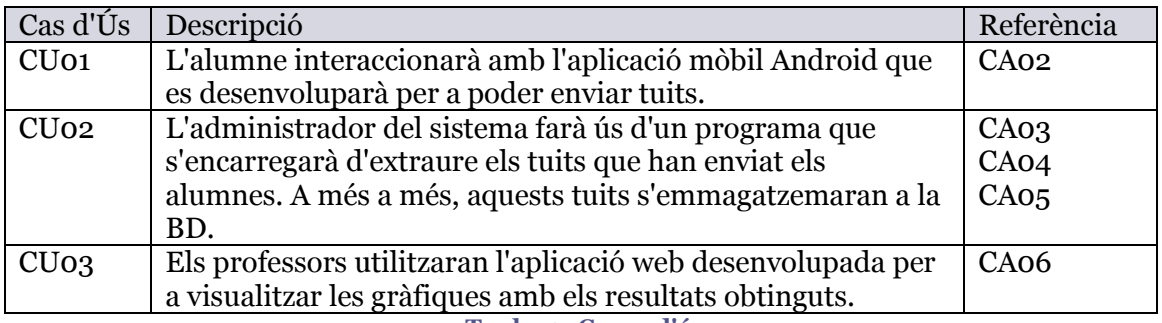

**Taula 9: Casos d'ús** 

## 3.2.3. Característiques dels usuaris

En el sistema a desenvolupar, s'identificaran principalment tres tipus usuaris, com bé es pot observar en el diagrama de casos d'ús (Il·lustració 15). Aquests són l'administrador, els alumnes i els professors.

S'arreplegarà la informació dels tres usuaris identificats en les següents taules, les files de les quals tenen el següent significat:

- **Tipus d'usuari**: Us Usuari que formarà part del sistema.
- **Activitats**: Paper a desenvolupar dintre del sistema.

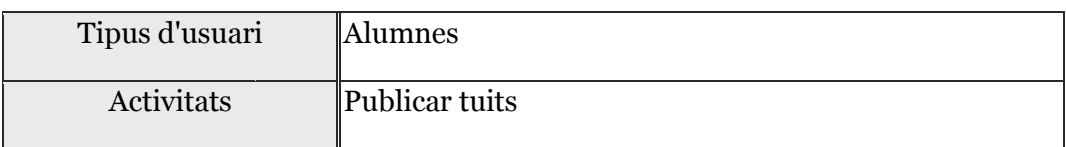

#### **Taula 10: Usuari Alumnes**

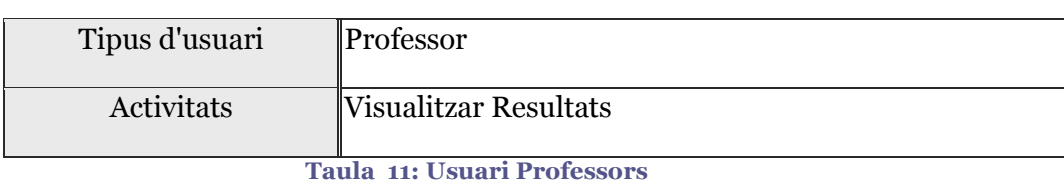

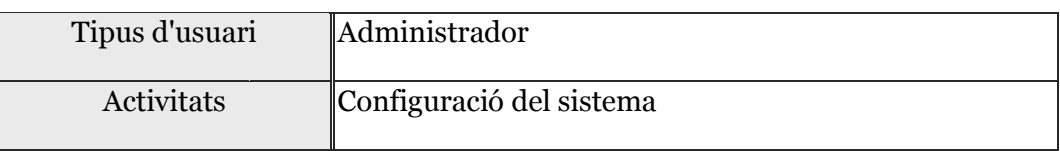

#### **Taula 12: Usuari Administrador**

La senzillesa de les interfícies permetrà els usuaris utilitzar el sistema de manera fàcil, sense necessitat de tindre coneixements previs sobre sistemes similars.

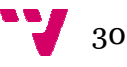

## *3.2.4. Restriccions*

El sistema té diferents restriccions. Disposar d'un compte a Twitter i també d'un dispositiu Android, bé es tracte d'un mòbil o bé d'una *tablet*, on l'alumne puga instal·lar l'aplicació desenvolupada per a publicar els tuits. És imprescindible tindre accés a Internet perquè els tuits es puguen emetre correctament. Finalment, s'ha de considerar que l'API de Twitter només permet extraure les dades de l'última setmana i amb una limitació de 180 peticions i cada petició permet extraure 150 tuits cada 15 minuts.

## *3.2.5. Suposicions i de dependencies*

Una dependència a considerar és que per a l'obtenció dels resultats es requereix una participació dels alumnes. Sense participació el sistema no mostra ningun resultat. El nombre d'alumnes implicats també pot influir en la veracitat de la mostra de resultats, ja que amb una major participació s'obtindria un resultat més representatiu. És a dir, a major nombre d'alumnes es publicant tuits s'obtenen més dades i, p per tant, es pot determinar de manera més certa l'estat emocional global de la classe.

## *3.2.6. Evolució previsi isible del sistema*

Algunes de les possibles ampliacions del sistema podrien ser les que es detallaran a continuació:

- · Poder seleccionar una data concreta perquè es mostren les dades a l'aplicació web.
- Realitzar comparatives entre les gràfiques dels diferents grups d'una mateixa assignatura per a observar com evolucionen i en què es diferencien.
- Ampliar el sistema a a altres facultats o escoles dintre de la UPV.
- Introduir un inici de sessió a la web per a limitar l'accés, de manera que només puguen accedir els professors.

## *3.3. Requisits específi ífics*

En aquest punt, s'arreplegaran els diferents requisits del sistema en forma de taula, les files de les quals tindran els següents significats.

- **Número de requisits**: Referència amb la qual s'identificarà al requisit en qüestió, s'utilitzarà la nomenclatura RFxx.
- Nom del requisit: Nom assignat al requisit.
- Tipus: Es distingirà entre requisit d'interfícies, funcional o d'altres.
- **Descripció:** Explicació del requisit.
- **Prioritat**: Es distingirà entre alta, mitja i baixa.
- **· Cas d'ús**: Si el requisit referència algun cas d'ús, aquest s'indicarà en la taula.

## *3.3.1. Requisits comun uns de les interfícise*

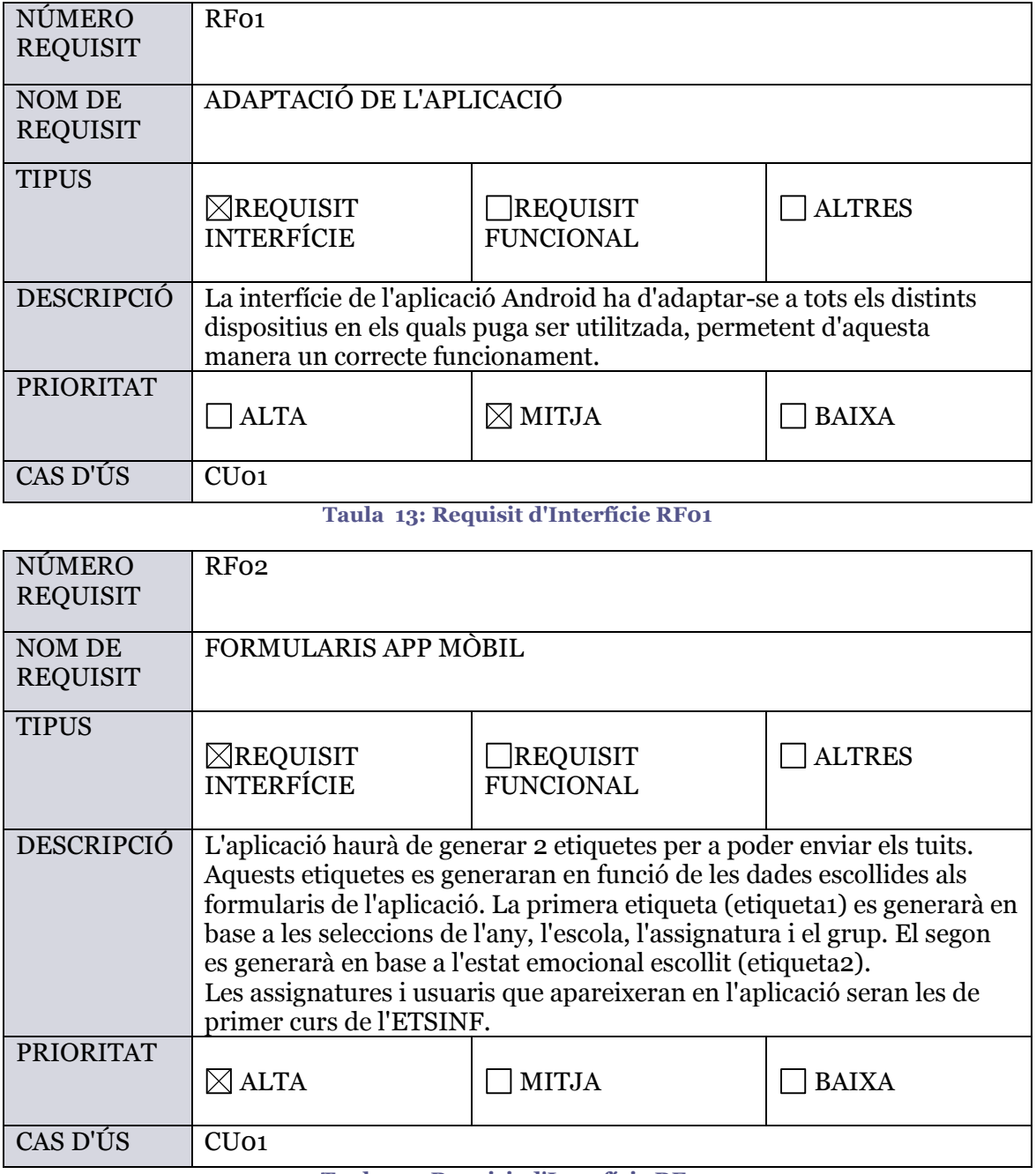

**T Taula 14: Requisit d'Interfície RF02** 

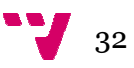

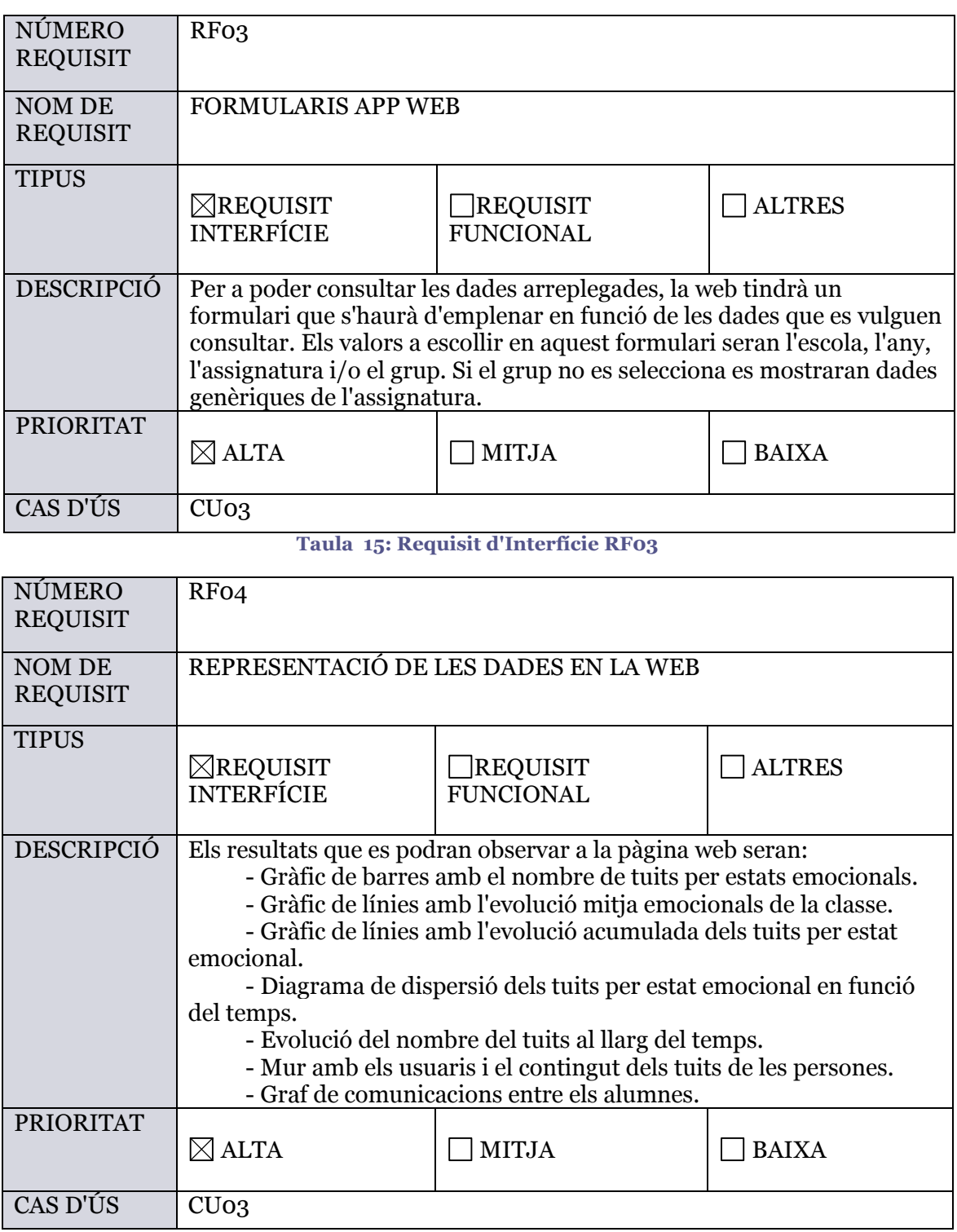

**T Taula 16: Requisit d'Interfície RF04** 

## *3.3.2. Requisits funcio cionals*

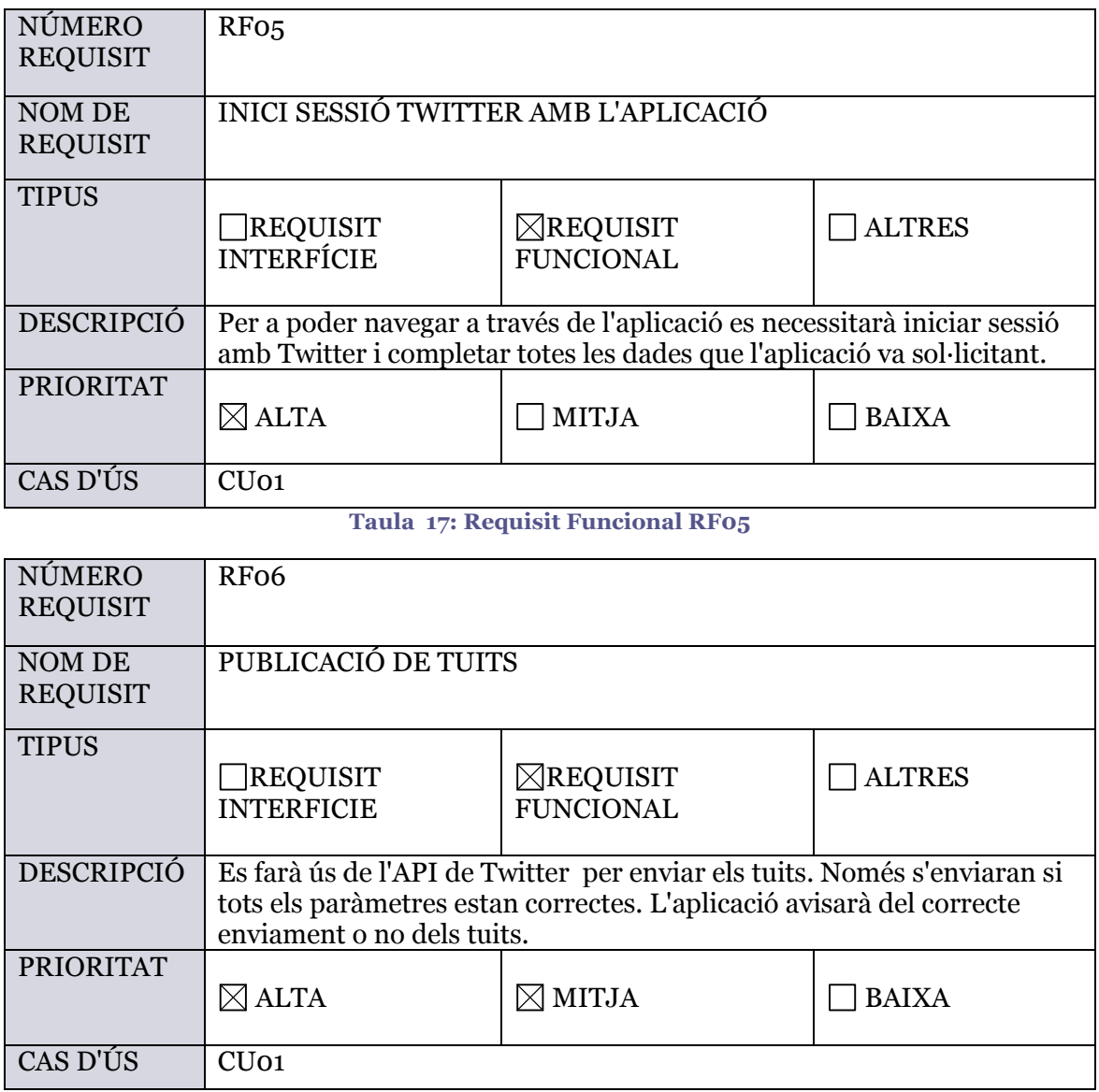

**Taula 18: Requisit Funcional RF06** 

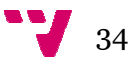

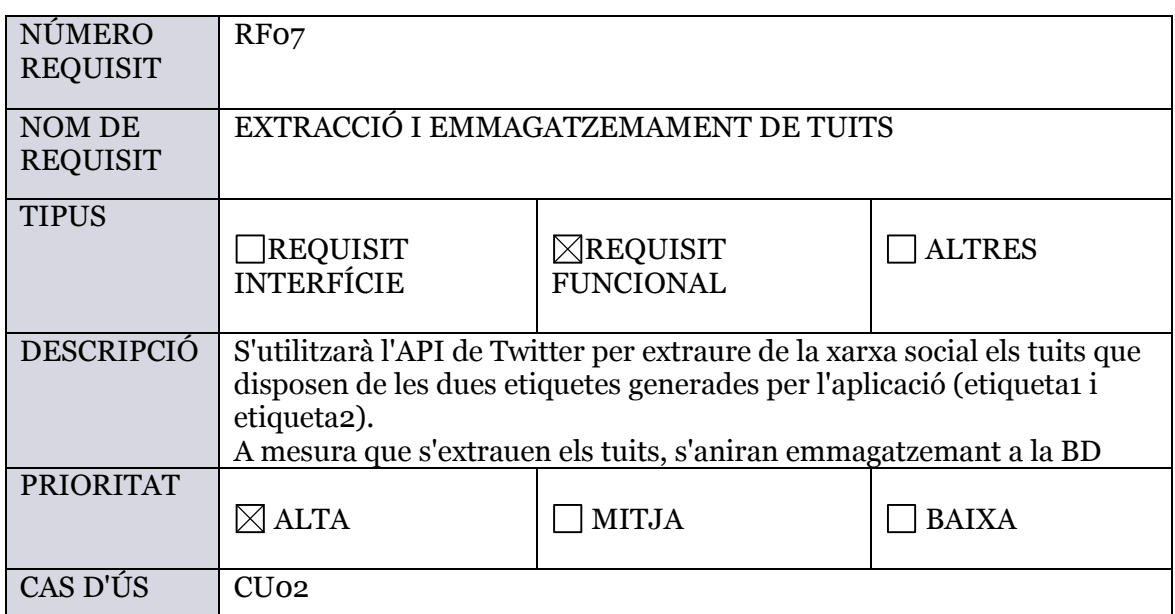

**Taula 19: Requisit Funcional RF07** 

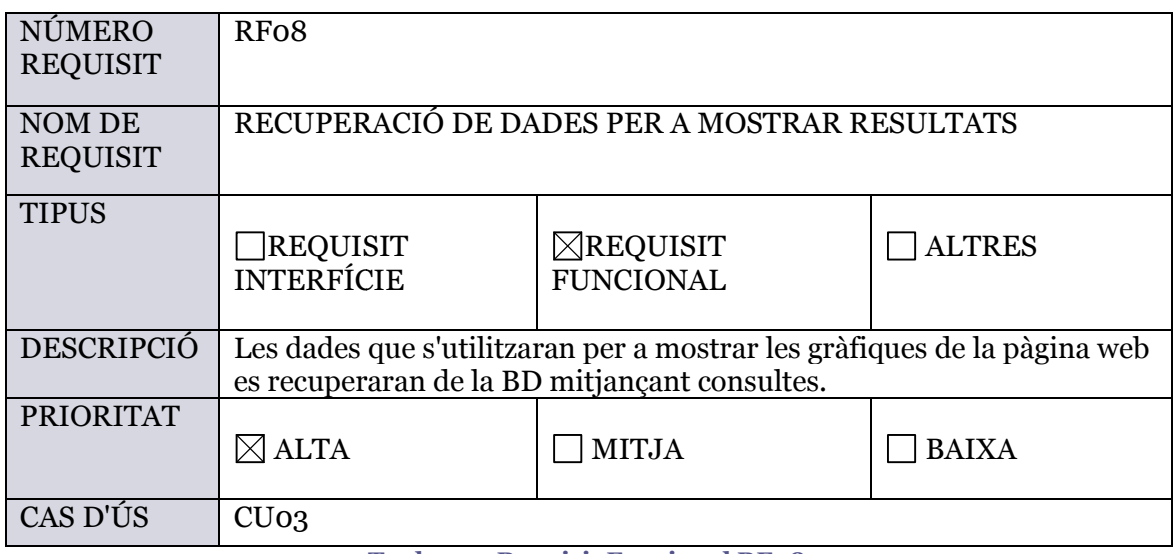

**Taula 20: Requisit Funcional RF08** 

## *3.3.3. Altres requisits its*

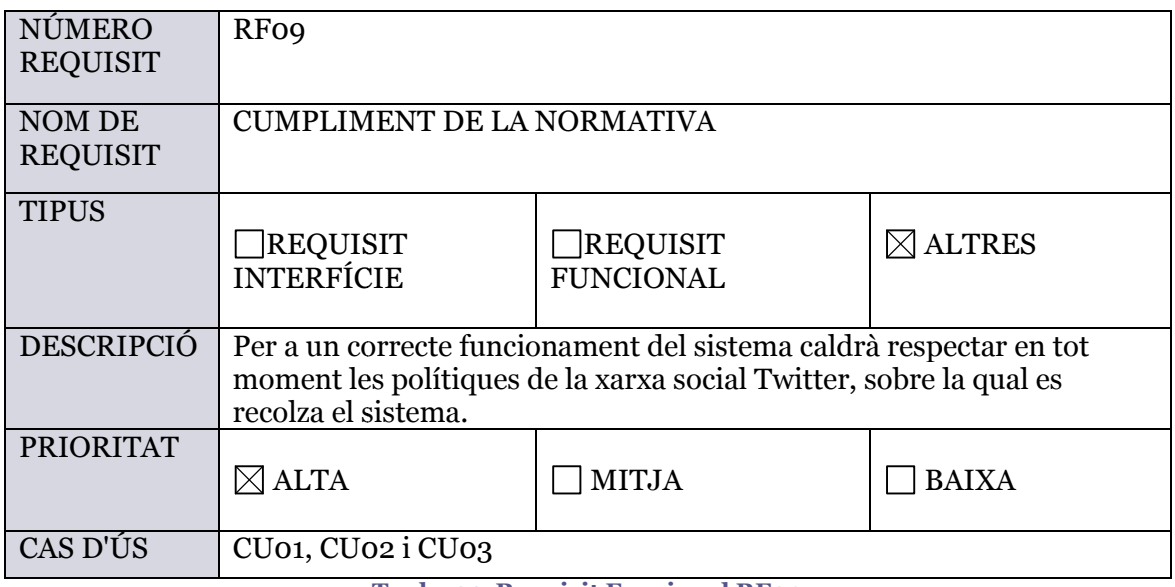

**Taula 21: Requisit Funcional RF09** 

## *3.4. Conclusió*

En aquest capítol s'ha realitzat una especificació de requisits de manera formal utilitzant l'estendard IEE 830. Els diferents requisits establerts per al sistema s'han determinat a partir del diagrama de casos d'ús elaborat en aquest capítol (apartat 3.2.2), que a la seua vegada ha sigut elaborat gràcies a les característiques definides en el capítol anterior (apartat 2.4).

Una vegada realitzada la especificació formal de requisits, i basant-se en els requisits anteriors, es procedirà al disseny del sistema, aspecte que es tractarà en el següent capítol.

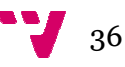

## 4. Disseny

## *4.1. Introducció*

A partir de la especificació de requisits del capítol 3, s'ha de fer el disseny del sistema emprant descripcions tècniques estàndards com UML o similars. En aquest capítol s'abordarà el disseny del sistema.

En primer lloc, es realitzarà una xicoteta introducció en la qual s'explicarà part de la inspiració del mateix. En segon lloc, es farà una especificació conceptual mostrant un esquema genèric del sistema on es detallaran els passos de l'execució. Finalment, es farà una especificació de les diferents parts que el composen. Co Concretament, se separarà per capes, diferenciant la capa de lògica de la de persistència i de la de presentació. S'utilitzaran diferents imatges i diagrames per tal de facilitar la comprensió.

## *4.2 Inspiració*

És important destacar que l'elaboració del sistema s'inspira en la procediment que realitzen a l'aeroport de Hèlsinki a l'hora de donar accés a la xarxa inalàmbrica. Aquest procediment requereix de l'emplenament d'un formulari que consta simplement d'una pregunta, que demana seleccionar un número de l'u al cinc per tal de consultar el grau de satisfacció de la persona amb els serveis de l'aeroport, sent l'u poc content i cinc molt content.

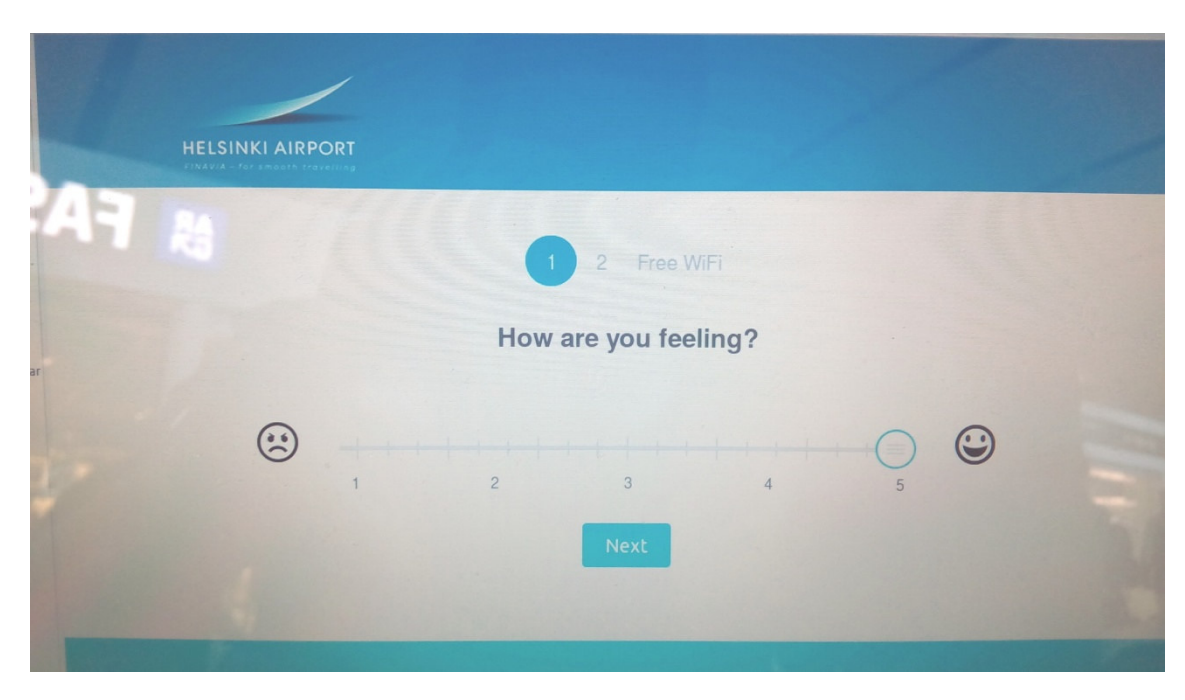

Il·lustració 16: Enquesta de satisfacció amb els serveis de l'aeroport de Hèlsinki

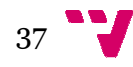

Amb les dades arreplegades a través d'aquest formulari el personal de l'aeroport és capaç de conéixer el grau de satisfacció dels passatgers que el visiten, i amb això poden prendre mesures per tractar de millorar els serveis.

Aquesta idea es pretén traslladar al disseny del nostre sistema que, així com a l'aeroport de Hèlsinki s'observa el grau de satisfacció dels viatgers, amb el nostre sistema s'observaran els estats emocionals dels alumnes.

## *4.3. Especificació conc onceptual*

Per tal de tindre una visió de com funcionarà el sistema de forma completa, la Il·lustració 17 mostra tots els passos que es duran a terme de forma ordenada. Cada component té associat un número que indica l'ordre dels passos a seguir.

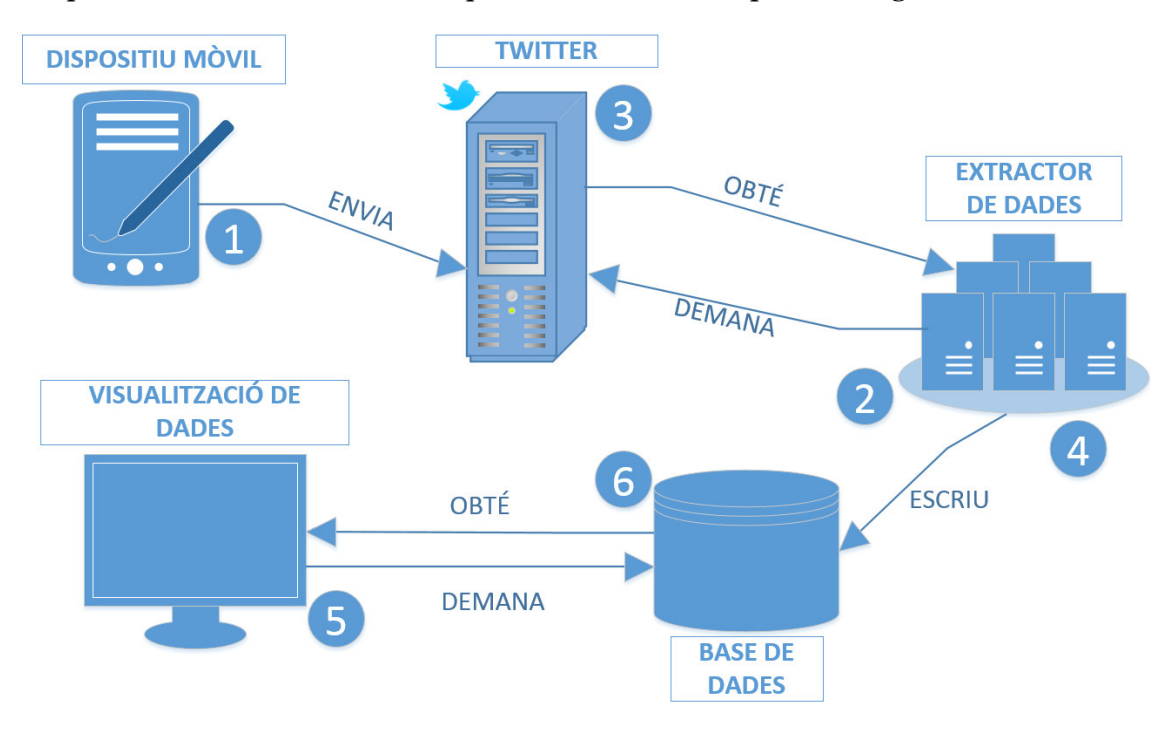

**Il·lustració 17: Esp specificació conceptual del sistema (elaboració p ó pròpia)**

L'usuari interactuarà amb l'aplicació per a poder publicar els tuits que considere al llarg de les classes (1). Tot seguit el programa que actua com a servidor s'encarrega d'extraure les dades realitzant una connexió amb Twitter a través de l'API **(2)**. Aquestes dades es rebran al programa procedents dels servidors de Twitter (3), i posteriorment, s'emmagatzemaran seguint l'estructura dissenyada a la BD (4). Finalment, per a visualitzar els resultats de la pàgina web, es realitzaran una sèrie de consultes a la BD en funció dels valors del formulari emplenat **(5)** a la web. Els resultats de la consulta es plasmaran gràficament a la pàgina web **(6)**.

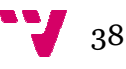

## *4.4. Especificació form rmal*

Aquest apartat constarà de tres subapartats, cadascun dels quals farà referència a una capa d'implementació del sistema. En primer lloc, es parlarà de la capa de persistència, posteriorment de la capa de presentació i, finalment, de la capa de lògica o negoci.

### *4.4.1. Capa persistènc ncia*

Pel que respecta a la base de dades, com bé s'ha indicat al capítol 1 (apartat 2.5) s'utilitzarà NEO4J, un tipus de base de dades no relacional. La informació d'aquestes bases de dades està estructurada en forma de grafs i no en taules com és habitual en les BD relacionals.

Per a una major claredat en la definició de la base de dades es mostrarà a continuació un diagrama entitat-relació, que tot i utilitzar-se majoritàriament per BD relacionals, en aquest cas clarifica bastant la definició de la BD.

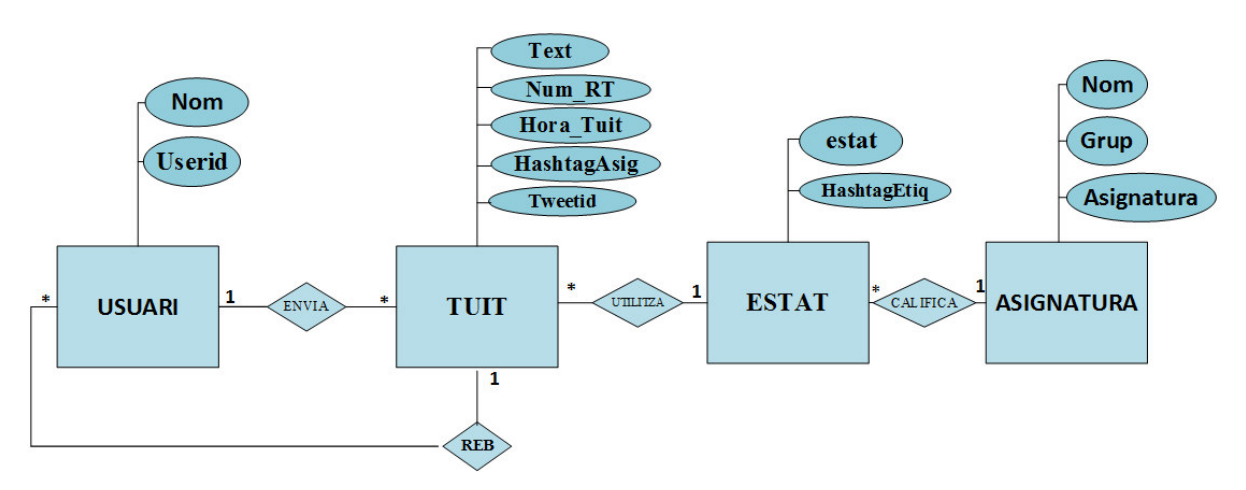

**Il·l Il·lustració 18: Diagrama entitat-relació** 

La informació que s'emmagatzema a la BD descrita en el diagrama anterior correspon a:

USUARI: Nom de l'usuari que envia el tuit, posseeix els següents atributs:

- **nom**: nom de l'usuari del node.
- **userid**: id de l'usuari en Twitter (no és un id intern).

TUIT: Tuit efectuat per part de l'usuari. Atributs que té:

- **text**: tuit complet efectuat.
- **num\_rt**: número de retuits.
- hora\_tuit: hora a la qual s'efectua el tuit.
- hashtagAsig: etiqueta completa utilitzada per a l'assignatura.
- **tweetid**: id del tuit en Twitter (no és un id intern).

ESTAT: Etiqueta que representa l'estat emocional:

- **estat**: etiqueta que representat l'estat ànim de l'alumne.
- hashtagEtiq: etiqueta que conté l'estat emocional per avaluar l'assignatura.

ASSIGNATURA: etiqueta que representa l'abreviatura de l'assignatura avaluada:

- **nom**: abreviació de l'assignatura avaluada amb el tuit.
- **grup**: grup al qual pertany l'alumne.
- **assignatura**: assignatura que està avaluant.

El diagrama entitat-relació anterior (l·lustració 18) es transforma amb següent subgraf:

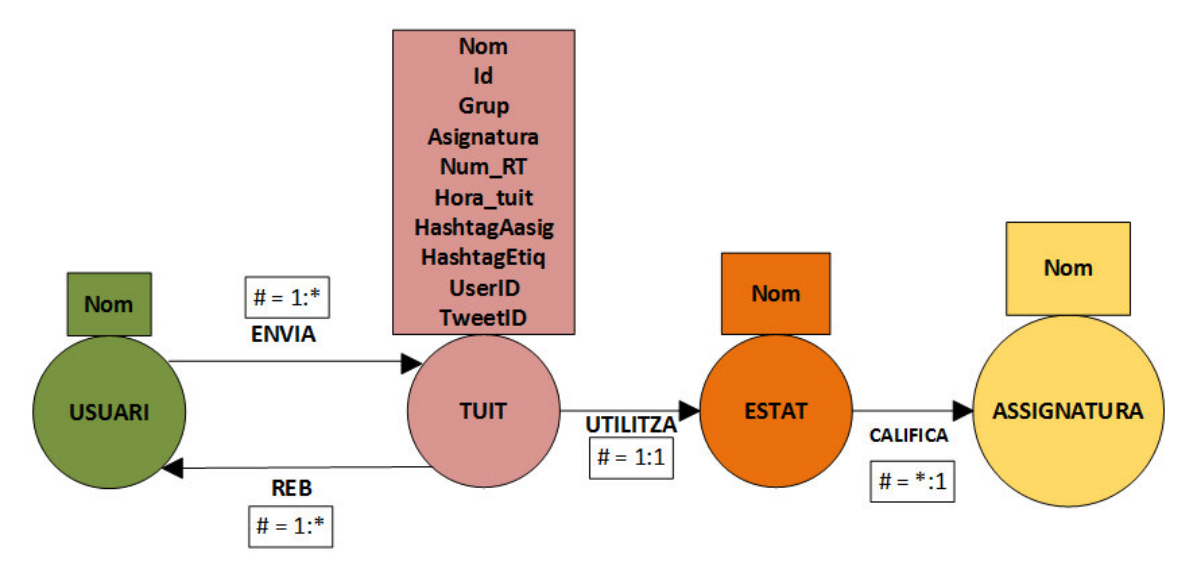

**Il·lustració ció 19: Representació de la BD en forma de graf<sup>15</sup>**

En la Il·lustració 19 s'observa l'estructura en forma de graf que tindrà la base de dades. Es poden apreciar clarament els nodes i les arestes que el formen. Cada tipus de node té un color, un nom i els seus corresponents atributs. Les arestes uneixen dos nodes i tenen un nom, un id i en la nostra BD no disposen d'atributs.

Observem doncs comparant la Il·lustració 18 i Il·lustració 19 que les entitats corresponen al nodes del graf i les relacions a les arestes.

## *4.4.2. Capa presentac ació*

En aquest apartat es realitzaran una sèrie de *mokups* acompanyats de les corresponents explicacions per tal de determinar com serà la capa de presentació. Es faran dos distincions. Per una part, l'aplicació Android i, per altra, l'aplicació web. En ambdós casos es mostrarà el funcionament complet de les interfícies d'usuari per passos.

<sup>&</sup>lt;u>.</u> <sup>15</sup> Elaboració pròpia amb Microsoft Visio 2010  $\overline{a}$ 

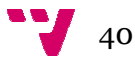

### **Aplicació mòbil:**

L'aplicació mòbil tracta de ser el més senzilla possible facilitant al màxim l'utilització per a l'usuari. En la seqüència d'imatges s'observarà com evolucionarà l'aplicació a mesura que l'usuari la vaja utilitzant.

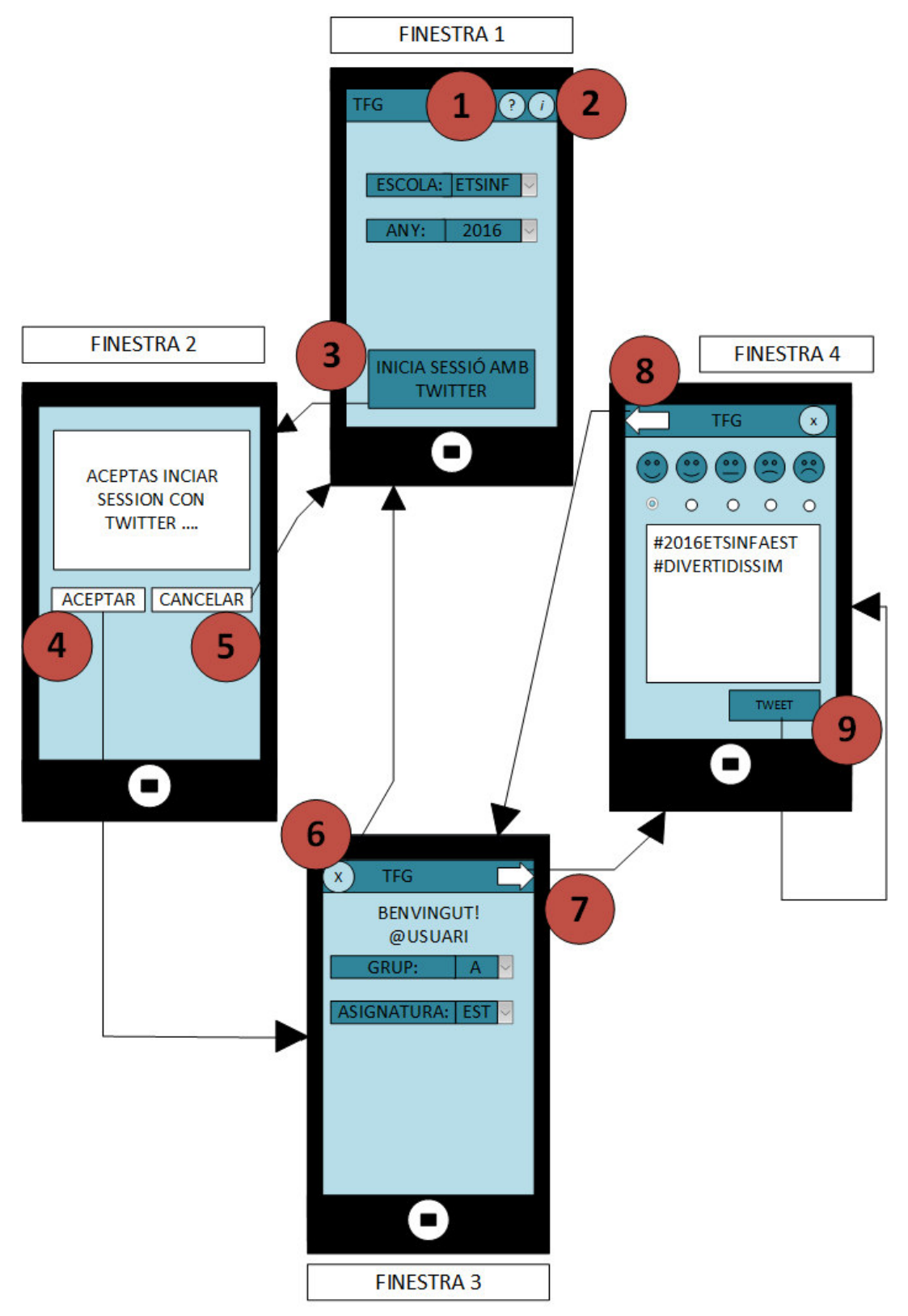

**Il·lus lustració 20:** *Mockups* **de l'aplicació mòbil** 

$$
41\quadbullet\text{V}
$$

En primer lloc, l'usuari es trobarà un finestra principal (FINESTRA 1) en la qual a la barra superior, podrà observar dos botons que li permetran accedir a una xicoteta guia **(1)** sobre com s'utilitza l'aplicació i la informació sobre el propòsits de l'aplicació **(2)**. En aquesta finestra principal també podrà seleccionar l'any i l'escola en la qual es troba, així com iniciar sessió amb Twitter(3) per poder començar a utilitzar la ferramenta.

A continuació, serà redirigit a una finestra emergent **(FINESTRA 2)**, pròpia de Twitter que permet autoritzar l'aplicació. Prement el boto de cancel·lar **(4)** es tornarà a la finestra anterior, per contra amb el botó acceptar (5) l'usuari haurà iniciat sessió i serà redirigit a una nova fin finestra **(FINESTRA 3)**.

Arribats a aquest punt l'usuari ha d'escollir la classe i el grup en el que es trobe, per avançar només caldrà prémer la fletxa de la barra superior (7), mentre que per tirar arrere nomes caldrà prémer la creu de la barra superior **(6)**, la qual cosa tancarà sessió i l'usuari tornarà a la primera finestra **(FINESTRA 1)**. Si el botó seleccionat és el d'avançar s'accedirà a la última finestra **(FINESTRA 4)**.

En aquesta finestra l'usuari trobarà una sèrie d'emoticones, utilitzant una escala de Likert, en forma de cara que representen els diferents estats d'ànim possible i haurà de triar-ne una. A la part inferior trobarà un requadre de text on podrà observar les dos etiquetes generades, una referent a la careta escollida i l'altra generada en funció dels valors del formulari, emplenats en les finestres anteriors (escola, any, grup i assignatura), com ja s'ha indicat a la Taula 14. Aquestes etiquetes són les que s'utilitzaran per a l'anàlisi com bé s'especifica en els requisits funcionals del capítol 3 (RF 07). Finalment, sols caldrà publicar el tuit prenent el botó (9). En cas de que alguna dada no estiga emplenada l'aplicació no permetrà a l'usuari seguir endavant.

## **Aplicació web:**

Pel que respecta la pàgina web, també tindrà un disseny senzill perquè l'usuari puga utilitzar-la amb la major comoditat possible.

La pàgina web consta en tot moment de dos columnes, una xicoteta a la dreta que té un menú amb 2 botons, el boto d'inici i el boto d'informació. Aquesta columna es mantindrà fixa en totes les pestanyes de la web. La segona columna variarà el seu contingut en funció de les accions de l'usuari (s'observa en la línia discontínua de la Il·lustració 21).

La Il·lustració 21 mostra una seqüència d'imatges per veure com es realitzarà la navegació entre les diferents seccions de la web.

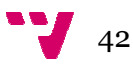

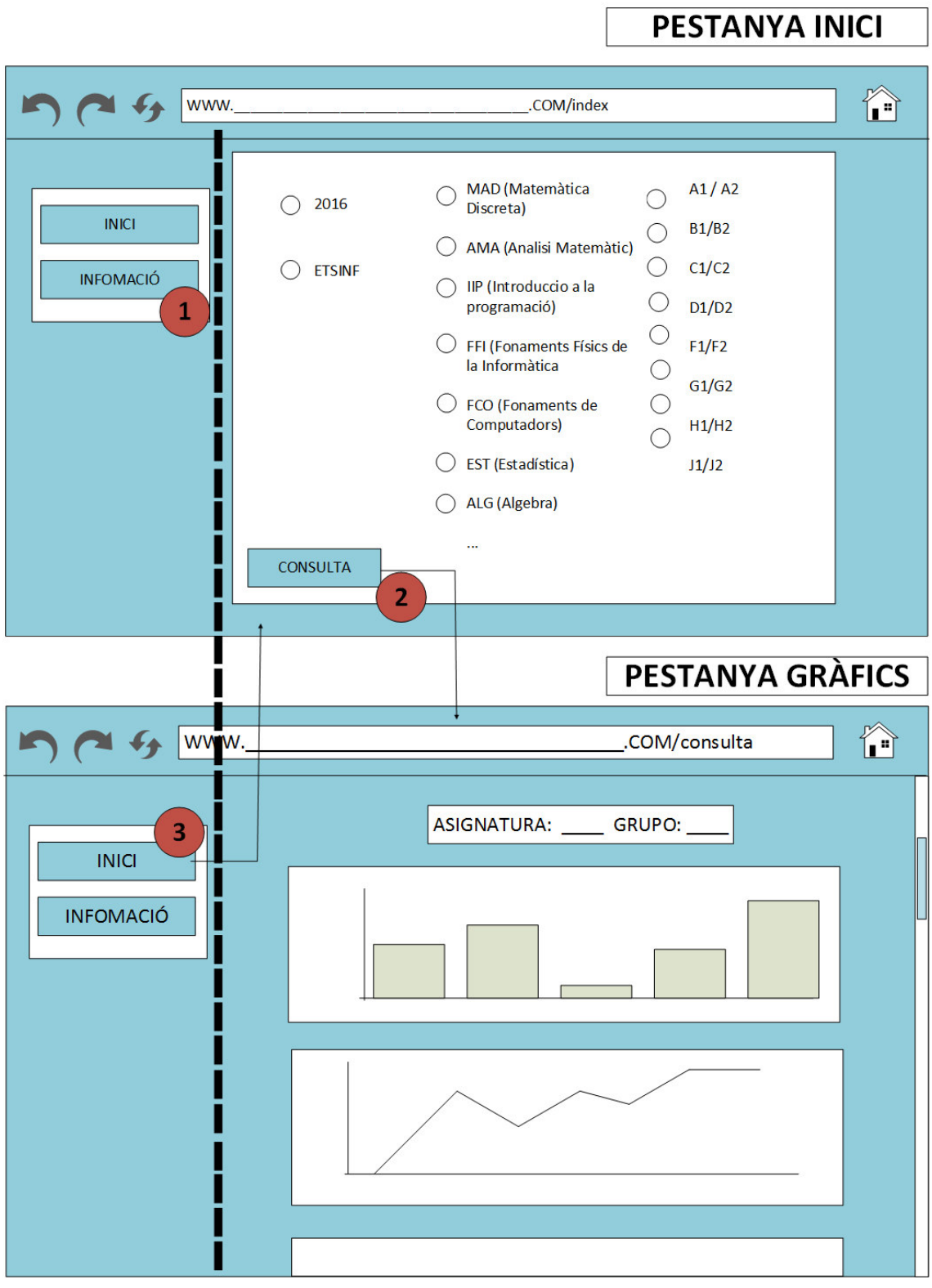

#### **Il·lu l·lustració 21:** *Mockups* **de l'aplicació web**

L'usuari partirà de la pestanya d'inici (PESTANYA INICI) en la qual trobarà un formulari a emplenar. En aquesta pestanya l'usuari té dos opcions. . La primera és prémer el botó d'informació (1) que permetrà a l'usuari moure's a una pestanya amb informació sobre els propòsits de la pàgina web. Si l'usuari és redirigit a aquesta

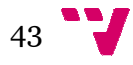

pestanya només caldrà prémer el botó d'inici de la columna de la dreta per a tornar a la pestanya principal amb el fo l formulari.

La segona opció és emplenar el formulari i prémer el botó de consulta **(2)**, el qual redireccionarà a l'usuari a una pestanya en la que podrà trobar els diferents gràfics (**PESTANYA GRÀFICS**) especificats en el requisits funcionals del capítol 3 (R.F.04). Aquesta redirecció només es farà en cas que el formulari estiga emplenat de forma correcta. Per tal de tornar a la pestanya inicial (PESTANYA INICI), s'utilitzarà el botó inici **(3)** de la columna de la dreta com s'ha explicat anteriorment.

*4.4.3. Capa negoci* 

En aquest apartat, per tal de mostrar gràficament el desenvolupame ment de lògica de l'aplicació, es mostrarà un diagrama de seqüència per cada cas d'ús especificat en el capítol anterior (apartat 3.2.2). Per tant es mostrarà en primer lloc el diagrama de seqüència corresponent amb la interacció de l'aplicació (CU01), en segon lloc el corresponent a la extracció i emmagatzemament de dades (CU02) i finalment la visualització de resultats a l la web (CU03).

La Il·lustració 22 representa el diagrama de seqüència d'interacció amb l'aplicació Android (CU01). Es pot observar clarament que l'actor que intervé es l'alumne i que el desenvolupament que se segueix es correspon amb la descripció feta en l'apartat 4.4.2, on es descriuen els passos d s de l'aplicació mòbil (Il·lustració 20).

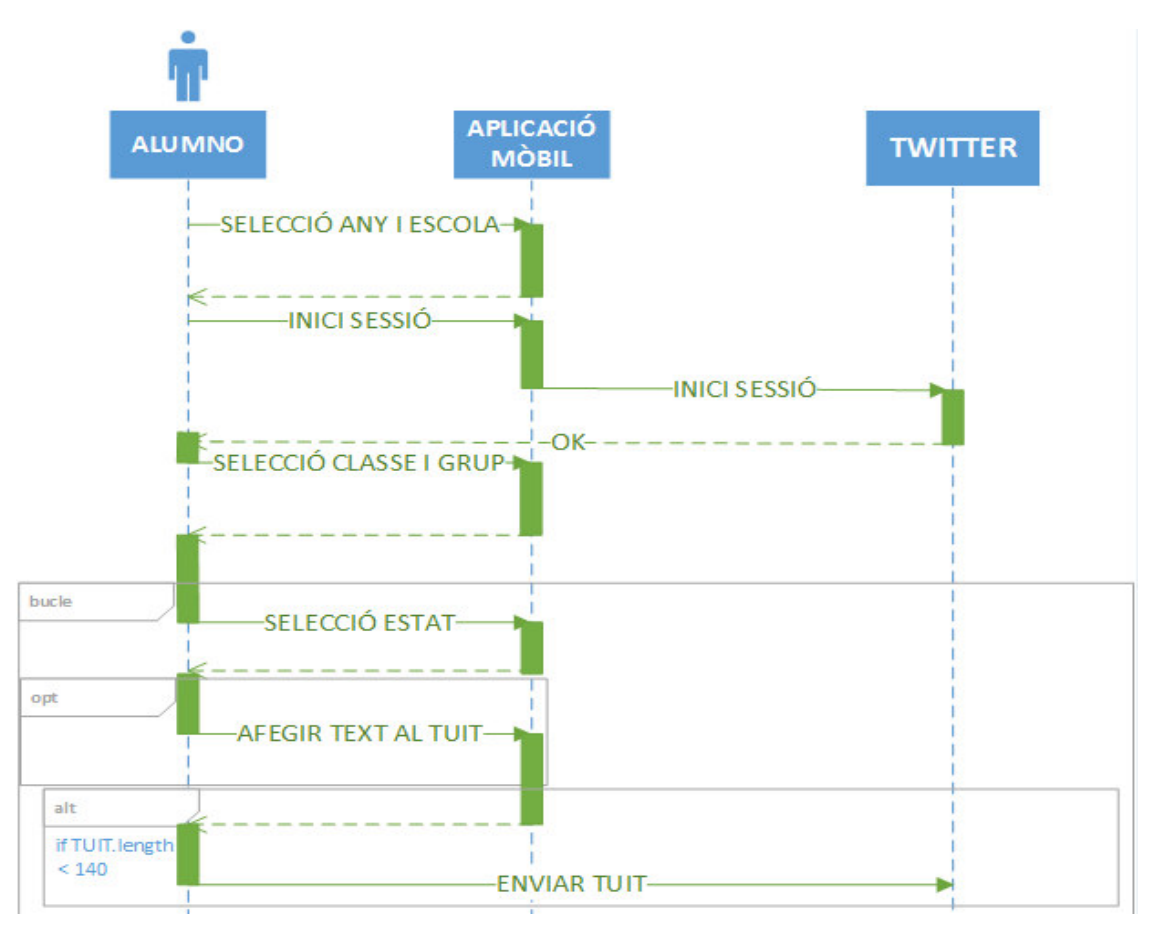

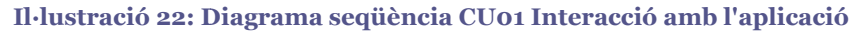

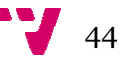

El segon diagrama de seqüència correspon al CU02 on s'extrauen les dades de Twitter i s'emmagatzemen a la BD (Il·lustració 23). Es pot seguir el diagrama amb relativa facilitat. L'administrador executa el programa, aquest busca els tuits en els paràmetres corresponents, a mesura que va fent-se la recerca es comprova si el tuit extret està ja emmagatzemat a la BD, en eixe cas no el guarda a la BD, en cas contrari, si.

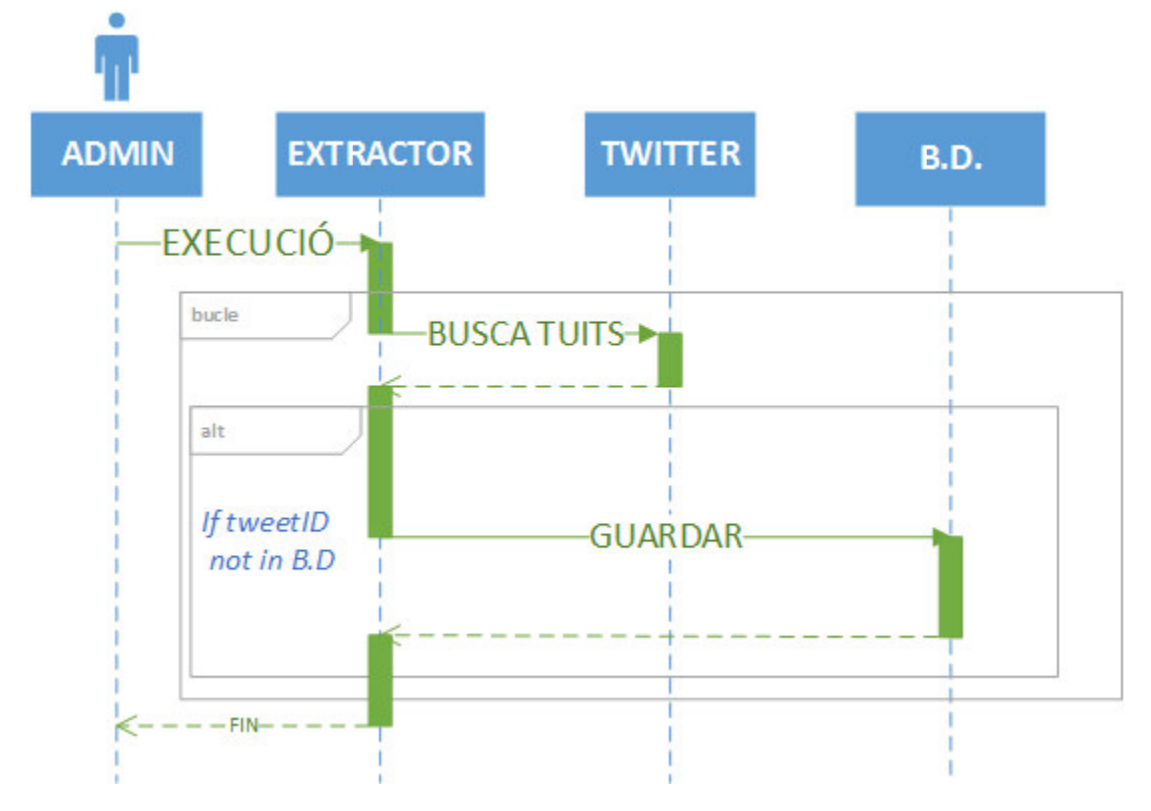

**Il·lustració 23: Diagrama ma de seqüència CU02 Extracció i emmagatzemam ament a la BD**

El tercer i últim diagrama de seqüència, correspon al CU03 (Il·lustració 24), encarregat de la visualització dels resultats. L'actor que intervé, és el professor, ja que, com s'ha dit anteriorment, és l'encarregat de veure els resultats. El comportament del diagrama es correspon amb la navegació de la web descrita en l'apartat apartat 4.4.2, on es detalla el comportament de la web (I (Il·lustració 21).

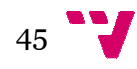

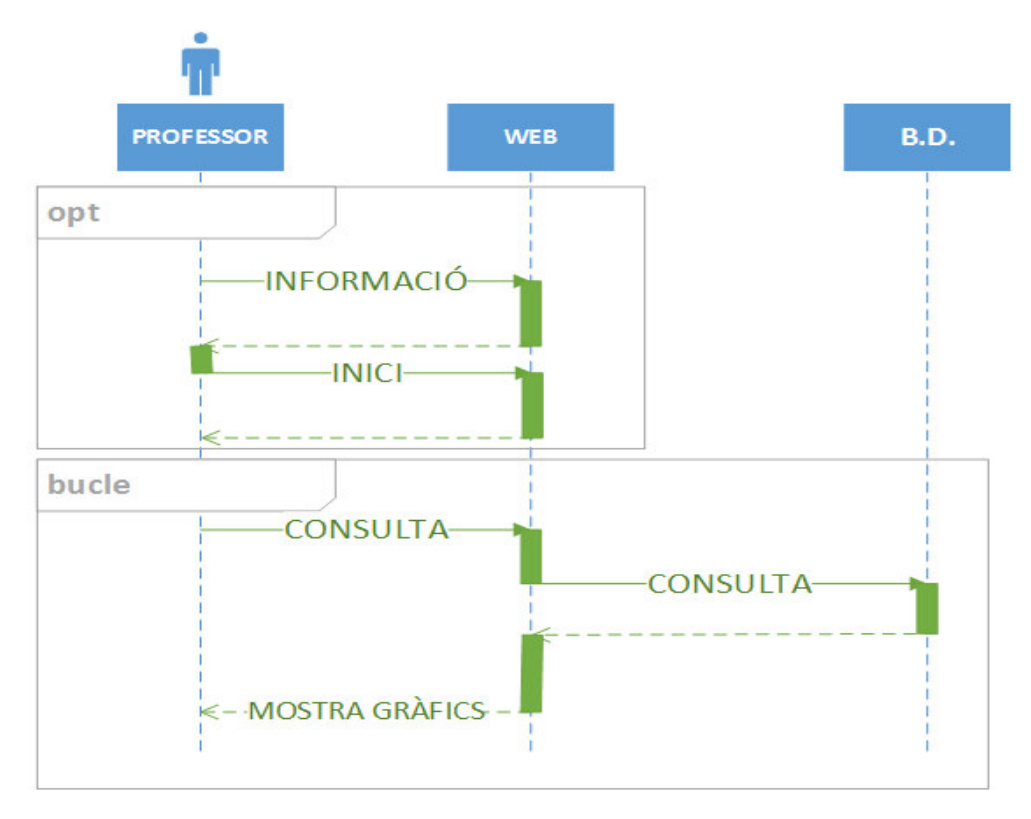

**Il·lustració 24: Dia Diagrama de seqüència CU03 Visualització de res resultats**

## *4.5. Conclusió*

En aquest capítol s'ha parlat del disseny que tindrà l'aplicació, establint un esquema generat de l'aplicació amb la intenció de mostrar la funcionalitat completa. Posteriorment, s'ha realitzat un disseny del sistema capa per capa. Una vegada determinat el disseny que tindrà el sistema es procedirà a la seua implementació.

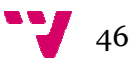

## 5. Implementació

## *5.1. Introducció*

Una vegada realitzat el disseny del sistema, es procedirà a la seua implementació, així com la seua implantació. Pel que respecta a la implementació es detallarà la tecnologia que s'utilitzarà en el sistema, complementant de manera més tècnica i concreta l'apartat 2.5 del capítol 1. També s'especificaran les ferramentes que s'han utilitzat en el desenvolupament del sistema. Es mostraran captures reals i, a més a més, s'inclouran línies de codi amb especial rellevància.

Com bé s'ha especificat en el capítol 3 (apartat 3.1.3) els alumnes d'estadística han ajudat a proporcionar dades reals i és per això que algunes de les captures que es mostraran en aquest capítol contindran informació proporcionada pels alumnes. En l'apartat de la implantació es mencionaran tots els aspectes necessaris per a la instal·lació i desplegament del sistema.

### *5.2. Implementació*

Es detallarà la implementació del sistema diferenciant la part de l'aplicació mòbil, la part corresponent al programa extractor i BD i, finalment, la part de l'aplicació web. Abans de descriure aquestes implementacions, és important dir que per a poder desenvolupar qualsevol programa o aplicació amb Twitter, es necessita un compte a la xarxa social, i crear una aplicació de Twitter amb ell.

Per a crear l'aplicació de Twitter, s'accedirà a Twitter Developers amb el compte corresponent de la xarxa social. Es crearà una nova aplicació posant-li un nom i una descripció, i automàticament es generaran una sèrie de claus. Aquestes claus, s'utilitzaran en el nostre sistema tant en l'aplicació mòbil, com en l'aplicació web i amb l'extractor de dades, ja que tots intervenen amb Twitter, i són necessàries per validar l'accés amb la xarxa social.

#### *5.2.1. Aplicació Mòbil il*

Per a dur a terme el desenvolupament de l'aplicació s'utilitzarà Android Studio, un IDE per al desenvolupament d'aplicacions Android, creat per Google i que permet desenvolupar les aplicacions mòbils en un llenguatge de programació amb gran similitud a Java.

A més a més, per poder utilitzar l'API de Twitter en l'aplicació a implementar, instal·larem el *plugin* de Fabric per a Android Studio. Fabric és una ferramenta creada per Twitter amb la intenció de facilitar el desenvolupament d'aplicacions que interactuen amb la xarxa social.

El resultat d'implementar el disseny especificat al capítol anterior (apartat 4.4.3) amb aquesta ferramenta es most mostra en la Il·lustració 25.

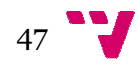

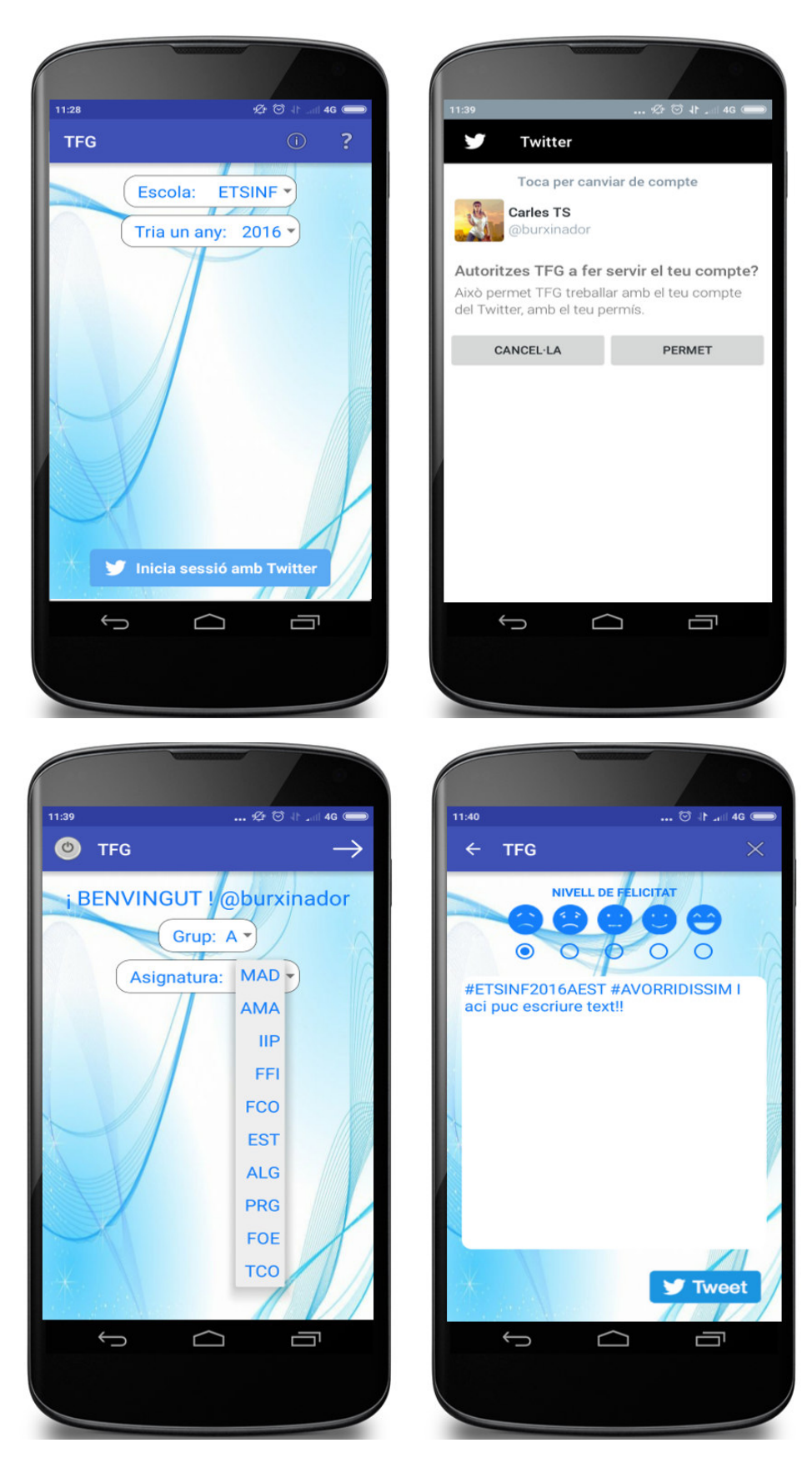

**Il·lustració 25: Aplicació Android** 

Es pot realitzar una comparativa entre la Il·lustració 22 i la imatge del capítol 4 corresponent al disseny de l'aplicació (Il·lustració 20) amb la intenció de validar la

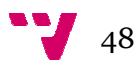

implementació en base al disseny. A part de mostrar el resultat final de les interfícies gràfiques de l'aplicació, caldria també ressaltar les línies de codi que permeten interactuar amb Twitter. E . Entre les quals trobem l'inici de sessió amb b la xarxa social i l'enviament dels tuits generats. S'explicaran pas a pas i, a més, el codi presentarà anotacions en anglès per a una major comprensió.

Com que s'ha hagut de particionar el codi en seccions per a poder ser explicat, les seccions mantindran en la me mesura de lo possible la identació adient.

#### **Inici de sessió**

En primer lloc, es realitza una comprovació de la connexió a la xarxa, ja que es necessita accés a Internet per a poder iniciar sessió amb Twitter.

```
... 
//CHECK INTERNET CONNECTION
if(isConnectionAvailab
ble()){
      //SEARCH TWITTER
R BUTTON
loginButton=(TwitterLoginButton)findViewById(R.id.tw1);
...
```
#### **C Codi 1: Comprovació de connectivitat**

Una vegada s'ha realitzat la comprovació de l'Internet, s'inicia la sessió, podent-se iniciar amb èxit o bé fallar.

```
//LOG IN WITH TWITTER
 loginButton.setC
Callback(newCallback<TwitterSession>(
(){
```

```
Cod
odi 2: Espera resposta de l'inici de sessió
```
En cas d'iniciar sessió amb èxit es guardaran determinats valors en el fitxer de preferències compartides per a poder ser utilitzats posteriorment. Entre aquests valors es destaca el nom d'usuari.

```
... 
@Override 
publicvoidsuccess(Resu
ult<TwitterSession>result){
     //GET THE USERNAME AND SAVE IT TO THE SHARED PREFERENCES FILE
 user=resul
lt.data.getUserName().toString();
editor.putBoolean("first", true);
 editor.put
tString("user",user);
editor.apply();
     //DIPLAY A TEXT 
 MASSEGE TO INIDICATE THAT EVERYTHING
G WORKED 
 Toast.make
eText(MainActivity.this,R.string.sign
n_ok,
 Toast.LENGTH_SHO
ORT).show();
 //SAVE MOR
RE PREFERENCES
 editor.put
tBoolean("isFirstRun",false).apply();
;editor.apply();
 //DISPLAY 
 THE NEXT ACTIVITY 
...
```
#### **Codi 3: Inici de sessió amb èxit**

Una vegada s'han guardat tots els valors s'avançarà a la següent *activity* de l'aplicació, com es pot observar en el co l codi escrit a continuació:

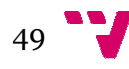

```
... 
Intent intent=new Intent(MainActivity.this,Primera.class);
startActivity(intent);
      }//succes 
      //FAILURE 
       @Override 
      publicvoidfailure(TwitterExceptionexception) {
              ...
      }//failure 
      });//setCallback
k}//if 
... 
                 Codi 4: L
: Llançament de la pròxima activity i fallada
```
En cas de no tindre connexió a Internet es mostrarà un missatge informatiu indicantho.

```
... 
else{
      //IF INTERNET CONEXION IS NOT AVAILABLE SHOW A DIALOG
 dialogo.create()
).show();
}//else
...
```
#### **Cod Codi 5: Fallada de la connexió a Internet**

#### **Enviament de tuits**

Es detallaran les línies de codi referents a l'enviament de tuits.

Com en el cas anterior (codi 1), en primer lloc, es comprovarà la connexió a la xarxa. Quan l'usuari polsa el botó de tuit de l'aplicació, es comprovarà que les dues etiquetes estiguen generades abans de publicar el tuit.

```
... 
//REACT WHEN THE TWEET BUTTON IS CLICKED
 tweeteja.setOnCl
lickListener(newView.OnClickListener(
(){
           @Override
 publicvoid
donClick(View v){
//CHECK ALL THE PARAMETERS
 if(r
rad1.isChecked()||
rad2.isChecked()||
rad3.isChecked()||
 rad4.isChecked()||
... 
                   rad5.isChecked()){
```
**Codi di 6: Reacció a la polsada del botó "Tweet"**

Una vegada realitzada la comprovació es farà una connexió amb l'API de Twitter per tal d'intentar publicar el tuit.

```
... 
TwitterApiClienttwitte
erApiClient=
Twitter.getApiClient()
);
 StatusesSe
ervicestatusesService=
twitterApiClient. 
 getS
StatusesService();
```

```
statusesService.update(tv.getText().toString(),
null,null, null,null,n
null,null,null,
newCallback<Tweet>(){
...
```
**C Codi 7: Intent de connexió amb l'API** 

Com en el cas anterior (codi 3 i 4), la publicació del tuit pot fallar o no. Si no falla es mostrarà un missatge dient que el tuit s'ha publicat amb èxit.

```
... 
success(Result<Tweet>r
result){
R.string.sign_ok,
 Toast.LENGTH_SHO
ORT).show();
... 
                                //SUCCESSFUL 
                                @Overridepublicvoid
                                Toast.makeText(Send.this,
                              }
```
**Codi 8: Connexió amb èxit**

En cas de fallar es comprova que la longitud del tuit no excedeix dels 140 caràcters (longitud màxima dels tuits) i si és aquest el problema mostra un missatge indicatiu. En cas de qualsevol altre problema es mostra un missatge informatiu indicant l'error que s'haja produït.

```
... 
failure(TwitterExcepti
ion e){
//IF TWEET SPENDS MORE THAN 140 WORDS SHOW ERROR
      if(tv.getText().
.toString() 
Toast.makeText(Send.th
his, 
R.string.llargaria,
Toast.LENGTH_SHORT).sh
how();
 //IF SOME 
 OTHER ERROR HAPPENDS SHOW ERROR
R.string.fail,
 Toast.LENGTH_SHO
ORT).show();
... 
                             //FAILURE 
                              @Overridepublicvoid
                                     .length()>=140)
                            else
                              Toast.makeText(Send.this, 
                                    e.printStackTrace();
                             }//failure
                        });//statusservice
```
**Codi 9: Connexió sense èxit** 

*5.2.2. Extractor i BD*

Com bé s'ha indicat en el capítol 1 (apartat 2.5), el programa que s'encarregarà d'extraure els tuits estarà implementat en Python i s'utilitzarà NEO4J per a la BD.

Per a poder utilitzar l'API de Twitter en Python trobem un gran nombre de llibreries. En aquest treball s'utilitzarà tweepy. L'elecció s'ha fet per les bones referències trobades a la xarxa. D'altra banda, per a poder implementar l'extracció i l'emmagatzemament de tuits al mateix programa s'ha buscat una llibreria que permet utilitzar Neo4j en Python. Aquesta llibreria és **py2neo**. Pel que respecta al codi

$$
_{51} \bullet \bullet
$$

d'aquest programa es destacaran dues parts. La primera corresponent a la **recerca de tuits** utilitzant l'API de Twitter i la segona correspondrà a la **creació de la BD**.

#### **Recerca de tuis**

Es pot observar en el següent fragment de codi com s'utilitza la funció search() per a buscar els tuits amb les corresponents etiquetes. La primera etiqueta es passa per paràmetre (hashtag1) mentre que la segona correspon als possibles estats emocionals.

```
...
hashtag1 =sys.argv[1]
#SCHOOL+YEAR+GROUP+SUBJECT
estat =['avorridissim','avorrit','normal','divertit','divertidissim']
#Searchingtweetswithha
ashtagpassedbyparameterandthe "estat"
" list
     for j in estat:
 search=api
i.search("#"+hashtag1+" "+"#"+j)
 for i insea
earch:
#Savethetweets in a list
...
                       Codi 10: Recerca de Tuits
```
A mesura que es van recorrent els tuits trobats, es va emmagatzemant la informació desitjada a la BD mitjançant la creació dels nodes i relacions que la conformaran.

#### **Creació de la BD**

Es mostren a continuació les línies de codi referent a la creació d'un parell de nodes amb les seues respectives propietats així com la relació entre aquests dos nodes. En primer lloc, es crea el node de corresponent al tuit.

```
#TUIT NODE
tweetBD= Node(nodeTwee
et,name=i.text)
```
**Codi 11: Creació d'un node** 

En segon lloc, s'atribueixen les següents propietats.

```
#TUIT PROPERITES
tweetBD.properties["da
ata_tuit"]=datahora[0:10]
tweetBD.properties["ho
ora_tuit"]=hora 
trueet BD. properties ["HashtagAsig"]=hashtag1tweetBD. properties ["HashtagE
stat"]= j 
tweetBD.properties["us
serid"]=userid 
tweetBD.properties["tw
weetid"]=tweetid
```
#### **Co Codi 12: Atribució de propietats al node**

Després, es crea el node usuari amb la propietat corresponent.

```
#USER NODE
usuariBD=graph.merge_o
one(nodeUser,"name",username) 
#USER PROPERTIES
usuariBD.properties["N
Nom"]=name
```
#### **Codi 13: Creació d'altre node**

Finalment, es crea la relació entre el node usuari i el node tuit.

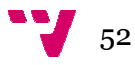

#RELATIONSHIP BETWEEN USER AND TUIT enviaBD**=**Relationship**(**u usuariBD**,**"ENVIA"**,**tweetBD**)** 

**Cod odi 14: Cració de la relació entre els dos** 

Una vegada finalitzada l'execució del programa, tots els tuits extrets queden emmagatzemats a la BD. Per finalitzar la descripció de la implementació d'aquest programa es mostra a la Il·lustració 26 que conté un subgraf de la BD. Es poden apreciar els diferents nodes i les relacions. Els colors representen el tipus de node. Tenint de color blau els usuaris, en roig els tuits, en morat els estats i en verd l'assignatura.

S'observa com tres usuaris envien cadascun un tuit utilitzant l'estat emocional que més els representa per a qualificar l'assignatura (s'ha preservat l'anonimat dels usuaris).

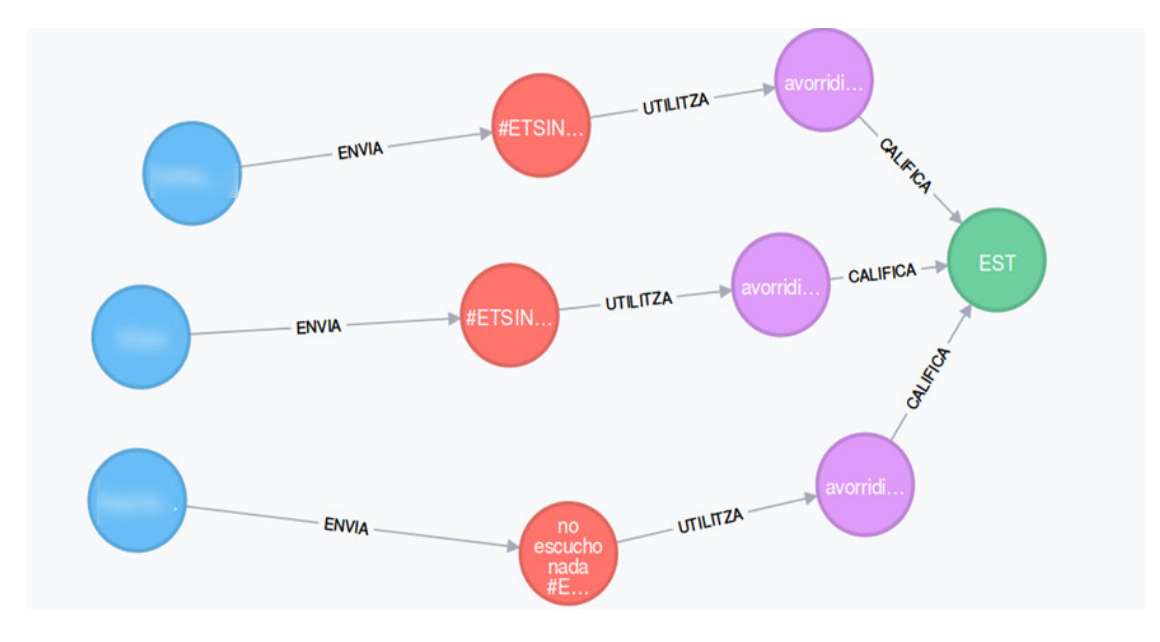

**Il·lustr stració 26: Subgraf de la B.D (Dades reals)<sup>16</sup>**

La imatge anterior (Il·lustració 23) es correspon amb la descripció de la BD del capítol anterior (apartat 4.4.1). El graf que representa la totalitat de les dades emmagatzemades a la BD e es pot observar en la Il·lustració 27.

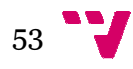

<sup>&</sup>lt;u>.</u> <sup>16</sup>Sel·lecció de pantalla amb Shutter  $\overline{a}$ 

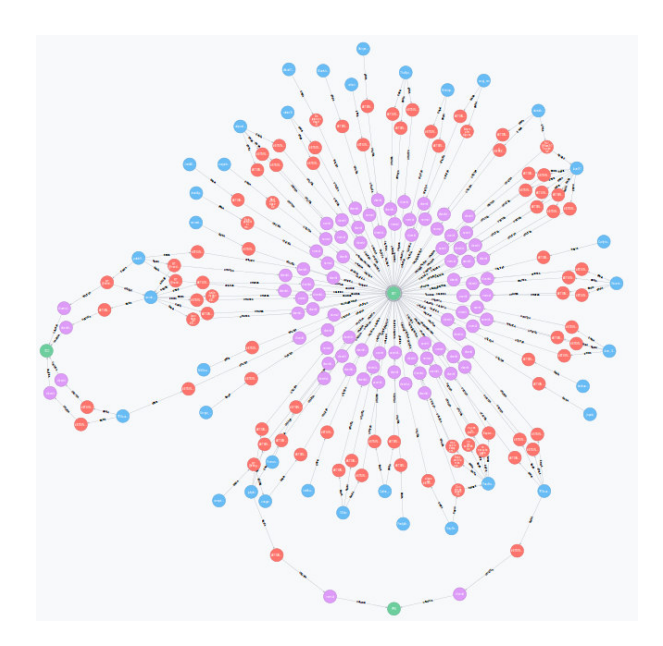

**Il·lustració 27: Totalit litat de les dades emmagatzemades a la BD (Dade ades Reals)<sup>17</sup>**

## *5.2.3. Aplicació Web*

El fet d'haver implementat el programa extractor i la BD en Python, ha facilitat l'elecció de la tecnologia per a desenvolupar la web. S'utilitza Django per tal de continuar en el mateix llenguatge de programació. A més a més, com la web recuperarà les dades de la BD per a plasmar les gràfiqu fiques, s'utilitzarà també la llibreria **py2neo**.

Les consultes per a obtindre les dades necessàries es faran en el llenguatge Cypher, propi de Neo4j. Mentre que per a la implementació de les gràfiques s'ha utilitzat Google Charts, que permet implementar gràfiques en el llenguatge JavaScript dintre del codi HTML. Per al graf de comunicacions s'ha utilitzat vis. js que al igual que Google Charts permet inserir en aquest cas grafs en JavaScript dintre del codi HTML. El resultat d'implementar l'aplicació web dissenyada en el capítol (apartat4.4.3) es mostra en les Il·lustracions 28 i 29.

 $\overline{a}$ 

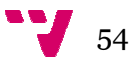

-

<sup>&</sup>lt;sup>17</sup>Sel·lecció de pantalla amb Shutter

| Inici<br>Informació             | æ<br>Anys:<br>$\bullet$ 2015<br>$\bullet$ 2016<br>Escola:<br>$\bullet$ $\bullet$ ETSINF<br>$\bullet$ $\bullet$ ETSII | Asignatures:<br>• MAD (Matematica Discreta)<br>• AMA (Analisi Matematic)<br>• IIP (Introduccio A La Programacio)<br>• PCO (Fonaments De Computadors)<br>• EST (Estadística)<br>• ALG (Algebra) | <b>ESTADISTIQUES DEL "FELICOMETRE"</b><br>• PFI (Fonaments Fisics De La Informatica) | <b>Grups:</b><br>$\bullet$ A1/A2<br>$\bullet \circ B1/B2$<br>$\bullet$ $\bullet$ C1/C2<br>$\circ$<br>$\cdot$ D1/D2<br>$\bullet \bullet$ E1/E2<br>$\bullet$ $F1/F2$ |  |
|---------------------------------|----------------------------------------------------------------------------------------------------|----------------------------------------------------------------------------------------------------|--------------------------------------------------------------------------------------|----------------------------------------------------------------------------------------------------|--|
| Informacio   LinkedIn   Twitter | Consulta                                                                                                    | • PRG (Programacio)<br>• • FOE (Fonaments Organitzacio i Empreses)<br>• TCO (Tecnologia De Computadors)                                                                                        |                                                                                      | $\circ$<br>$\cdot$ G1/G2<br>Ö<br>$\cdot$ H1/H2<br>. 011/12<br>$\bullet$ 0 J1/J2                                                                                    |  |

**Il·lustració 28: Formulari Web<sup>18</sup>**

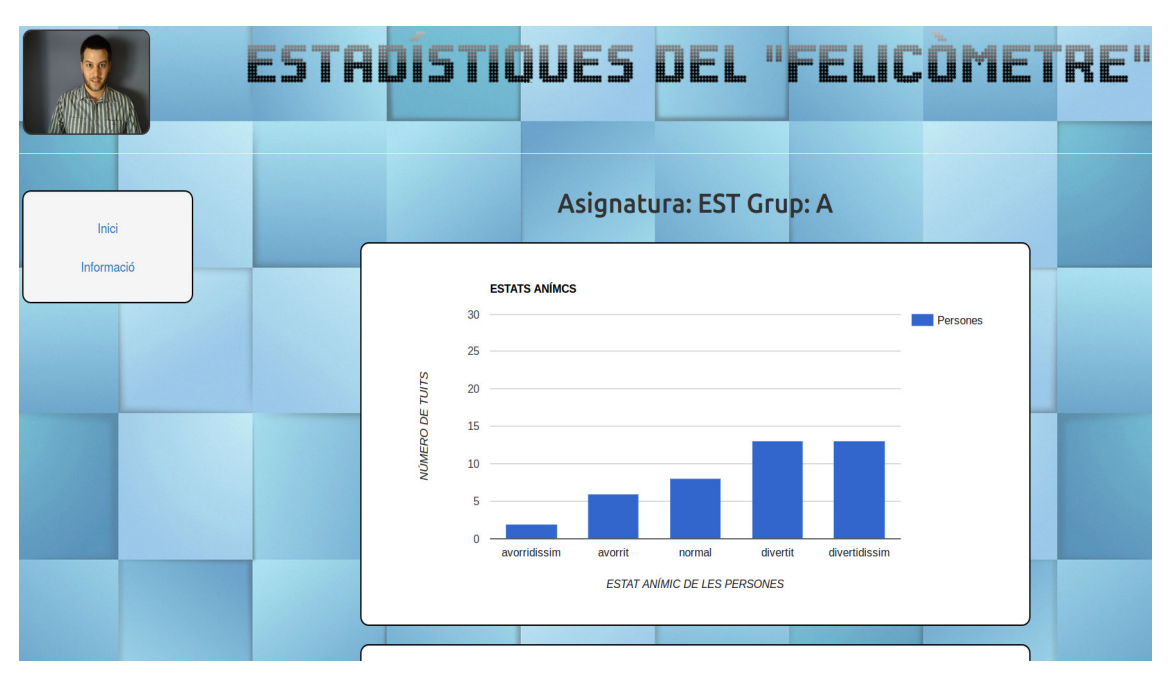

**Il·lus ·lustració 29: Visualització dels resultats<sup>19</sup>**

Arribats a aquest punt és important mostrar i explicar les diferents gràfiques que es poden trobar a la pàgina web i que han sigut especificades anteriorment als requisits funcionals de capítol 3 (apartat 3.3.1. R.F.04). La Il·lustració 30 que es podrà observar a continuació, és un gràfic de barres amb el qual es mostrarà el número total de tuits per cada estat d'ànim. A l'eix X es troben els estats d'ànim i a l'eix Y la quantitat de tuits corresponent.

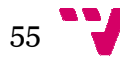

<sup>&</sup>lt;u>.</u> 18 19 Sel·lecció de pantalla amb Shutter  $\overline{a}$ 

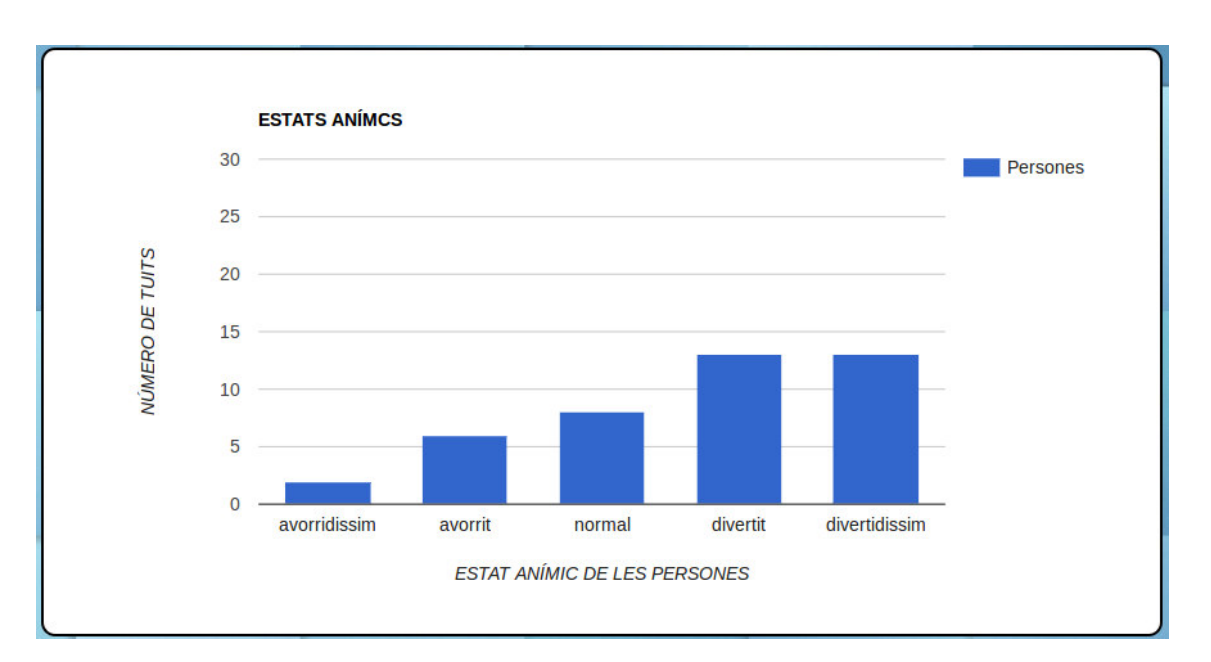

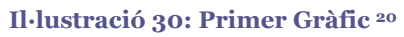

La Il·lustració 31, mostrarà en un gràfic de línies l'evolució emocional de la classe. A l'eix Y es trobaran els diferents estats emocionals i a l'eix X el temps en minuts de la durada de la classe. S'observarà com canvia l'estat emocional mitjà de la classe en funció del temps. S'agafen mostres cada 10 minuts.

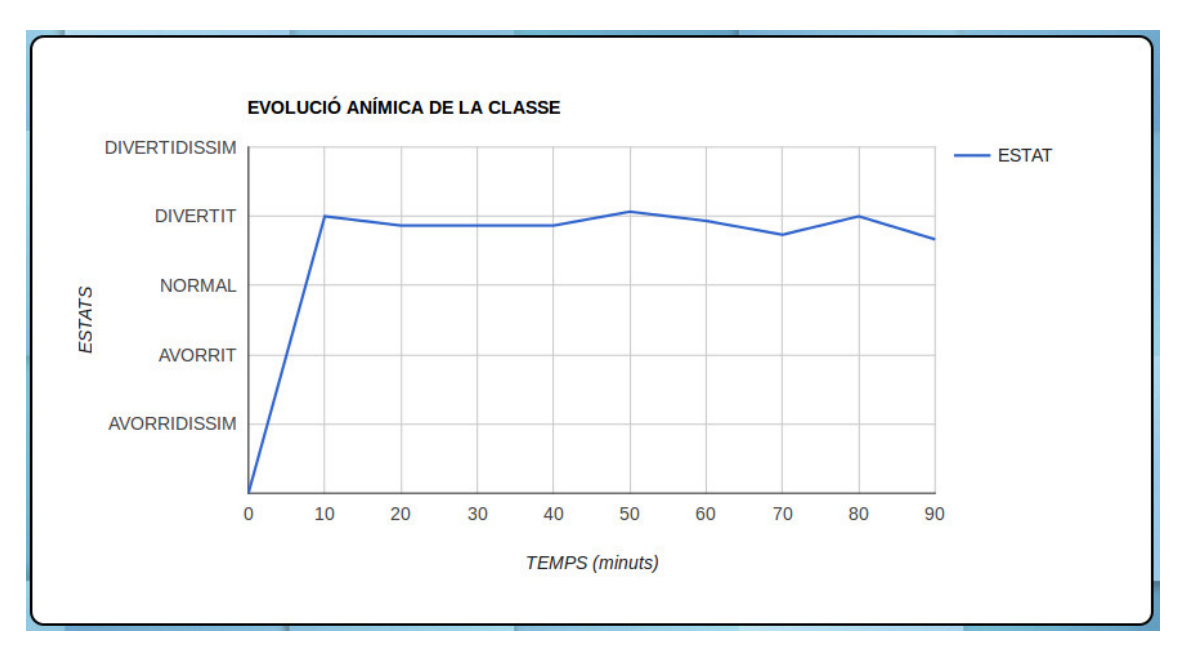

#### **Il·lustració 31: Segon Gràfic <sup>21</sup>**

La Il·lustració 32, mostra una gràfica que complementa la gràfica anterior (Il·lustració 28). Aquesta gràfica representa el número de persones que s'incorporen a publicar tuits cada 10 minuts, de manera que si no s'incorpora ningú, es mostra un 0, en cas contrari es mostra el número de persones que publiquen tuits, permetent avaluar així la credibilitat de la gràfica anterior.

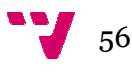

<sup>-</sup><sup>20 21</sup> Sel·lecció de pantalla amb Shutter  $\overline{a}$ 

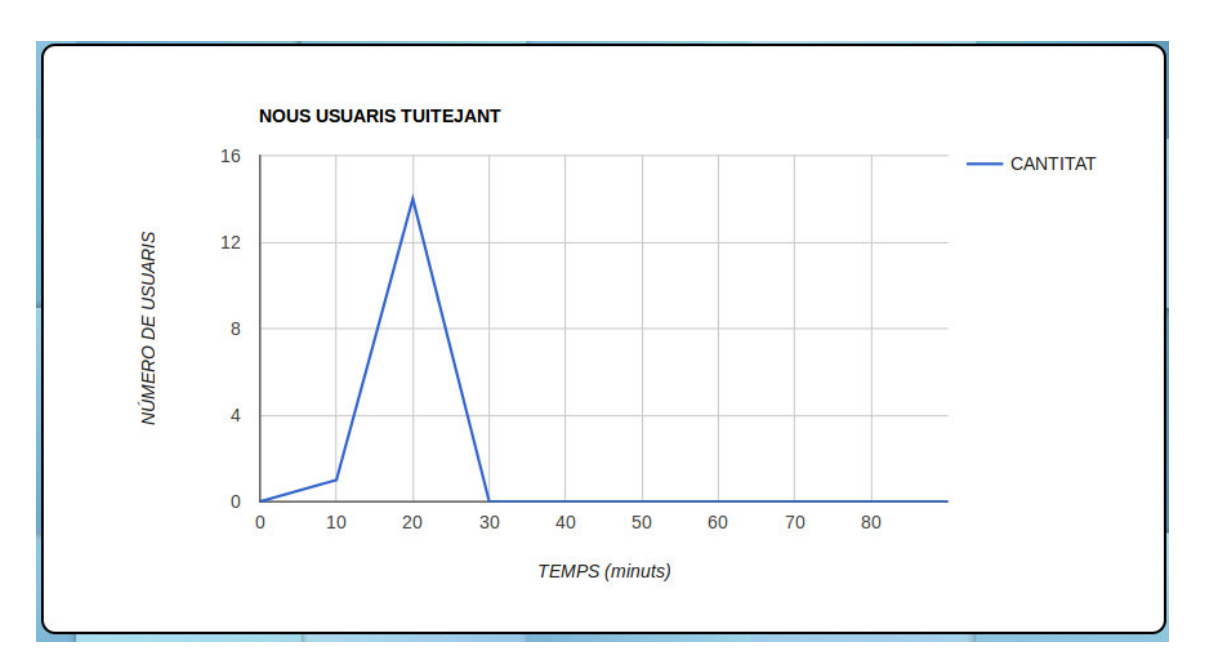

**Il·lustració 32: Tercer Gràfic <sup>22</sup>**

La Il·lustració 33, es un gràfic de línies que mostra l'evolució acumulada del estats emocionals en funció del temps. De manera que trobem una línia per a cada possible estat. En l'eix X trobem el temps i en l'eix Y el número de tuits. Es pot observar que en aquest tipus de gràfics el valor final de cada estat correspon amb el valor del gràfic de barres (Il·lustració 30). S'agafen mostres de cada minut.

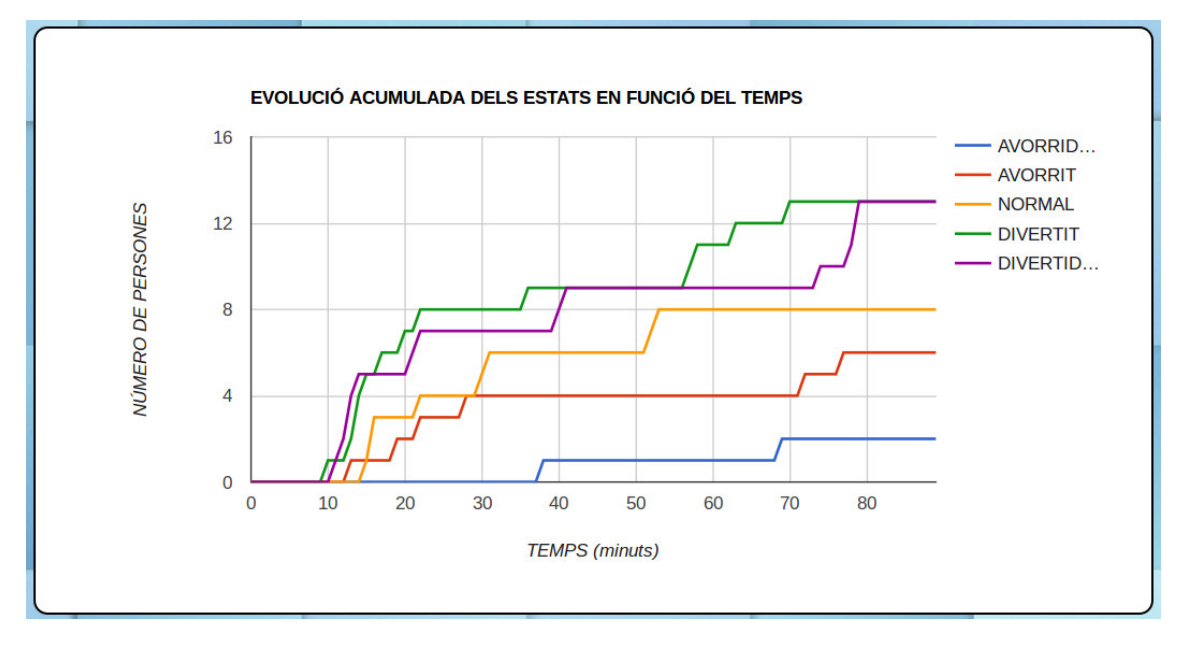

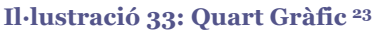

La Il·lustració 34, és un gràfic de línies que mostra l'evolució emocional de l'alumne que més tuits a publicat. S'observa a l'eix Y els diferents tuits ordenats temporalment i a l'eix X els estats emocionals s.

 $\overline{a}$ 

-

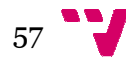

<sup>22 23</sup> Sel·lecció de pantalla amb b Shutter

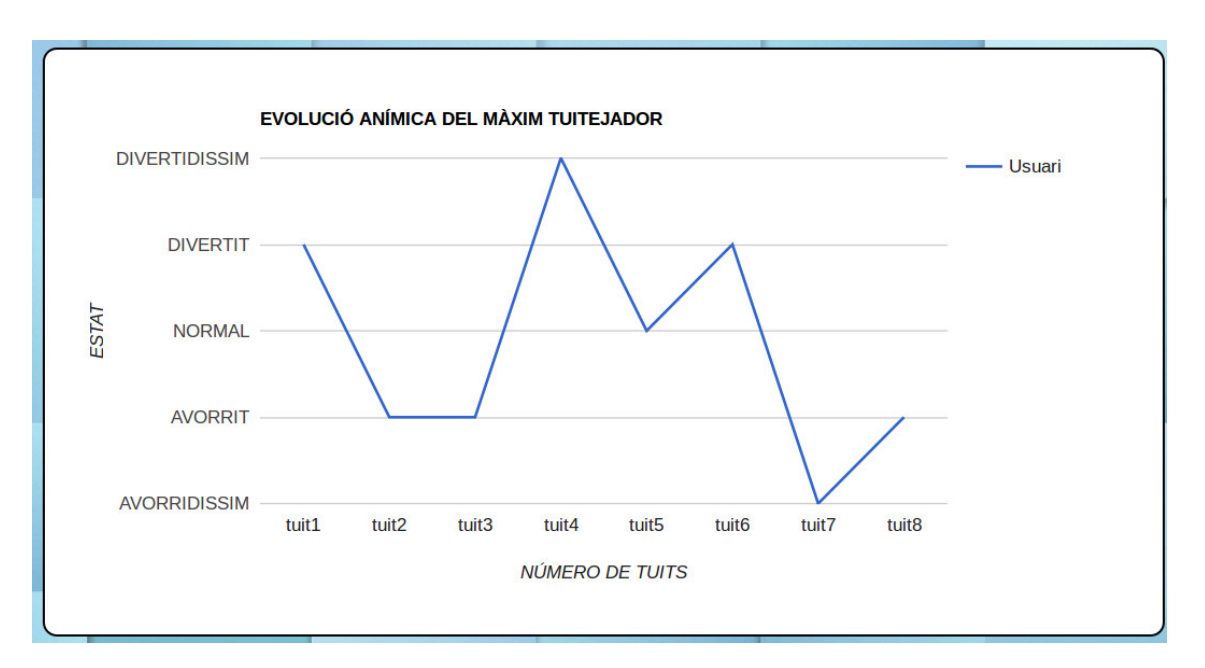

**Il·lustració 34: Quint Gràfic <sup>24</sup>**

La Il·lustració 35, és un diagrama de dispersió i arreplega com es produeixen els tuits al llarg del temps en funció dels estats emocionals. A l'eix Y s'arrepleguen els diferents estats d'ànim, mentre que al X es mostra el temps. S'agafen mostres cada 10 minuts.

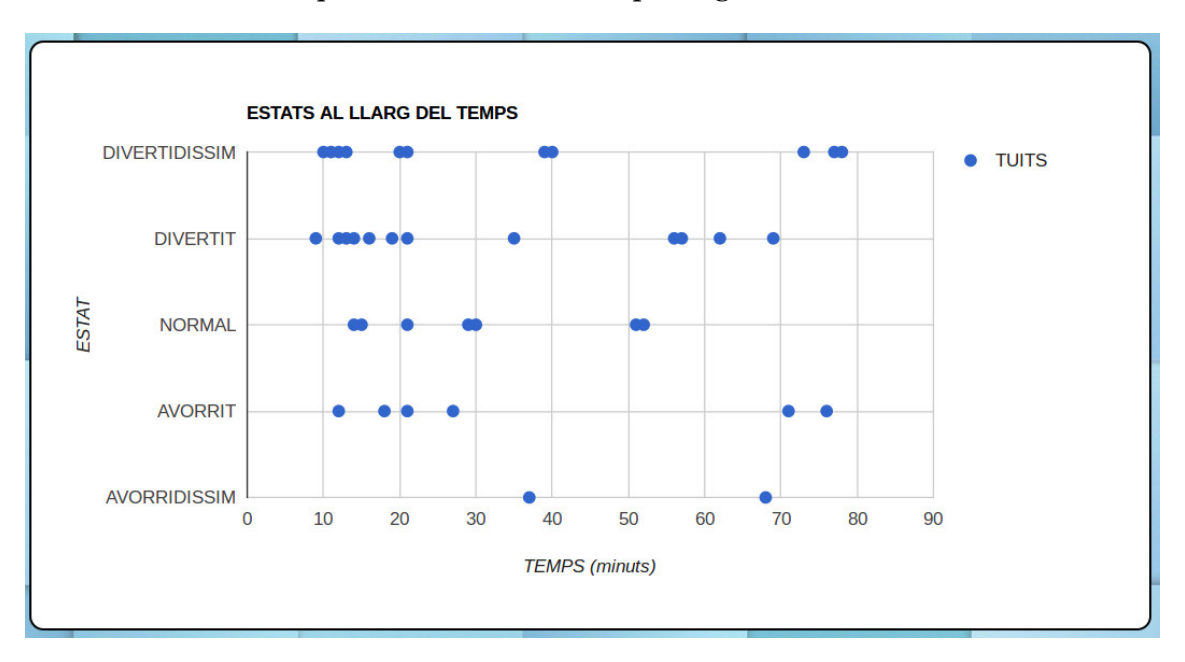

#### **Il·lustració 35: Sext Gràfic<sup>25</sup>**

També es mostra un *timeline* on s'arrepleguen tots els tuits en base a la selecció del formulari (s'ha preservat l'anonimat dels alumnes).

<sup>-</sup><sup>24 25</sup> Sel·lecció de pantalla amb Shutter  $\overline{a}$ 

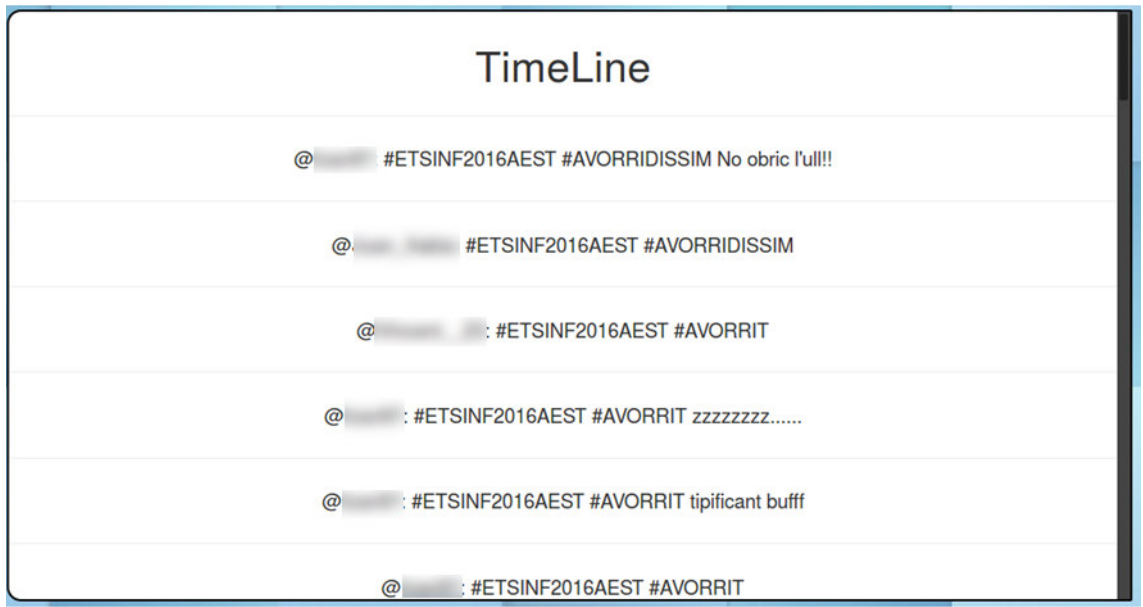

**Il·lustració 36:** *Timeline* **de Tuits <sup>26</sup>**

La Il·lustració 37, mostra un graf amb les interaccions dels alumnes per a veure les comunicacions entre ells. Els nodes representen als alumnes que envien i reben el tuit, mentre que la relació uneix als alumnes que es comuniquen.

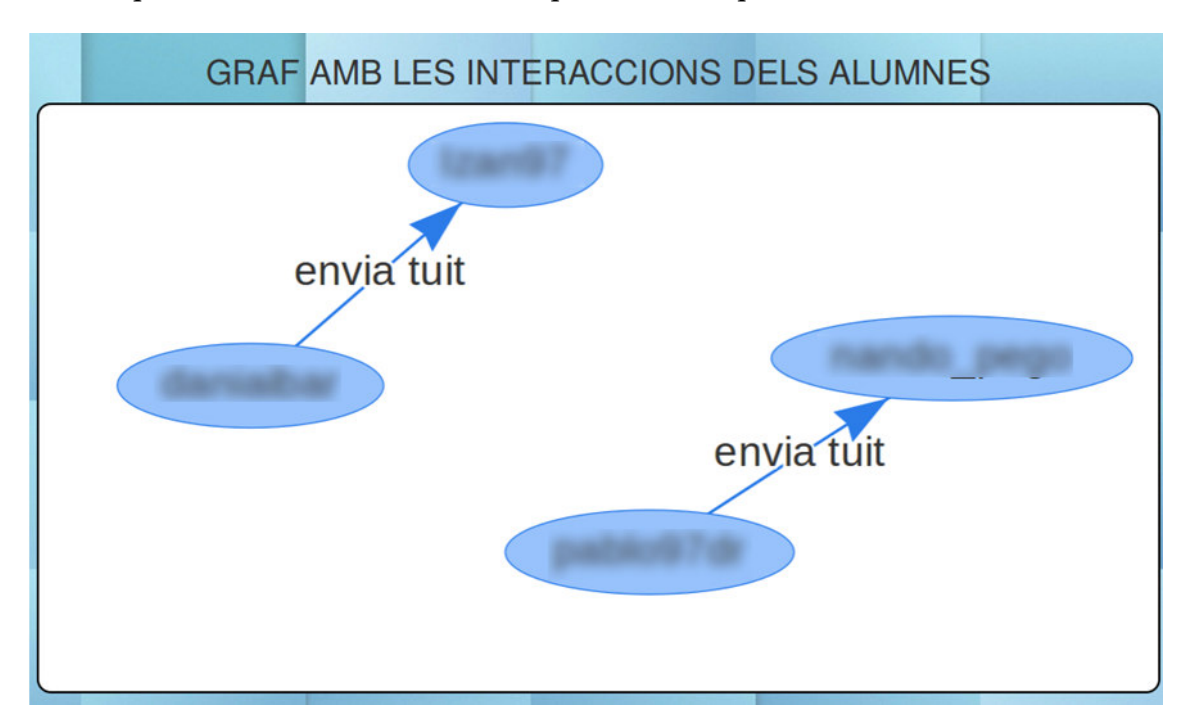

#### **I Il·lustració 37: Graf d'interaccions <sup>27</sup>**

Per acabar, es mostraran les línies de codi més rellevants de la implementació de la pàgina web. Es destaca en primer lloc, una consulta en el llenguatge CYPHER. Concretament aquesta consulta s'encarrega d'obtindre el nombre de tuits que utilitzen

 $\overline{a}$ 

-

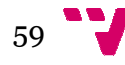

<sup>&</sup>lt;sup>26 27</sup> Sel·lecció de pantalla amb Shutter

l'etiqueta"avorridissim" en l'assignatura (+asig+) i el grup (+grup+) escollits en el formulari web.

```
MATCH (u:user)-[ENVIA]->(t:tuit)
WHERE t.HashtagEstat='avorridissim' andt.asignatura ='"+asig+"'
andt.Grup='"+grup+"' 
RETURN count(t.HashtagEstat)
```
#### **Cod odi 15: Exemple de consulta amb Cypher**

La implementació de la gràfica que utilitza les dades de la consulta anterior es desenvolupa en el codi que es pot visualitzar a continuació:

```
function draw1(){
//VALUES OF THE CHART
var data =google.visualization.arrayToDataTable({{figura1a|safe}});
//CHART OPTIONS
varoptions={ 
      //TITLE
title:'ESTATS ANÍMCS',
      //VAUES FOR WIDTH AND HEIGHT
width:750,
height:400, 
      //HORIZONTAL AXIS VALUE
hAxis:{
title:'ESTAT EMOCIONAL
L DE LES PERSONES',
minValue:0 
}, 
      //VERTICAL AXIS VALUE
vAxis:{
title:'NÚMERO DE PERSO
ONES ',
ticks:[0,5,10,15,20,25
5,30]
}
};
//PLACE TO DISPLAY THE
E CHART
varchart=new
google.visualization.C
ColumnChart(document.getElementById('
'out1'));
chart.draw(data,options);
}
```
#### **Codi 16: Exemple de gràfic amb Google Charts**

#### *5.3. Implantació*

Per a implantar aquest sistema es necessiten instal·lar diverses ferramentes en funció del rol de cada usuari. Es faran tres distincions corresponents als usuaris descrits en el capítol 3 (apartat 3.2.3) que són l'alumne, els professors i l'administrador. A més a més, serà necessari l'allotjament de la web en un servidor.

#### *5.3.1. Instal·lació per er part de l'alumne*

L'alumne tan sols haurà d'instal·lar l'aplicació Android i per fer-ho necessitarà obtindre l'APK (sigles *Aplication Package File* en anglés). A continuació, caldrà activar a la

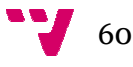

configuració del dispositiu l'opció d'instal·lar aplicacions d'origen desconegut. Tot seguit haurà de seguir els passos d'instal·lació i l'aplicació quedarà instal·lada i preparada per al seu ús.

## *5.3.2. Instal·lació per er part dels professors*

Els professors són els encarregats de visualitzar el resultats. Com que els resultats es mostren a la pàgina web només caldrà tindre instal·lat un navegador per a accedir-hi.

## *5.3.3. Instal·lació per er part de l'administrador*

L'administrador del sistema serà l'encarregat de l'extracció i emmagatzemament de dades. Es per això que necessitarà tindre instal·lat Python i Neo4J. Per a instal·lar el Python s'haurà d'accedir a la web i escollir la versió desitjada. El sistema s'ha desenvolupat utilitzant la versió 2.7, per tant, aquesta és la recoma manada. (Amb un sistema Linux ja ve instal·lada). Posteriorment, s'han d'instal·lar les llibreries py2neo i tweepy, que són les que utilitza el programa que gestionarà l'administrador.

Per instal·lar Neo4j s'haurà d'accedir també al seu lloc web i descarregar-la. Posteriorment, s'haurà de realitzar la configuració per tal de connectar el programa extractor i l'aplicació web a la BD.

## *5.3.4. Instal·lacions p prèvies del sistema*

El desenvolupament de la web s'ha fet en el servidor local que incorpora el propi Django per tal de facilitar la implementació. És important destacar que la pàgina web haurà d'allotjar-se en un servidor web i, a més a més, que estiga disponible 24 hores al dia per a rebre les peticions necessàries dels professors. També s'hauria de configurar la BD perquè la pàgina web accedisca a ella.

#### *5.4. Proves*

Una vegada realitzada la implementació del sistema, s'han realitzat diverses proves del mateix. Es detallaran les proves amb tres bateries de proves. Ca Cadascuna d'elles corresponent als tres casos d'ús especificats al capítol 3 (apartat 3.2.2). Aquestes proves es detallaran en tres taules, cadascuna d'elles corresponent al cas d'ús en questió. Les columnes de les taules tenen nen el següent significat:

- Prova: Nom assignat a la prova en qüestió, s'utilitza la nomenclatura TestXX
- **Que cobreix:** Requisits funcionals referents al capítol 3
- **Resultat:** Descripc ipció del resultat de la prova

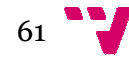

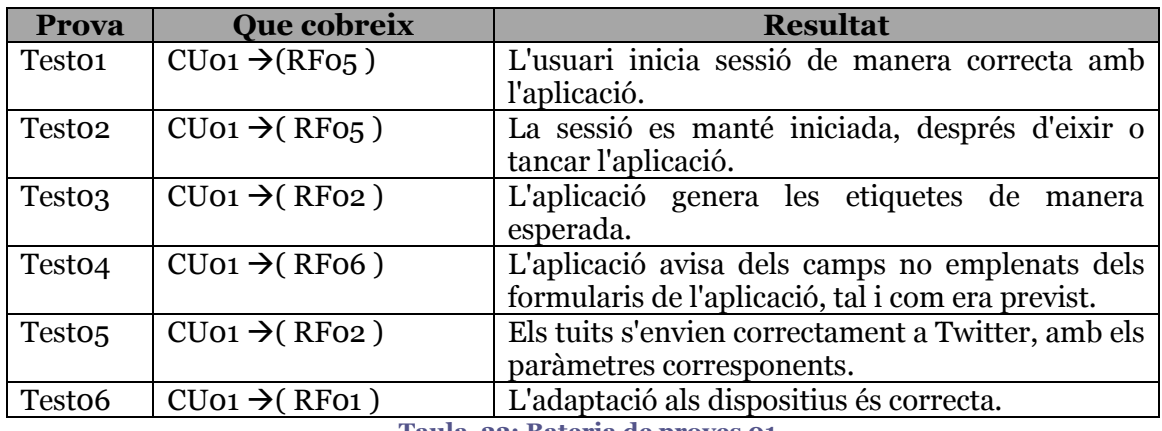

Bateria de proves 01: Proves d'interacció amb l'aplicació

**Taula 22: Bateria de proves 01** 

Bateria de proves 02: Proves d'extracció i emmagatzemament

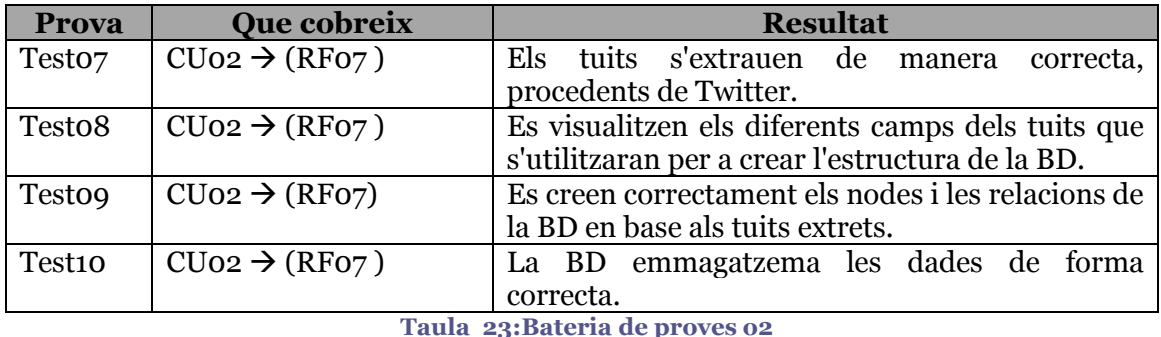

Bateria de proves 03: Proves de visualització de resultats

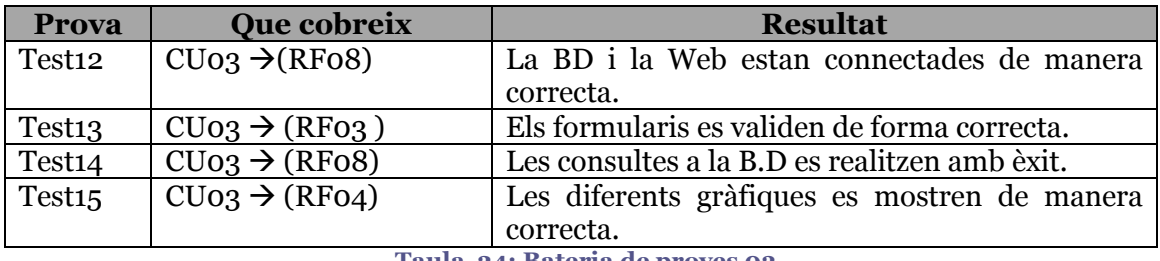

**Taula 24: Bateria de proves 03** 

## *5.5. Testeig del sistem ema*

S'ha de dir que aquest sistema s'ha provat amb els alumnes de l'assignatura d'estadística de primer curs de l'ETSINF. Concretament amb els grups A, B, H i és per això, que al capítol 2 (apartat 3.2.3) s'han inclòs com a personal del treball. S'ha acudit a una de les classes d'aquests grups. S'ha explicat en què consisteix el projecte i els alumnes que han decidit participar en l'experiment, s'han instal·lat l'aplicació i l'han utilitzada per enviar els tuits que han considerat oportuns. Posteriorment, aquestes dades s'han extret de Twitter i s'han emmagatzemat en la BD. És per això que les captures de pantalla procedents dels gràfics de la web en aquest capítol mostren dades reals que els alumnes han p proporcionat.

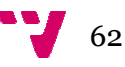

## *5.6. Conclusió*

Per a implementar el sistema dissenyat s'ha observat que hi ha una gran quantitat de ferramentes a l'abast. Seleccionar la tecnologia adequada a l'hora de desenvolupar un sistema d'aquestes característiques és de gran importància. L'elecció d'una ferramenta no adequada pot complicar la implementació del disseny realitzat. Per tant, valorar les ferramentes disponibles amb deteniment i fixació ajudarà molt a la implementació del sistema.

En aquest capítol s'ha especificat la implementació i la implantació del sistema. La implementació s'ha dut a terme diferenciant les parts que conformen el sistema, mostrant captures reals i fra fragments de codi. Validant el disseny realitzat zat en el capítol 4.

En lo referent a la implantació, s'han determinat els programes i llibreries que es duen instal·lar els diferents usuaris del sistema, així com les proves realitzades per a la implementació.

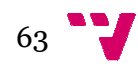

# 6. Conclusio sions

*6.1 Dificultats i soluci ucions*

A continuació es descriuen les dificultats més rellevants que s'han trobat amb la realització del projecte, així com la solució aportada.

A l'inici del projecte, amb l'estudi dels diferents sistemes similars, el principal obstacle, va ser la gran quantitat de sistemes existents, amb la qual cosa, es va tindre que fer un filtrat de les aplicacions que tenien objectius comuns amb els objectius del projecte a desenvolupar. Descartant un gran nombre dels sistemes trobats, i deixant únicament els que es mostren en el capítol 2 (apartat 2.3).

A l'hora de realitzar el disseny, el principal problema ha sigut pensar quin seria el disseny més òptim tant per a l'aplicació mòbil com per a l'aplicació web, on s'han hagut de fer modificacions sobretot en el disseny de les interfícies per tal d'anar optimitzantles i facilitar el seu ús als us usuaris.

Determinar l'estructura i els camps de la BD ha sigut una tasca complexa, s'ha realitzat una estructura inicial que s'ha anat modificant a mesura que s'ha observat la necessitat de nodes, relacions i propietats noves.

Les principals dificultats, s'han trobat a l'hora de la implementació del sistema. Aprendre a utilitzar tecnologies que fins al moment es tenien pocs coneixements, o es desconeixien completament, de vegades resulta complicat, sobretot al haver una limitació temporal per a entregar el projecte.

Aprendre a utilitzar JavaScript amb Google Charts per tal de generar les gràfiques la visualització de les quals es mostre el més clara i correcta possible dintre d'una pàgina web, és una tasca que ha requerit especial atenció dintre del projecte. S'ha tingut que llegir la documentació amb especial atenció.

Tot i que aquests aspectes han suposat una dificultat, no han de ser un problema, ja que el món de la informàtica sempre està en constant desenvolupament i aprendre coses noves no ha d'impedir el desenvolupament d'un projecte.

## *6.2 Aportacions*

## *6.2.1 Tecnològiques*

La principal aportació és el sistema composat per la aplicació mòbil, l'aplicació web d'anàlisi i el programa extractor de dades, que cobreixen l'objectiu principal del projecte.

Addicionalment, també s'aporta l'estudi presentat en el capítol dos, on s'han buscat i analitzat una sèrie sistemes similars que poden ser d'interés per al lector.

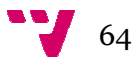

A més a més, també es proporciona una especificació de requisits i disseny del sistema que pot servir per al desenvolupament de projectes similars.

## *6.2.2 Acadèmiques*

Per mitjà d'aquest projecte s'espera millorar el procés d'ensenyament-aprenentatge en les assignatures en les quals s'utilitze el sistema desenvolupat, ja que si un professor coneix l'estat emocional dels seus estudiants, podrà seleccionar les activitats en les que els alumnes es troben més feliços, la qual cosa els motivarà més en la realització de les mateixes.

## *6.3 Treball futur*

El sistema es pot ampliar i modificar en diversos aspectes. En primer lloc, les interfícies sempre poden ser millorables. Hui en dia l'estètica d'una aplicació és de vital importància per a l'ús de la mateixa. Per tant, tractar de dissenyar una interfície el més amigable possible per a l'alumne, seria una millora a considerar.

En segon lloc, per a no restringir la utilització del sistema a usuaris Android, seria convenient desenvolupar l'aplicació per a dispositius amb altres sistemes operatius, com per exemple IOs.

Els continguts gràfics que es mostren a l'aplicació web, són els que s'han considerat més rellevants. Seria considerable parlar amb el personal docent per tractar de consultar quin tipus de dades o gràfic fics es volen visualitzar.

Actualment, hi ha un gran nombre de xarxes socials, i contínuament van apareixent-ne noves. És per això que no convindria estancar el sistema a una única xarxa social que en determinat moment podria deixar d'utilitzar-se. Aleshores, es podria estudiar la possibilitat de plantejar la vinculació o exportació d'aquest sistema a altra xarxa social per tal d'extendre les possibilitats d'utilització, i evitar d'aquesta manera que el sistema que es puga quedar obsolet.

que es puga quedar obsolet.<br>Finalment, és important dir que el projecte s'ha presentat al XIX Congrés Internacional Edutec 2016.

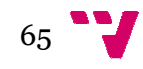

## **Referències**

Internet

Web Android Developers. www.developer.android.com. Accés maig 2016.

Web del *framework* Django. www.djangoproject.com. Accés juny 2016.

Web Google Charts. www.developers.google.com/chart/. Accés juny 2016.

Web de la llibreria Py2n 2neo. www.py2neo.org/v3. Accés maig 2016.

Web del llenguatge Python. www.python.org. Accés maig 2016.

Web de la llibreria Tweepy. www.tweepy.org. Accés maig 2016.

Web Vis www.visjs.org. . Accés juny 2016

#### Bibliografia

GRIFFITHS, Dawn; GRIFFITHS, David. Head First Android Development." O'Reilly Media, Inc.", 20 , 2015.

HOLOVATY, Adrian; KAPLAN-MOSS, Jacob. The definitive guide to Django: Web *development done right ght*. Apress, 2009.

LUTZ, Mark*. Learning python*. O'Reilly Media, Inc., 2013.

MARTIN, Robert C., et al. *UML para programadores Java*. 2004.

O'REILLY, Tim; MILSTEIN, Sarah. The twitter book. " O'Reilly Media, Inc.", 2011.

VUKOTIC, Aleksa, et al. *Neo4j in Action*. Manning, 2015.

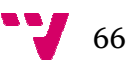